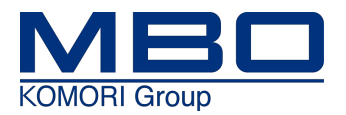

# **Betriebsanleitung**

**Originalbetriebsanleitung**

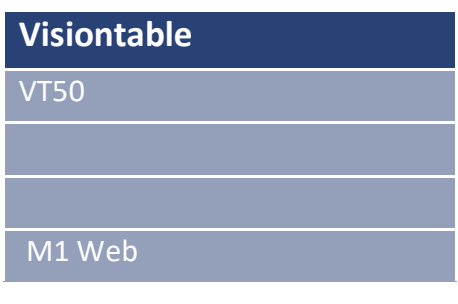

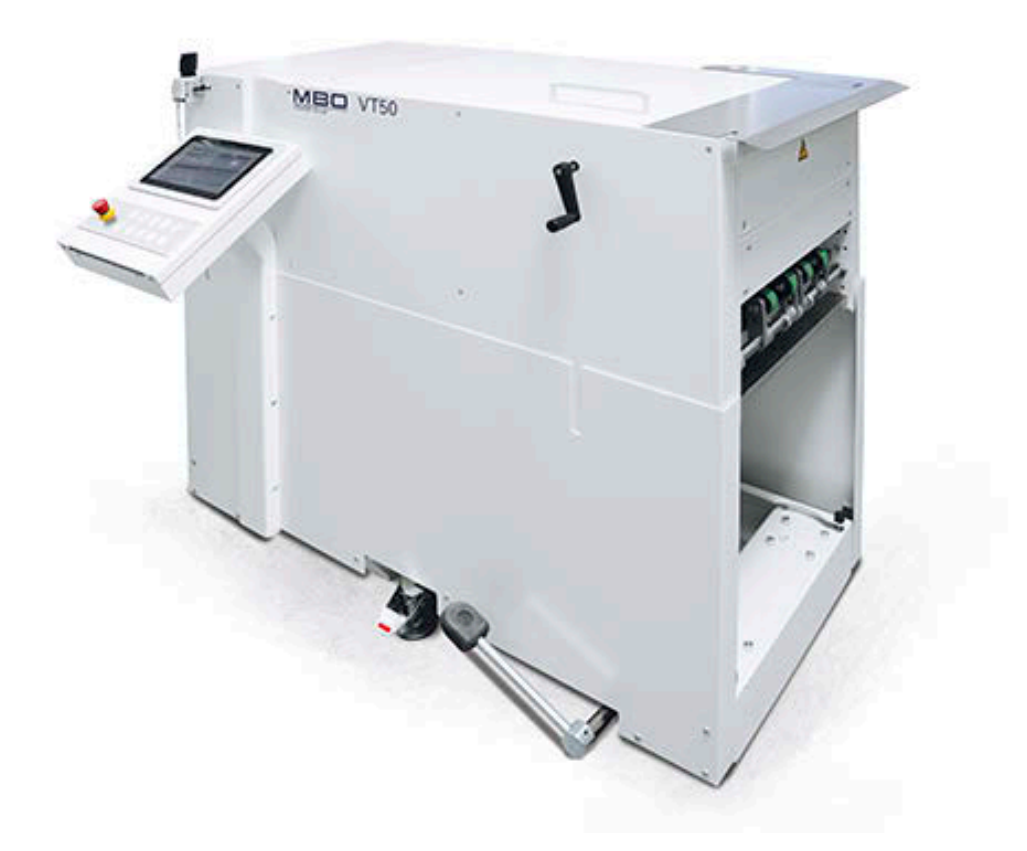

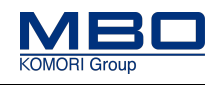

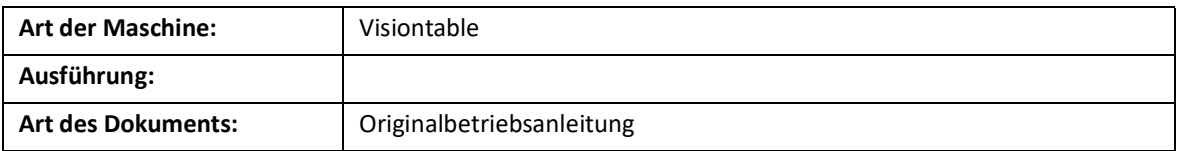

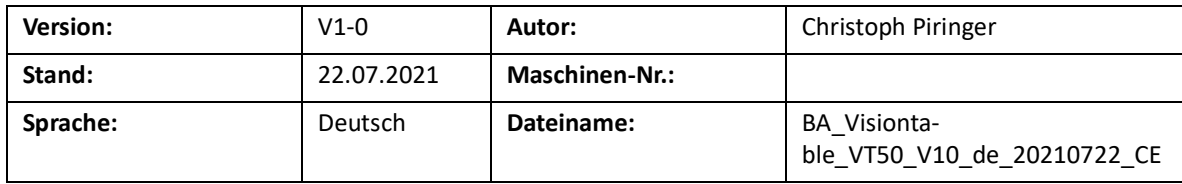

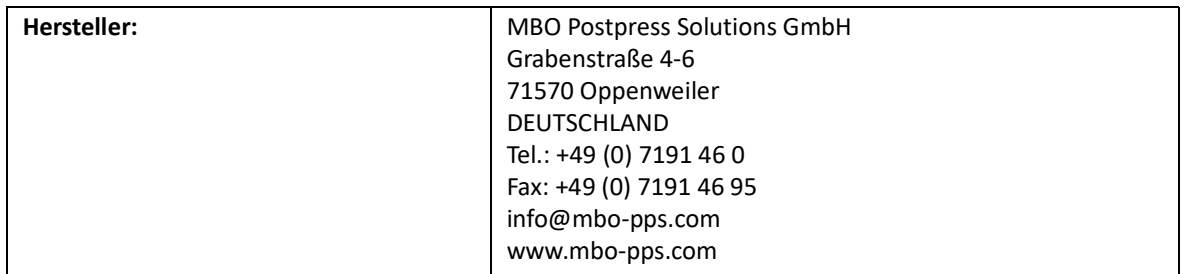

#### **Änderungen vorbehalten!**

#### **Urheberrecht**

Die Dokumentation unterliegt dem Urheberrecht. Das beanspruchte Urheberrecht beinhaltet sämtliche Formen und Arten urheberrechtlich schützbarer Materialien und Informationen, die zurzeit gesetzlich zugelassen sind. Kein Teil der Dokumentation darf kopiert, in sonstiger Weise vervielfältigt, bearbeitet oder in andere Sprachen übersetzt werden, unabhängig davon, auf welche Art und Weise oder mit welchen Mitteln dies geschieht.

Elektronisch gespeicherte und vom Hersteller bereitgestellte Informationen (CD-ROM, Internet) dürfen vom Anwender ausgedruckt werden, wenn das erstellte Print-Medium der Benutzung oder dem Service des beschriebenen Produkts dient.

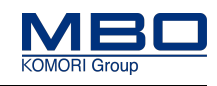

#### **Typenschild und CE-Kennzeichnung**

Bei sämtlichen Fragen betreffend Ihrer Maschine wenden Sie sich bitte an Ihre MBO-Vertretung. Die Adresse finden Sie auf unserer Homepage www.mbo-pps.com.

Die Identifizierung der Maschine sowie die wichtigsten Maschinendaten entnehmen Sie dem Typenschild an der Maschine.

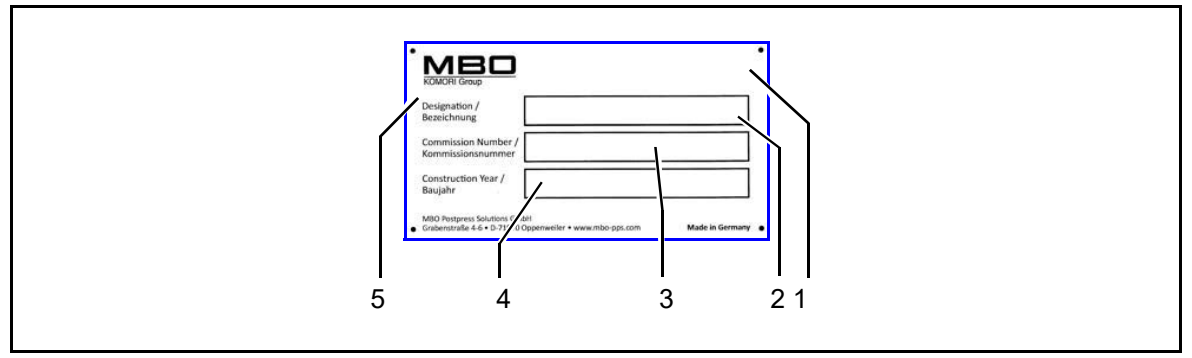

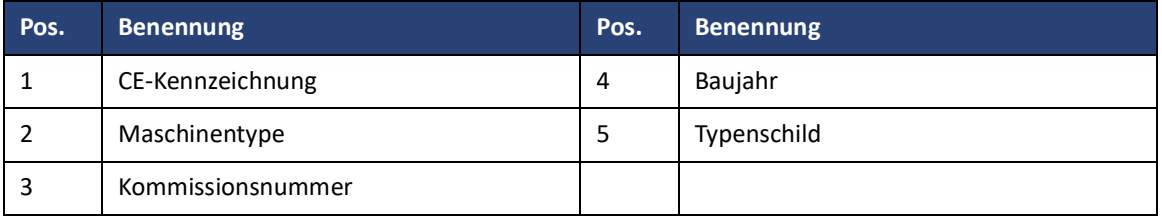

Geben Sie bei Anfragen, Service- und Ersatzteilbestellungen immer diese Angaben an:

• Kommissionsnummer

• Maschinentype

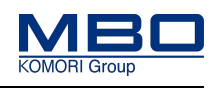

## **Inhaltsverzeichnis**

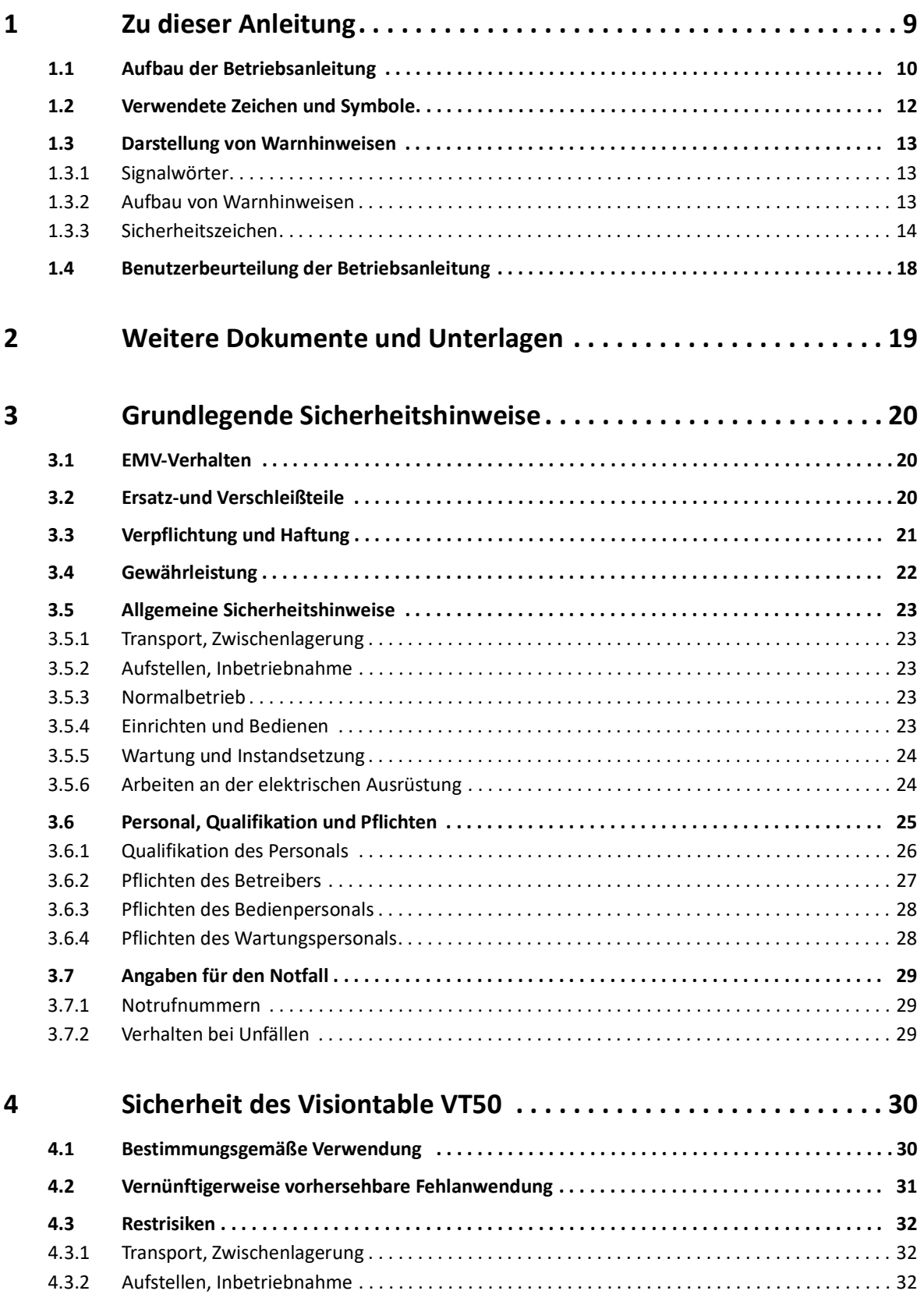

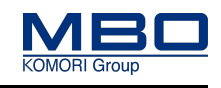

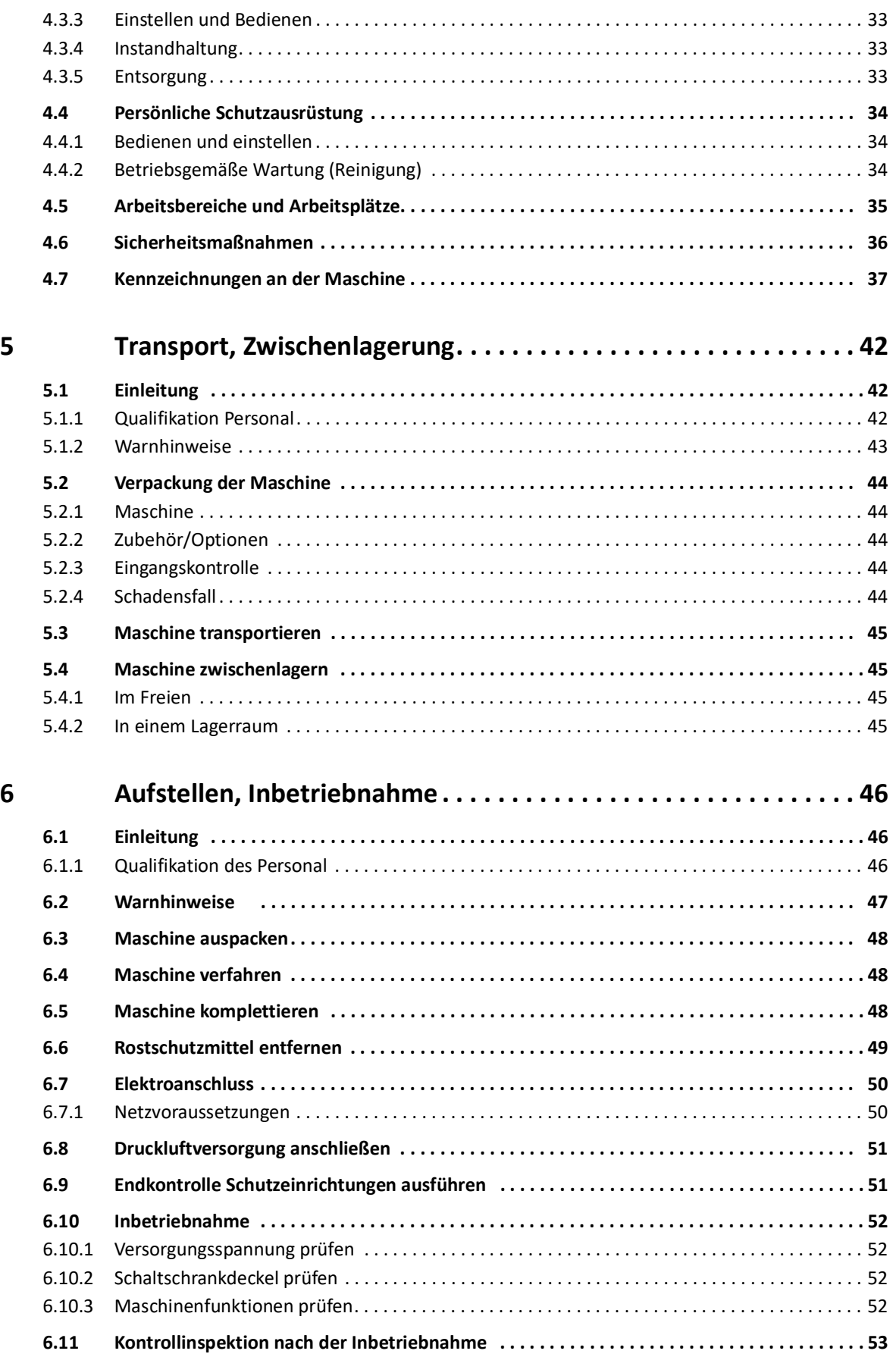

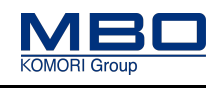

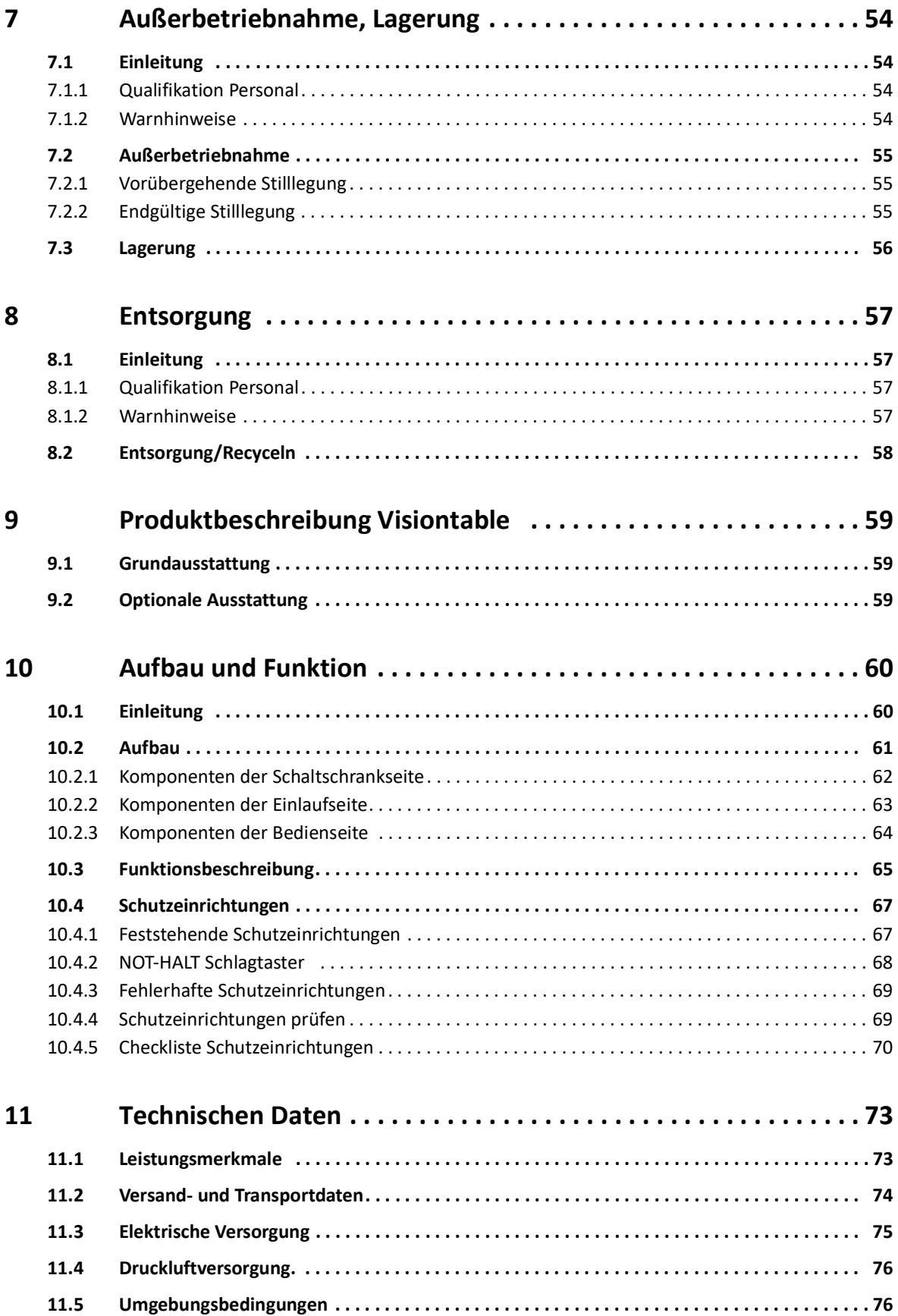

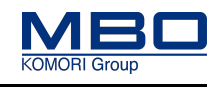

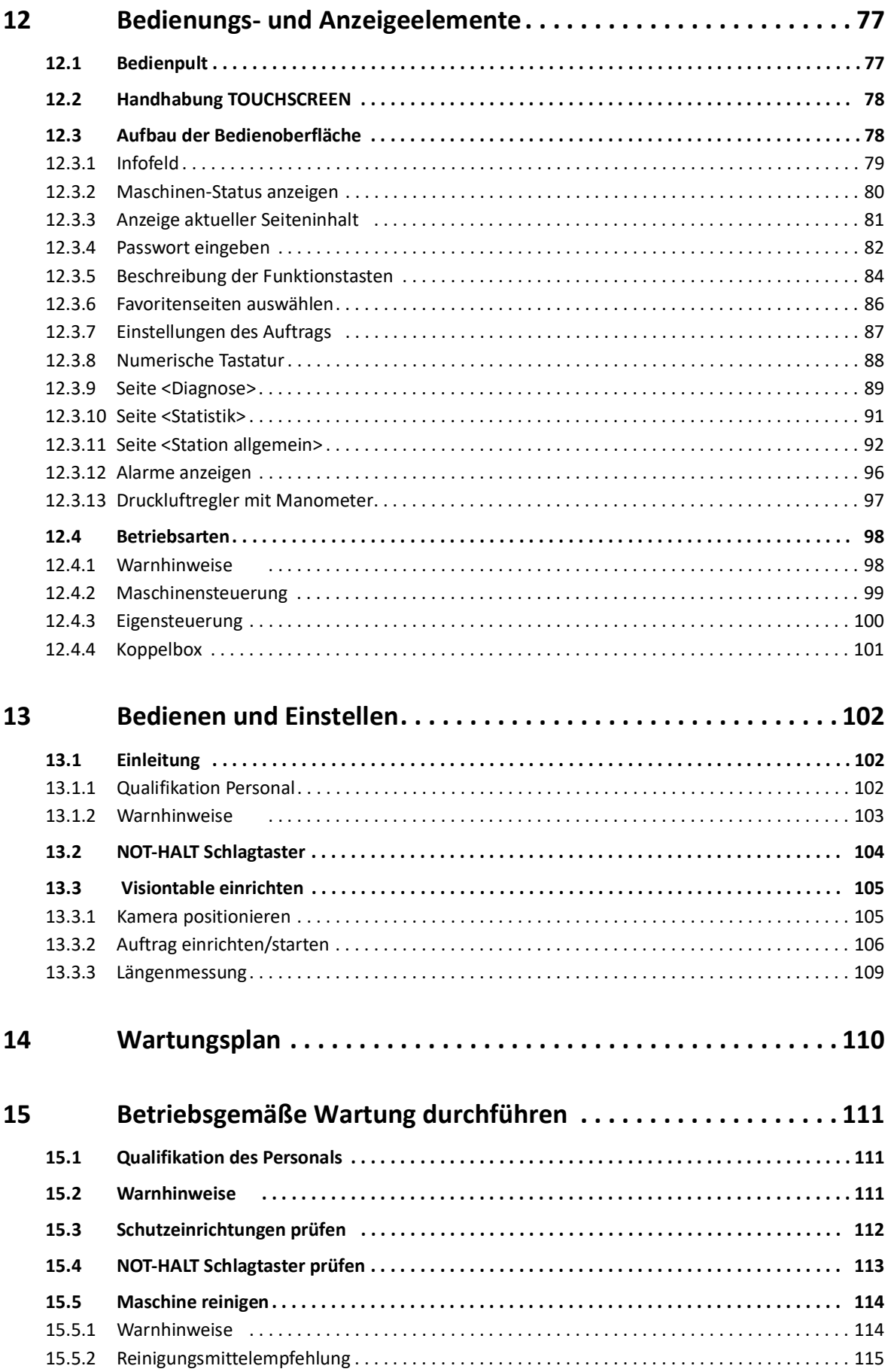

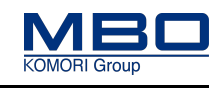

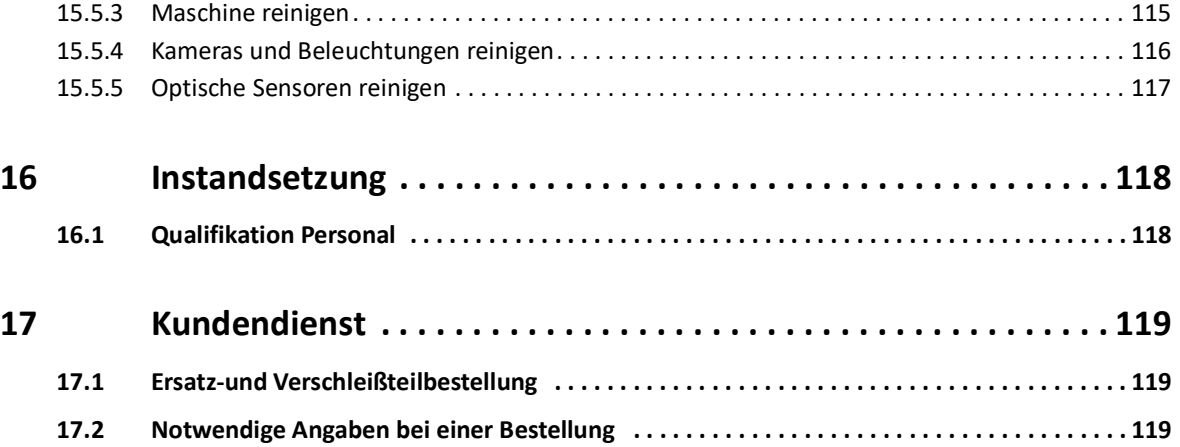

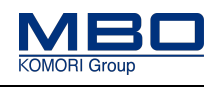

### <span id="page-8-0"></span>**1 Zu dieser Anleitung**

Diese Betriebsanleitung muss von allen Personen gelesen werden, die diese Maschine transportieren, aufstellen, inbetriebnehmen, einstellen, bedienen, warten, reparieren und demontieren.

Nur wenn der Inhalt der Betriebsanleitung von allen Personen verstanden und in allen Punkten beachtet wird, ist ein sicherer Einsatz der Maschine möglich. Dies gilt besonders für das Abschnitt Sicherheit.

Diese Betriebsanleitung enthält wichtige Hinweise, die Maschine sicher, sachgerecht und wirtschaftlich zu betreiben.

#### **Beachtung der Hinweise hilft**

- Gefahren zu vermeiden.
- Reparaturkosten und Ausfallzeiten zu vermindern.
- Zuverlässigkeit und die Lebensdauer der Maschine zu erhöhen.

#### **Ergänzen**

• Die Betriebsanleitung ist vom Betreiber mit Anweisungen, betreffs nationaler Vorschriften zur Unfallverhütung und zum Unfallschutz, zu ergänzen.

#### **Aufbewahren**

• Diese Betriebsanleitung ist ein Teil der Maschine. Sie muss während der gesamten Lebensdauer der Maschine an dieser verfügbar sein.

#### **Beim Verkauf der Maschine**

• Geben Sie diese Betriebsanleitung an jeden nachfolgenden Besitzer oder Benutzer der Maschine weiter.

Technische Änderungen zur Verbesserung der Maschine behalten wir uns vor, auch wenn sie in dieser Betriebsanleitung eventuell noch nicht berücksichtigt sind.

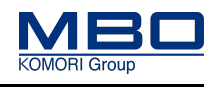

Aufbau der Betriebsanleitung

### <span id="page-9-0"></span>**1.1 Aufbau der Betriebsanleitung**

In der Tabelle sind die Abschnitt der Betriebsanleitung aufgelistet. Daneben sind die wesentlichen Inhalte dieser Abschnitt genannt, sowie die Zielgruppen an die sich die Abschnitt richten.

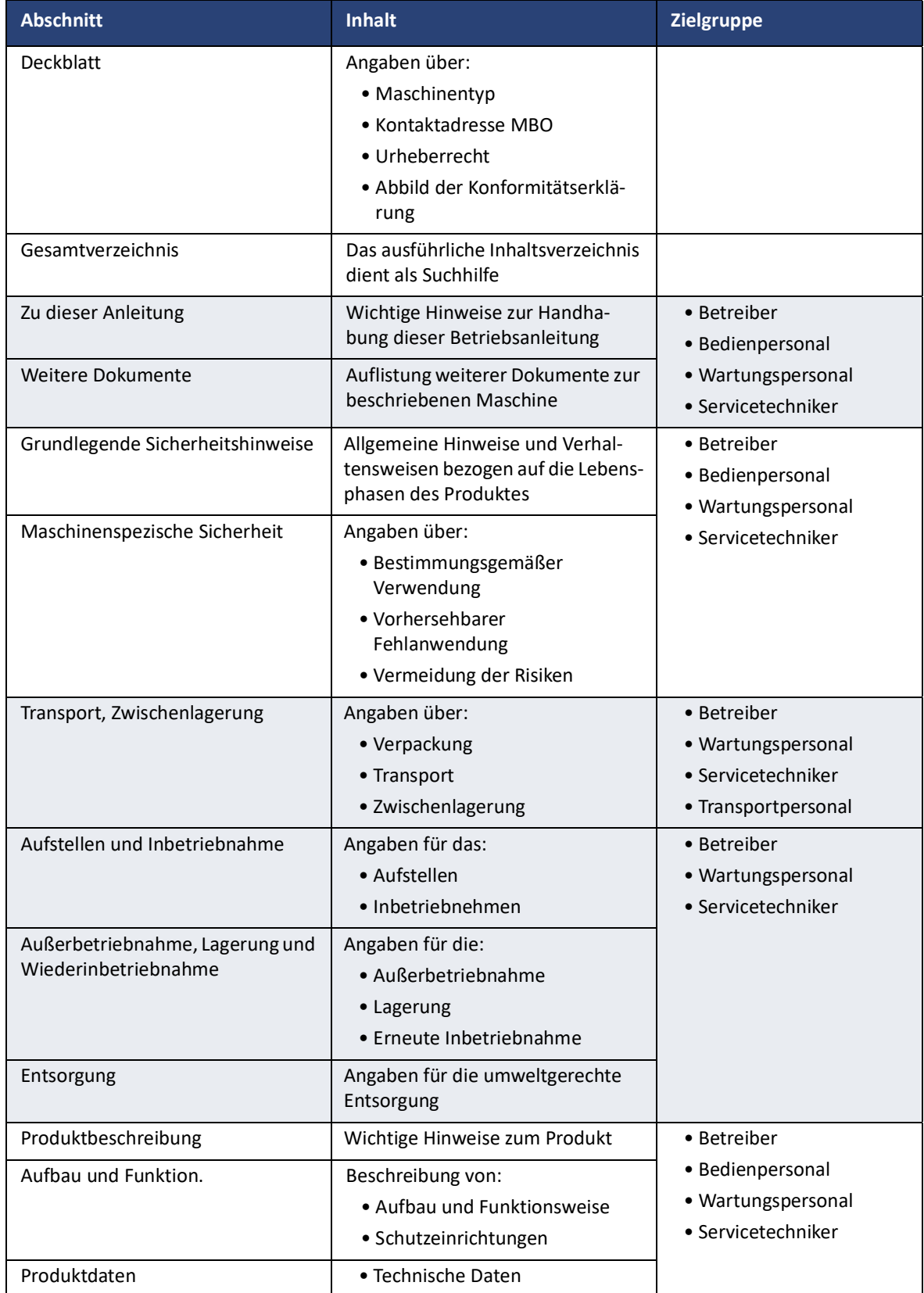

### **Zu dieser Anleitung**

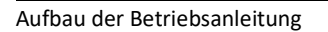

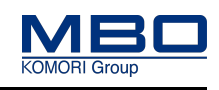

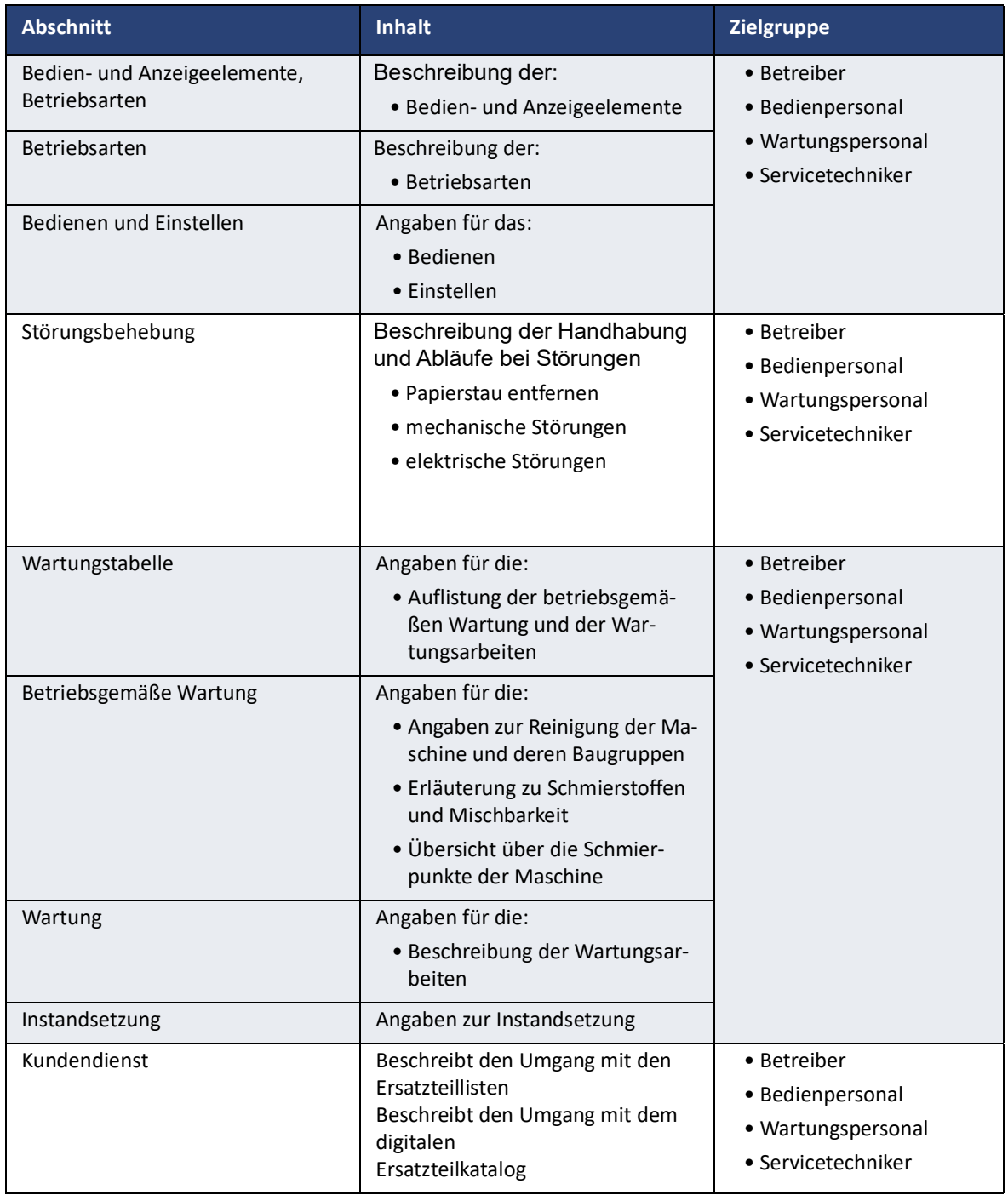

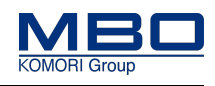

Verwendete Zeichen und Symbole

### <span id="page-11-0"></span>**1.2 Verwendete Zeichen und Symbole**

Die Zeichen und Symbole in dieser Anleitung sollen Ihnen helfen, die Anleitung und die Maschine schnell und sicher zu benutzen.

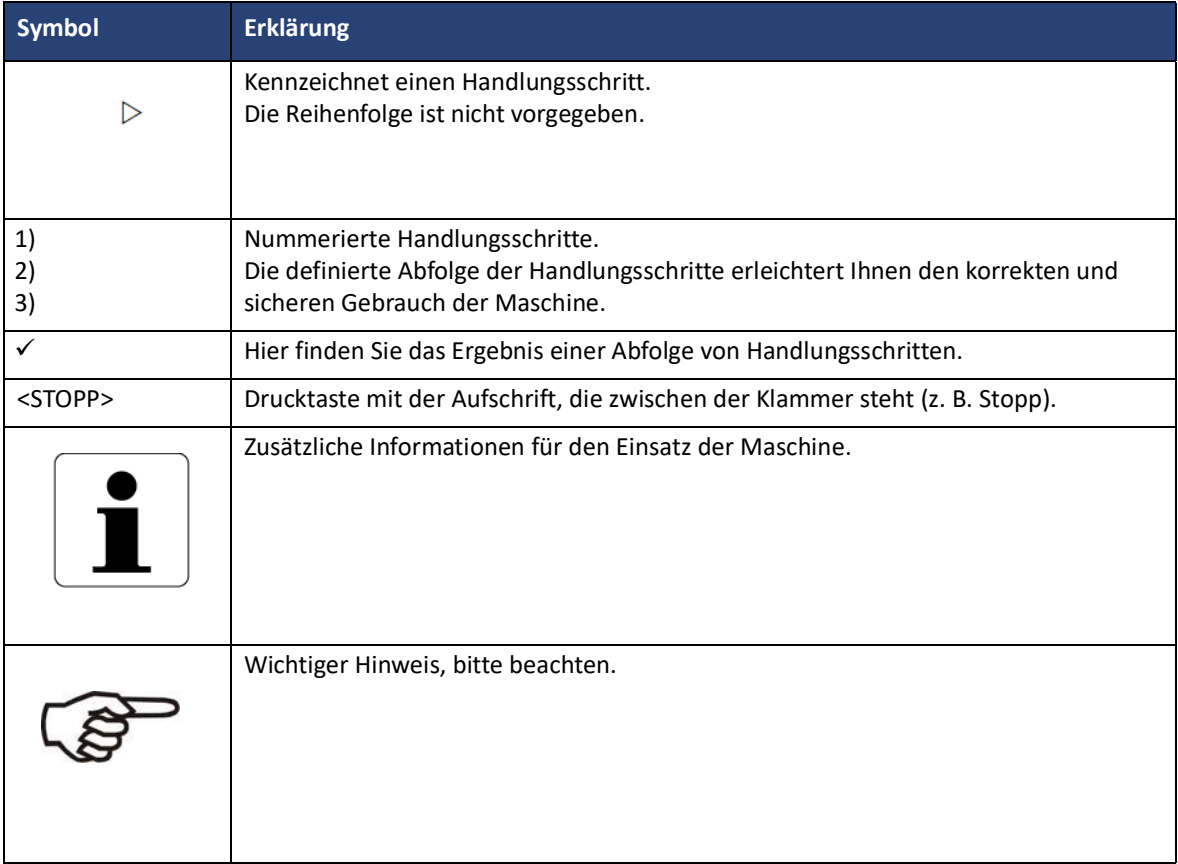

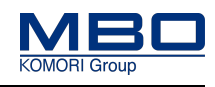

Darstellung von Warnhinweisen

### <span id="page-12-0"></span>**1.3 Darstellung von Warnhinweisen**

Warnhinweise sind durch ein Sicherheitszeichen und ein Signalwort gekennzeichnet.

### <span id="page-12-1"></span>**1.3.1 Signalwörter**

Signalwörter geben einen Hinweis auf die Schwere der Gefahr. Sie sind nach einem Klassifizierungssystem aufgebaut.

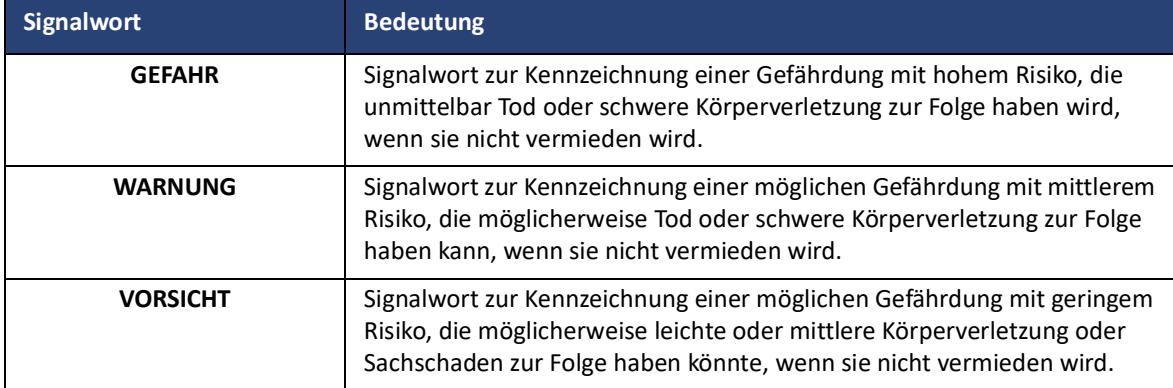

### <span id="page-12-2"></span>**1.3.2 Aufbau von Warnhinweisen**

A safety message contains the following components:

- Signal word panel.
- Type of hazard.
- Potential consequences of the hazard.
- Evasive/avoidance actions to be taken

#### **Beispiel .**

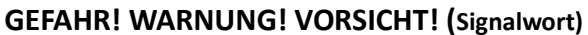

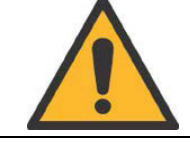

**Art und Quelle der Gefahr. Mögliche Folgen der Gefahr. Maßnahme(n) zur Abwendung der Gefahr.**

### **Zu dieser Anleitung**

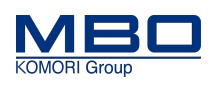

Darstellung von Warnhinweisen

### <span id="page-13-0"></span>**1.3.3 Sicherheitszeichen**

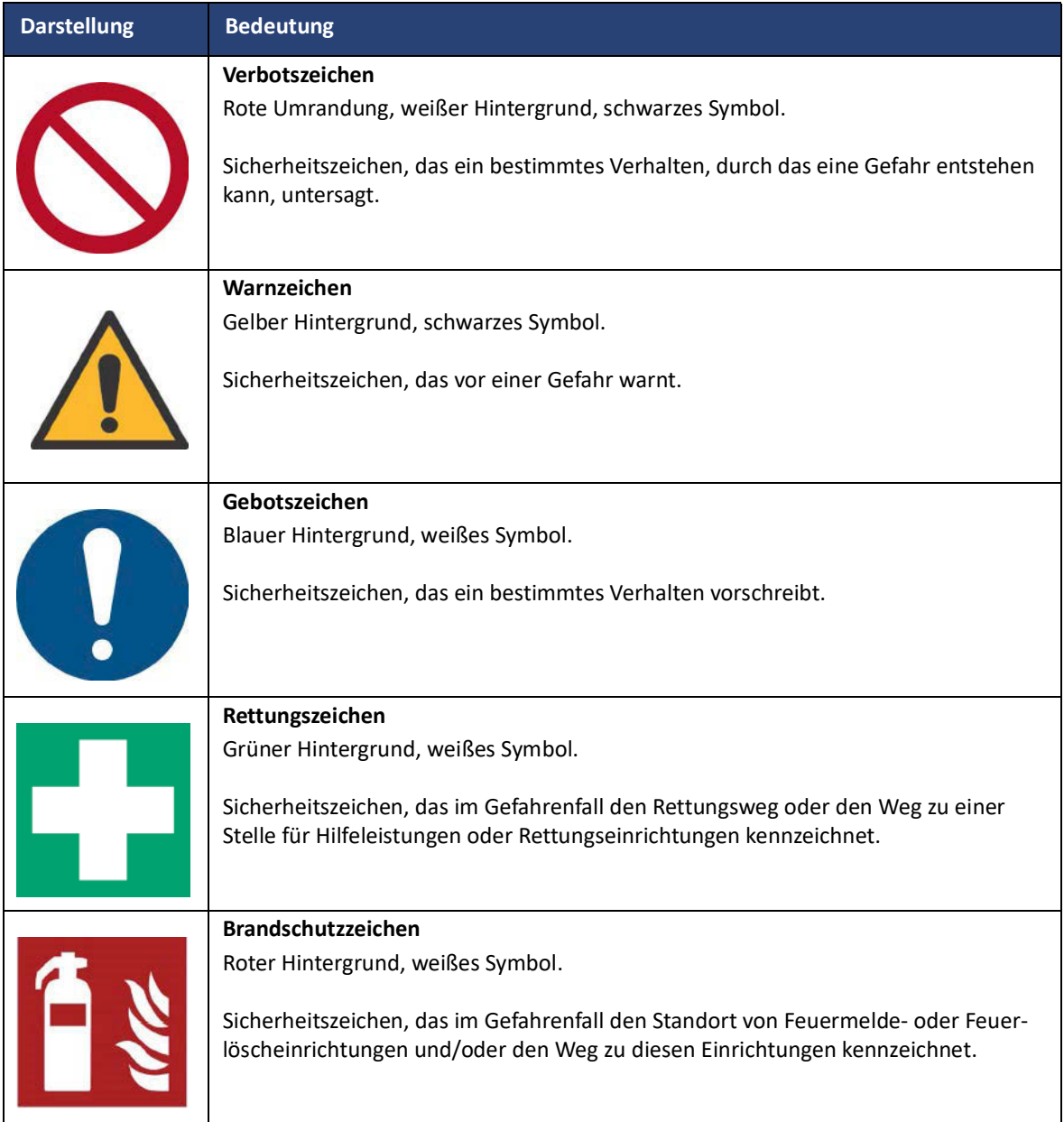

### 1.3.3.1 Verbotszeichen

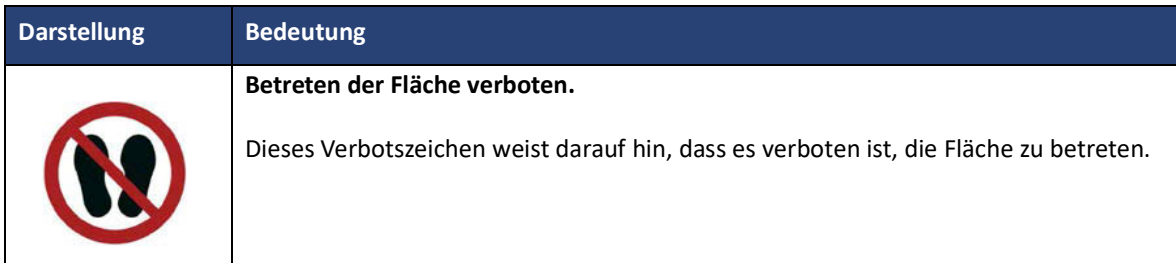

Darstellung von Warnhinweisen

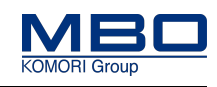

### 1.3.3.2 Warnzeichen

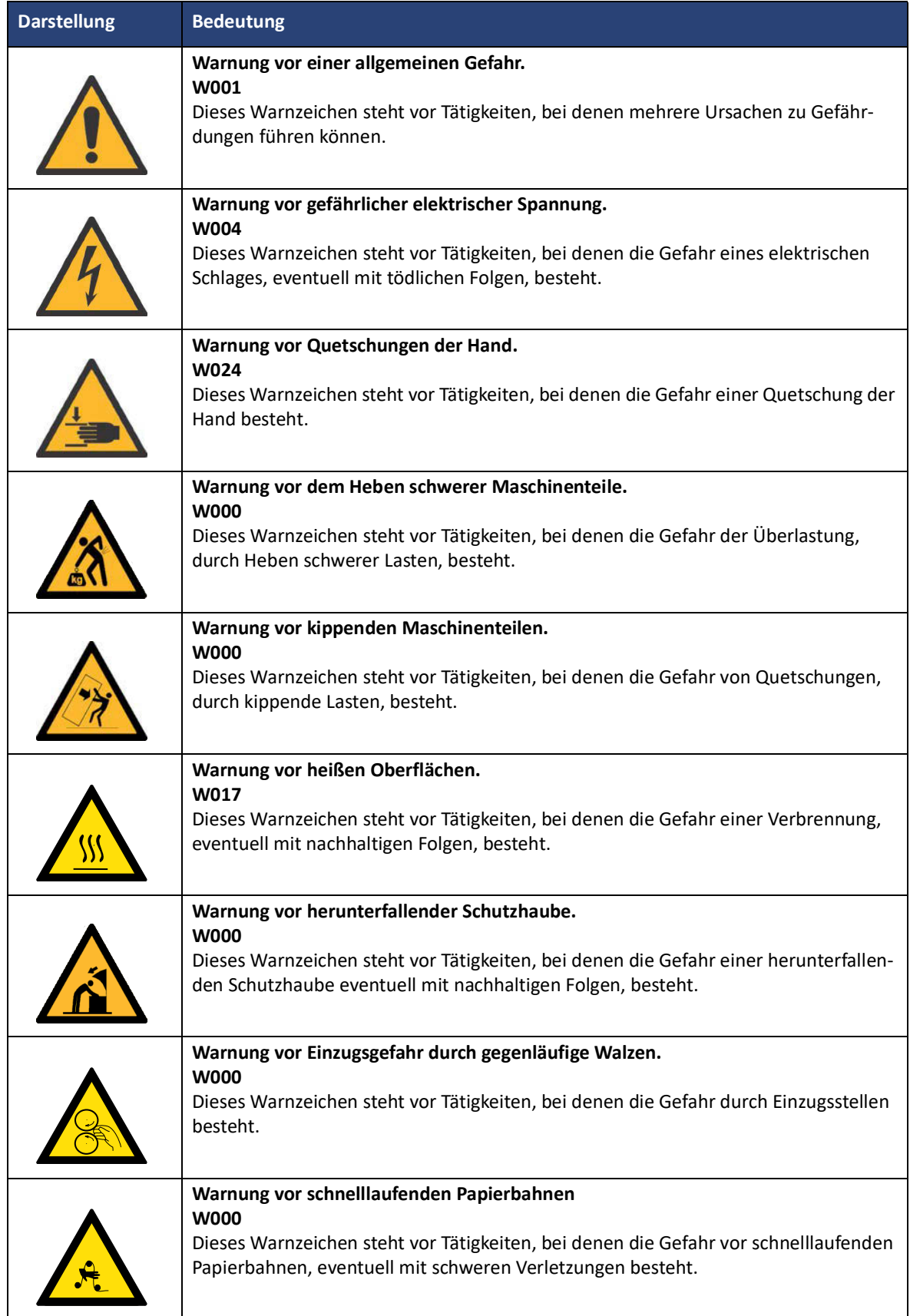

### **Zu dieser Anleitung**

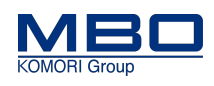

Darstellung von Warnhinweisen

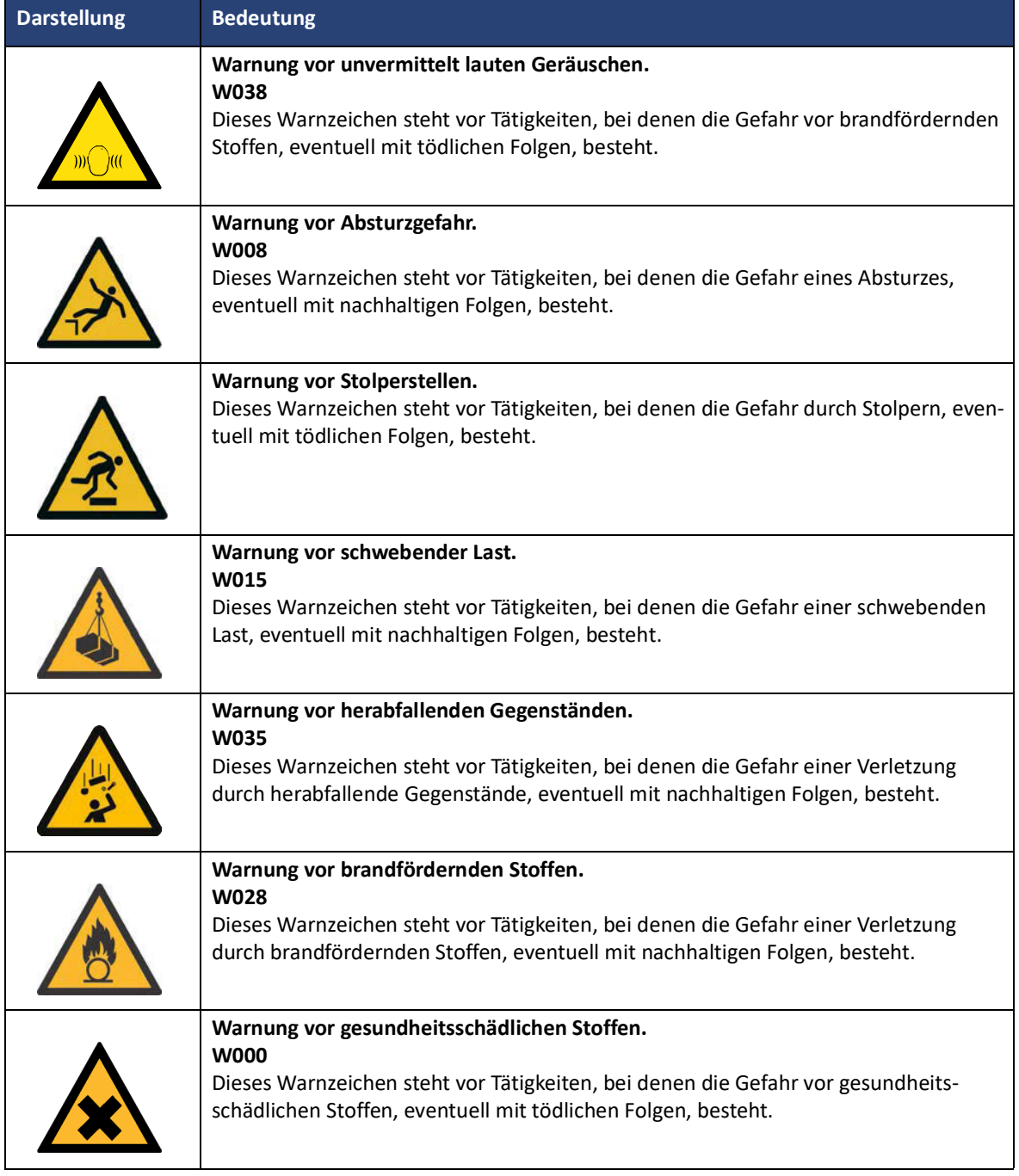

Darstellung von Warnhinweisen

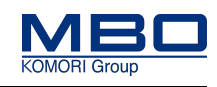

### 1.3.3.3 Gebotszeichen

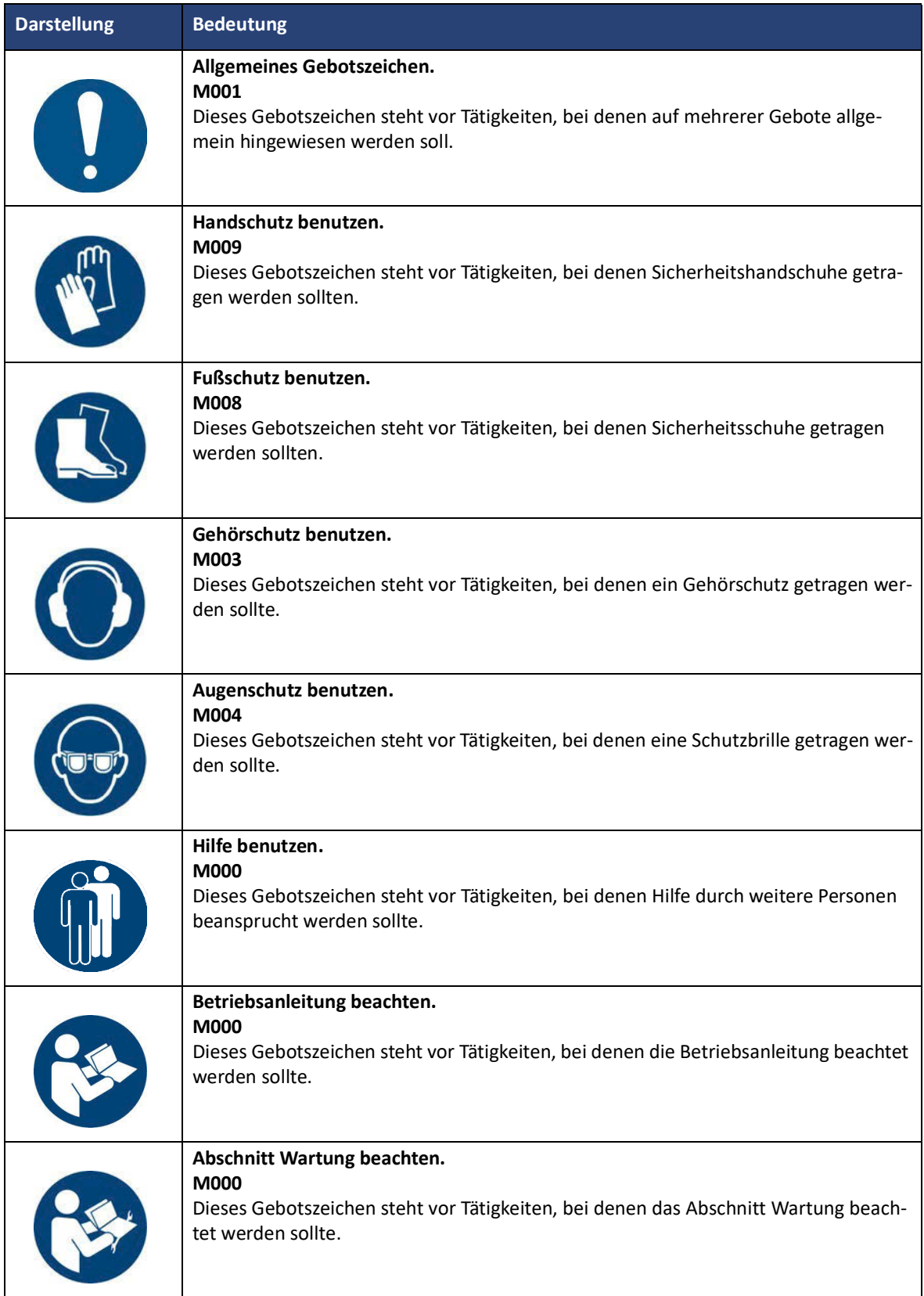

#### **Zu dieser Anleitung**

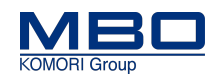

Benutzerbeurteilung der Betriebsanleitung

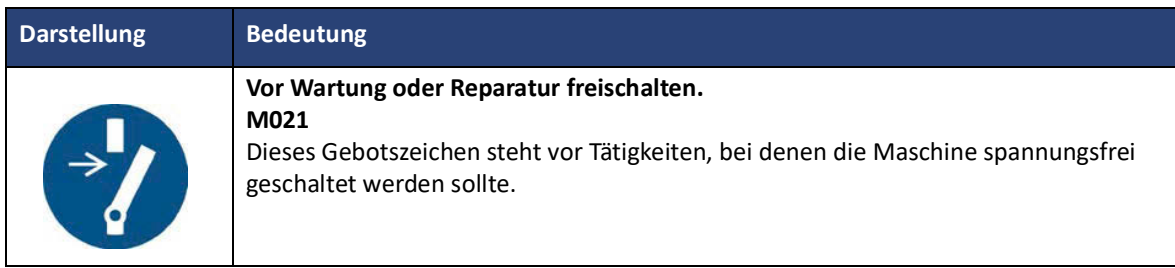

### <span id="page-17-0"></span>**1.4 Benutzerbeurteilung der Betriebsanleitung**

Unsere Betriebsanleitungen werden regelmäßig aktualisiert. Helfen Sie uns mit Ihren Verbesserungsvorschlägen, die Anleitungen benutzerfreundlich zu gestalten.

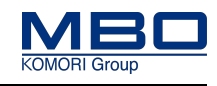

### <span id="page-18-0"></span>**2 Weitere Dokumente und Unterlagen**

Neben dieser Betriebsanleitung gibt es noch folgende Dokumente zur Maschine:

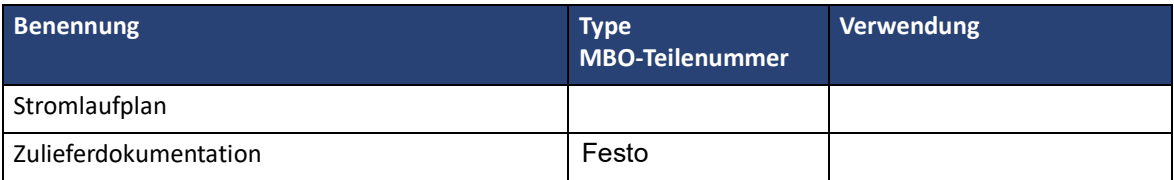

EMV-Verhalten

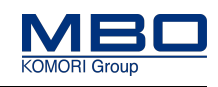

### <span id="page-19-0"></span>**3 Grundlegende Sicherheitshinweise**

Grundvoraussetzung für den sicherheitsgerechten Umgang und den störungsfreien Betrieb dieser Maschine ist die Kenntnis der grundlegenden Sicherheitshinweise und der Sicherheitsvorschriften.

- Die Betriebsanleitung ist von allen Personen zu beachten, die an der Maschine arbeiten.
- Lesen und verstehen Sie die Betriebsanleitung, bevor Sie mit der Maschine arbeiten.
- Bewahren Sie die Betriebsanleitung immer am Einsatzort der Maschine auf.
- Die Betriebsanleitung muss für das Bedienpersonal und Wartungspersonal immer frei zugänglich sein.
- Beachten Sie zusätzlich die, für den Einsatzort, geltenden Regeln und Vorschriften zur Unfallverhütung und zum Umweltschutz.

### <span id="page-19-1"></span>**3.1 EMV-Verhalten**

Das elektromagnetische Verhalten (EMV) der Maschine kann durch Ergänzungen oder Veränderungen jeglicher Art beeinträchtigt werden.

Nehmen Sie deshalb keine Ergänzungen oder Veränderungen an der Maschine ohne die Rücksprache und schriftliche Zustimmung des Herstellers vor.

### <span id="page-19-2"></span>**3.2 Ersatz-und Verschleißteile**

Der Einsatz von Ersatzteilen und Verschleißteilen von Drittherstellern kann zu Risiken führen. Verwenden Sie nur Originalteile oder vom Hersteller freigegebene Teile.

Für Schäden aus der Verwendung von nicht vom Hersteller freigegebenen Ersatzteilen und Verschleißteilen übernimmt der Hersteller keine Haftung.

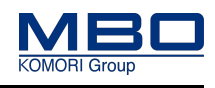

Verpflichtung und Haftung

### <span id="page-20-0"></span>**3.3 Verpflichtung und Haftung**

Die Maschine ist nach dem Stand der Technik und den anerkannten sicherheitstechnischen Regeln gebaut.

Dennoch können bei ihrer Verwendung Risiken und Beeinträchtigungen entstehen:

- für Leib und Leben der Bediener oder Dritter,
- für die Maschine selbst,
- an anderen Sachwerten.

#### Wenn diese:

- von nicht geschultem oder nicht eingewiesenem Personal bedient wird,
- nicht bestimmungsgemäß eingesetzt wird,
- nicht oder unsachgemäß gewartet oder instand gesetzt wird.

#### **Die Maschine ist nur zu benutzen:**

- Für die bestimmungsgemäße Verwendung.
- In sicherheitstechnisch einwandfreiem Zustand.

Störungen, welche die Sicherheit beeinträchtigen können, sind umgehend zu beseitigen.

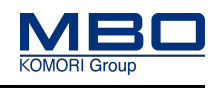

Gewährleistung

### <span id="page-21-0"></span>**3.4 Gewährleistung**

Hierzu gelten unsere "allgemeinen Verkaufsbedingungen und Lieferbedingungen".

Gewährleistungsansprüche und Haftungsansprüche bei Personenschäden und Sachschäden sind ausgeschlossen, wenn sie auf eine oder mehrere der folgenden Ursachen zurückzuführen sind:

- Nicht bestimmungsgemäße Verwendung der Maschine.
- Unsachgemäßes Montieren, Inbetriebnehmen, Bedienen und Warten der Maschine.
- Betreiben der Maschine mit nicht ordnungsgemäß angebrachten oder defekten Schutzeinrichtungen.
- Nichtbeachten der Hinweise in der Betriebsanleitung bezüglich Transport, Aufstellen, Inbetriebnahme, Betrieb, Einrichten, Wartung und Lagerung der Maschine.
- Eigenmächtige bauliche Veränderungen an der Maschine.
- Das Nichteinhalten von Wartungsintervallen und Reinigungsintervallen, die einen Stillstand der Maschine ausschließen.
- Mangelhafte Überwachung von Maschinenteilen, die einem Verschleiß unterliegen, wie Riemen, Bänder, Bürsten und Kupplungen.
- Einbau von Ersatzteilen und Verschleißteilen, die nicht vom Hersteller bezogen worden sind.
- Katastrophenfälle und höhere Gewalt.

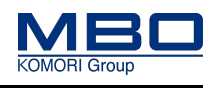

Allgemeine Sicherheitshinweise

### <span id="page-22-0"></span>**3.5 Allgemeine Sicherheitshinweise**

### <span id="page-22-1"></span>**3.5.1 Transport, Zwischenlagerung**

• Nur speziell geschultes und dafür autorisiertes Fachpersonal darf den Transport der Maschine durchführen.

### <span id="page-22-2"></span>**3.5.2 Aufstellen, Inbetriebnahme**

• Nur speziell geschultes und dafür autorisiertes Fachpersonal darf das Aufstellen und die Inbetriebnahme der Maschine durchführen.

#### <span id="page-22-3"></span>**3.5.3 Normalbetrieb**

- Nur unterwiesenes Bedienpersonal darf die Maschine bedienen.
- Die Maschine darf nur betrieben werden, wenn alle Schutzeinrichtungen, wie z. B. Schutze, NOT-HALT Schlagtaster, vorhanden und funktionstüchtig sind.
- Die Maschine darf ausschließlich nur mit der erforderlichen persönlichen Schutzausrüstung bedient werden.
- Mindestens einmal pro Schicht muss die Maschine auf äußerlich erkennbare Schäden überprüft werden. Veränderungen, einschließlich des Betriebsverhaltens, müssen sofort gemeldet werden.
- Maschinenteile dürfen nicht als Aufstiegshilfe verwendet werden. Müssen höher gelegene Maschinenteile erreicht werden. Muss eine geeignete Arbeitsbühne oder andere Plattform verwendet werden, die sicherheitstechnischen Anforderungen, wie z. B. Höhe, Standsicherheit etc., entspricht.

### <span id="page-22-4"></span>**3.5.4 Einrichten und Bedienen**

- Nur speziell geschultes und dafür autorisiertes Personal darf an der Maschine das Rüsten durchführen.
- Die Maschine darf ausschließlich nur mit der erforderlichen persönlichen Schutzausrüstung eingerichtet/ gerüstet werden.
- Bedienpersonal vor Beginn des Rüstens informieren.
- Wenn die Maschine für das Rüsten ausgeschaltet wird, muss sie gegen unbefugtes oder versehentliches Wiedereinschalten gesichert werden.

Hauptschalter durch ein Vorhängeschloss gegen Wiedereinschalten sichern. Ggf. ein Warnschild am Hauptschalter anbringen.

- Maschinenteile dürfen nicht als Aufstiegshilfe verwendet werden. Sollen höher gelegene Maschinenteile erreicht werden, muss eine geeignete Arbeitsbühne oder andere Plattform verwendet werden, die sicherheitstechnischen Anforderungen, wie z. B. Höhe, Standsicherheit etc., entspricht.
- Werden größere Baugruppen oder Teile ausgetauscht, müssen entsprechende Hebezeuge für den Transport der Baugruppen verwendet werden. Nur geeignete und technisch einwandfreie Hebezeuge sowie Lastaufnahmemittel mit ausreichender Tragkraft verwenden. Baugruppen oder Teile so sichern, dass keine Gefahr von ihnen ausgehen kann.

Nicht unter schwebenden Lasten aufhalten oder arbeiten.

• Nach Abschluss der Arbeiten keine Werkzeuge oder andere lose Gegenstände auf der Maschine liegen lassen.

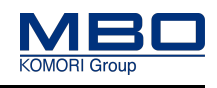

Allgemeine Sicherheitshinweise

### <span id="page-23-0"></span>**3.5.5 Wartung und Instandsetzung**

- Wartungsarbeiten und Instandsetzungsarbeiten dürfen nur von speziell dafür geschultem Fachpersonal durchgeführt werden.
- Bedienpersonal vor Beginn der Wartungsarbeiten und Instandsetzungsarbeiten informieren. Instandhaltungsbereich ggf. absichern.
- Bei allen Wartungsarbeiten und Instandsetzungsarbeiten Einschaltvorgänge und Ausschaltvorgänge gemäß der Betriebsanleitung beachten.
- Gemäß Betriebsanleitung vorgeschriebene Wartungsintervalle und Instandsetzungsintervalle beachten.
- Wenn die Maschine für Wartungsarbeiten und/oder Instandsetzungsarbeiten ausgeschaltet wird, muss sie gegen unbefugtes oder versehentliches Wiedereinschalten gesichert werden. Hauptschalter durch ein Vorhängeschloss gegen Wiedereinschalten sichern. Ggf. ein Warnschild am Hauptschalter anbringen.
- Ist die Demontage von Schutzeinrichtungen bei Wartungsarbeiten und Instandsetzungsarbeiten erforderlich, müssen unmittelbar nach Abschluss der Arbeiten die Schutzeinrichtungen wieder montiert und auf ihre Funktionstüchtigkeit überprüft werden.
- Nach Abschluss der Arbeiten keine Werkzeuge oder andere lose Gegenstände auf der Maschine liegen lassen.
- Alle Betriebsstoffe und Hilfsstoffe sowie nicht mehr benötigte Ersatzteile müssen sicher und umweltschonend entsorgt werden.

### <span id="page-23-1"></span>**3.5.6 Arbeiten an der elektrischen Ausrüstung**

- Arbeiten an elektrischen Anlagen oder Betriebsmitteln dürfen nur durch eine Elektrofachkraft durchgeführt werden.
- Bei Störungen in der elektrischen Energieversorgung ist die Maschine sofort abzuschalten.
- Nur Originalsicherungen mit vorgeschriebener Stromstärke verwenden.

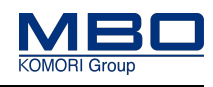

### <span id="page-24-0"></span>**3.6 Personal, Qualifikation und Pflichten**

Alle Tätigkeiten an der Maschine dürfen nur von hierzu autorisiertem Personal durchgeführt werden.

Das autorisierte Personal ist in mehrere Gruppen unterteilt:

- Betreiber
- Bedienpersonal
- Wartungspersonal

#### **Das autorisierte Personal muss:**

- das 16. Lebensjahr vollendet haben,
- die Unfallverhütungsvorschriften und Sicherheitsanweisungen für die Maschine kennen und anwenden können,
- das Kapitel ["3 Grundlegende Sicherheitshinweise"](#page-19-0) gelesen haben, praktisch anwenden und umsetzen können,
- entsprechend der Verhaltensmaßregeln im Störungsfall geschult und unterwiesen sein,
- über die körperlichen und geistigen Fähigkeiten zum Ausführen seiner Zuständigkeiten, Aufgaben und Tätigkeiten an der Maschine verfügen,
- entsprechend seiner Zuständigkeiten, Aufgaben und Tätigkeiten an der Maschine geschult und unterwiesen sein,
- die Betriebsanleitung bezüglich seiner Zuständigkeiten, Aufgaben und Tätigkeiten für die Maschine verstanden haben und praktisch umsetzen können.

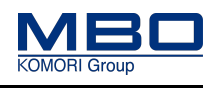

### <span id="page-25-0"></span>**3.6.1 Qualifikation des Personals**

Diese Tabelle stellt die notwendige Qualifikation des Personals dar, bezogen auf die verschiedenen Tätigkeiten an der Maschine.

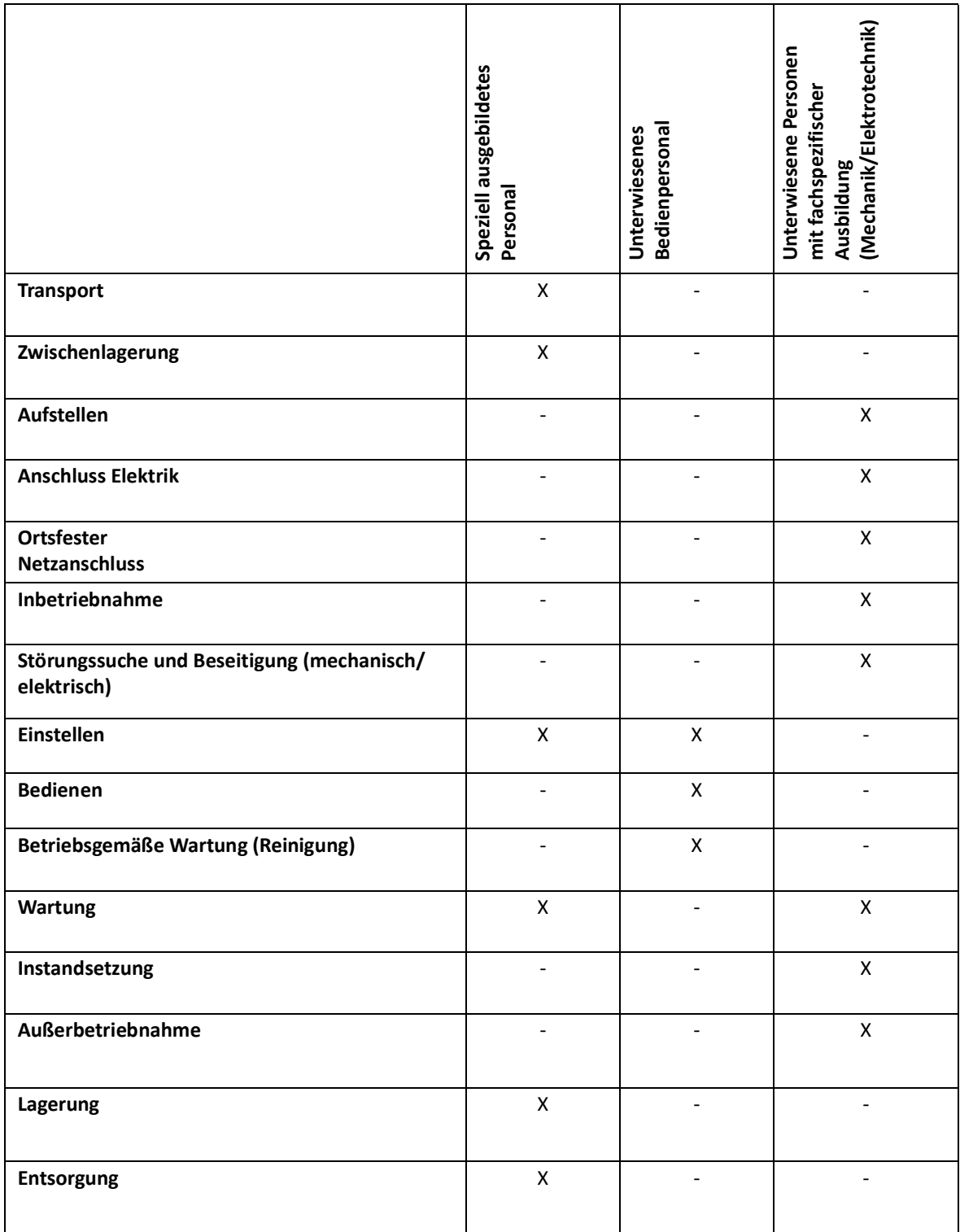

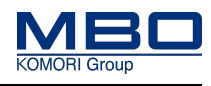

### <span id="page-26-0"></span>**3.6.2 Pflichten des Betreibers**

Der Betreiber ist verantwortlich, dass

- die Maschine nur bestimmungsgemäß betrieben wird,
- die Maschine nur voll funktionsfähig und betriebssicher betrieben wird,
- die Maschine, entsprechend den Vorgaben im Wartungsplan, gewartet und gereinigt wird,
- die Maschine vor unbefugter Benutzung geschützt wird,
- die erforderliche persönliche Schutzausrüstung zur Verfügung steht,
- die erforderliche persönliche Schutzausrüstung getragen wird,
- nur autorisiertes Personal Zugang zur Maschine hat,
- das autorisierte Personal ausreichend qualifiziert ist,
- das autorisierte Personal in allen zutreffenden Fragen der Arbeitssicherheit, Unfallverhütung und Umweltschutz unterwiesen ist,
- das autorisierte Personal die Betriebsanleitung gelesen und verstanden hat,
- die Betriebsanleitung immer am Einsatzort der Maschine aufbewahrt wird und für das Bedienpersonal und Wartungspersonal frei zugänglich ist,
- die Sicherheitszeichen und Hinweiszeichen an der Maschine in einem gut lesbaren Zustand sind,
- eine Risikobeurteilung der Gesamtanlage durchgeführt wird und deren Ergebnisse in einer Betriebsanweisung zusammengefasst werden,
- festgestellte Mängel bzw. abnormale Betriebszustände/Störungen umgehend behoben werden,
- während der Fehlersuche der Betrieb der Maschine eingestellt ist.

Beachten Sie die nationalen Gesetze und europäischen Richtlinien zum Arbeits- und Gesundheitsschutz der Arbeitnehmer bei der Arbeit.

### 3.6.2.1 Deutschland

Die Anforderungen des Arbeitsschutzgesetzes (ArbSchG) sowie der Betriebssicherheitsverordnung (Betr-SichV) sind einzuhalten.

#### 3.6.2.2 EG-Staaten

Die Anforderungen der Richtlinien 89/391/EWG und 2009/104/EG sind einzuhalten.

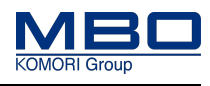

### <span id="page-27-0"></span>**3.6.3 Pflichten des Bedienpersonals**

#### **Das Bedienpersonal muss:**

- geschult und eingewiesen sein,
- die Maschine bestimmungsgemäß verwenden,
- die erforderliche persönliche Schutzausrüstung tragen,
- die grundlegenden Vorschriften über Arbeitssicherheit und Unfallverhütung zu beachten,
- das [Siehe "Grundlegende Sicherheitshinweise" auf Seite 20](#page-19-0) und die Warnhinweise in dieser Betriebsanleitung lesen und beachten,
- bei Mängeln bzw. abnormalen Betriebszuständen/Störungen die Maschine sofort außer Betrieb nehmen,
- festgestellte Mängel bzw. abnormale Betriebszustände/Störungen unverzüglich melden.

#### **Das Bedienpersonal ist verantwortlich, dass:**

- die Maschine vor unbefugter Benutzung geschützt wird.
- die Maschine nur voll funktionsfähig und betriebssicher betrieben wird.
- die Reinigung gemäß Wartungsplan durchgeführt wird.

### <span id="page-27-1"></span>**3.6.4 Pflichten des Wartungspersonals**

#### **Das Wartungspersonal muss:**

- Geschult und eingewiesen sein,
- Die Maschine bestimmungsgemäß verwenden,
- Die erforderliche persönliche Schutzausrüstung tragen.

#### **Das Wartungspersonal ist verantwortlich, dass**

- Die Maschine vor unbefugter Benutzung geschützt wird.
- Die Wartung gemäß Wartungsplan durchgeführt wird.

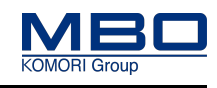

Angaben für den Notfall

### <span id="page-28-0"></span>**3.7 Angaben für den Notfall**

Die Betriebsanleitung ist vom Betreiber mit Anweisungen, betreffs nationaler Vorschriften zur Unfallverhütung und zum Unfallschutz, zu ergänzen.

### <span id="page-28-1"></span>**3.7.1 Notrufnummern**

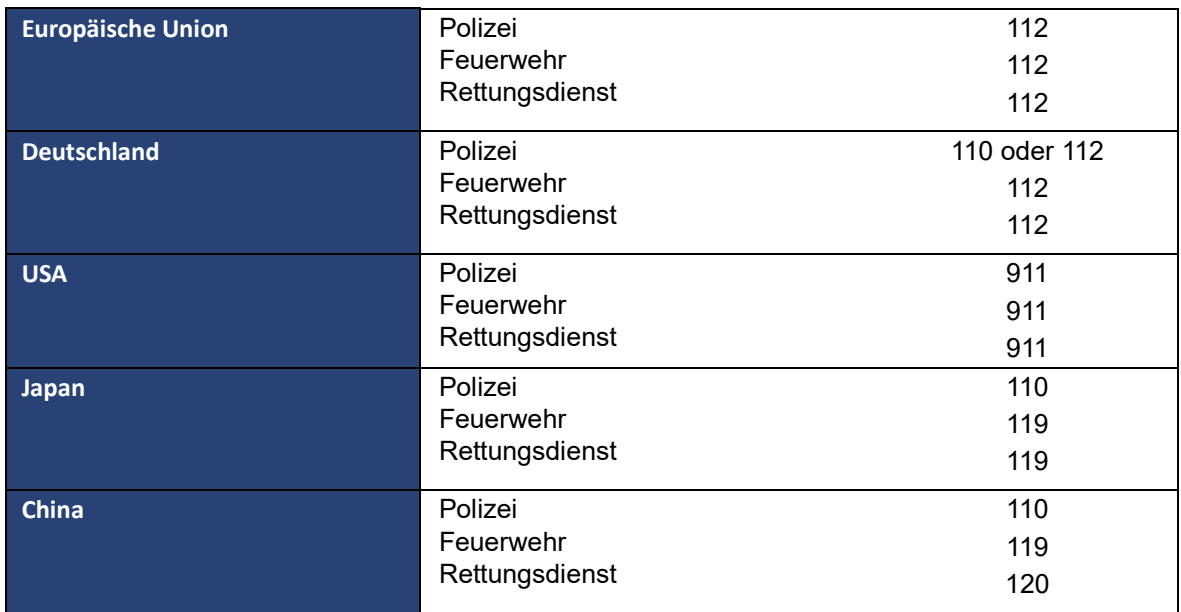

### <span id="page-28-2"></span>**3.7.2 Verhalten bei Unfällen**

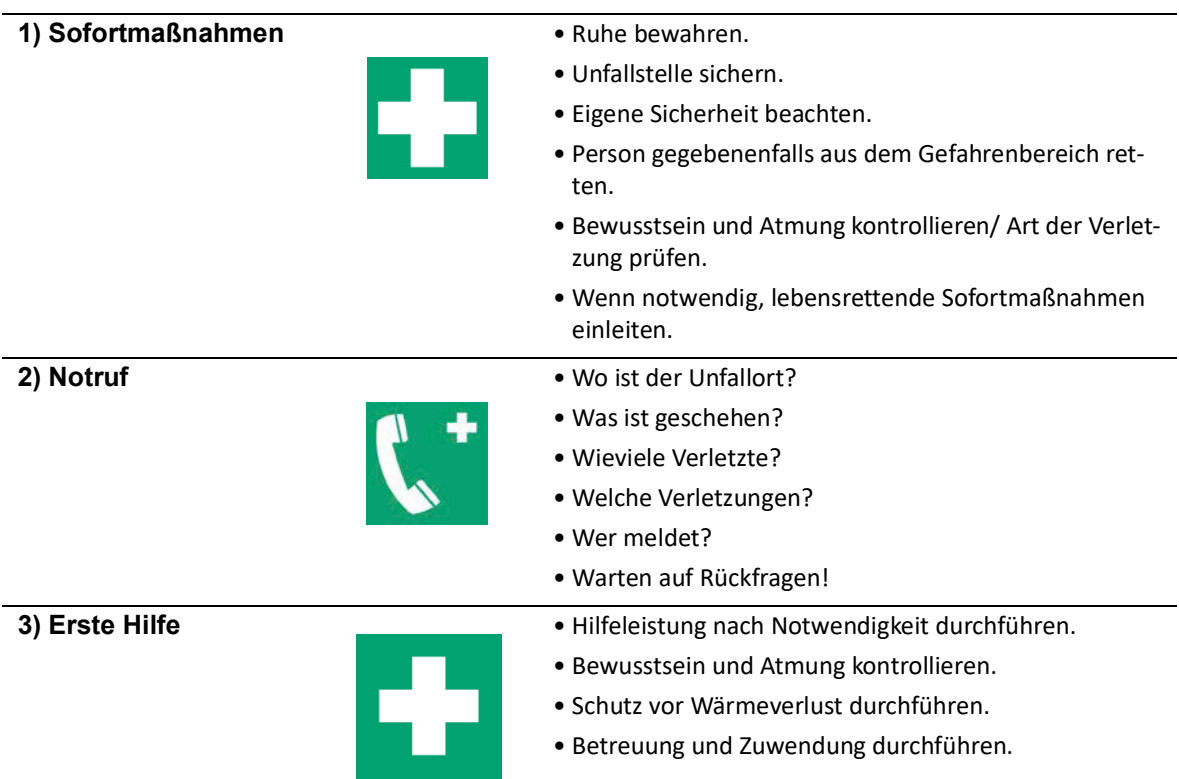

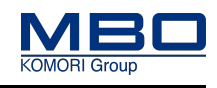

Bestimmungsgemäße Verwendung

### <span id="page-29-0"></span>**4 Sicherheit des Visiontable VT50**

### <span id="page-29-1"></span>**4.1 Bestimmungsgemäße Verwendung**

- Die Maschine ist ausschließlich bestimmt für die Qualitätskontrolle von gefalzten Papierbogen.
- Die Spezifikationen in den "Technische Daten" müssen eingehalten werden.
- Die Maschine ist ausschließlich bestimmt für die Einmann-Bedienung.
- Die Maschine ist ausschließlich bestimmt für den Betrieb in einem einwandfreien technischen Zustand.
- Störungen, welche die Sicherheit gefährden, müssen umgehend von geschultem Instandhaltungspersonal oder einer Fachkraft des Herstellers oder Lieferanten behoben werden.
- Die Maschine darf ausschließlich von speziell geschultem und eingewiesenem Fachpersonal bedient werden.
- Die Maschine darf ausschließlich nur mit der erforderlichen persönlichen Schutzausrüstung bedient werden.
- Störungsbehebung, Instandhaltung und Wartung dürfen ausschließlich nur von geschultem Instandhaltungspersonal durchgeführt werden.
- Beachten Sie alle Hinweise dieser Betriebsanleitung.
- Beachten Sie die örtlichen Sicherheits- und Unfallverhütungsvorschriften.
- Verwenden Sie ausschließlich Originalverschleiß- und Ersatzteile.

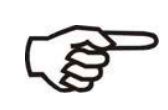

Benutzen Sie die Maschine ausschließlich bestimmungsgemäß und in sicherheitstechnischen einwandfreien Zustand. Nur so ist die Betriebssicherheit der Maschine gewährleistet.

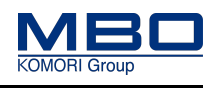

Vernünftigerweise vorhersehbare Fehlanwendung

### <span id="page-30-0"></span>**4.2 Vernünftigerweise vorhersehbare Fehlanwendung**

Vorhersehbare Fehlanwendungen sind:

- Verarbeiten von anderen Materialien als gefalzte Papierbogen.
- Betrieb mit entfernten Schutzeinrichtungen.
- Betrieb der Maschine ohne Einweisung oder Schulung des Bedienpersonals.
- Betrieb der Maschine ohne die erforderliche persönliche Schutzausrüstung.
- Überschreiten der für den Normalbetrieb festgelegten technischen Werte.
- Eigenmächtige Umbauten und Veränderungen.
- Nicht eingehaltene Reinigungsintervalle.
- Nicht korrekt ausgeführte Reparaturarbeiten.
- Nicht bestimmungsgemäße Verwendung.

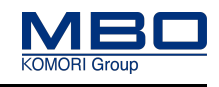

Restrisiken

### <span id="page-31-0"></span>**4.3 Restrisiken**

Für diese Überführung mit Qualitätskontrolle wurde eine Risikoanalyse mit Risikobeurteilung nach DIN EN ISO 12100:2010 durchgeführt.

Die auf dieser Analyse aufbauende Konstruktion und Ausführung der Maschine entspricht dem Stand der Technik.

#### **Bestehende Restgefahren vermeiden Sie durch das Beachten und Umsetzen dieser Vorgaben:**

- Sicherheitsschilder an der Überführung
- Grundlegende Sicherheitshinweise und spezielle Warnhinweise in dieser Betriebsanleitung.
- Betriebsanleitung der Maschinenanlage.
- Betriebsanweisungen des Betreibers.

Die bestehenden Restgefahren sind, entsprechend den verschiedenen Lebensphasen aufgelistet.

### <span id="page-31-1"></span>**4.3.1 Transport, Zwischenlagerung**

- Falscher Transport.
- Quetschgefahr beim Transport
- Verwendung ungeeigneter Gabelstapler.
- Kippende Maschinenteile während des Abladevorganges.
- Unzureichende Beschaffenheit des Untergrundes.
- Falsche Zwischenlagerung

### <span id="page-31-2"></span>**4.3.2 Aufstellen, Inbetriebnahme**

- Verwendung ungeeigneter Gabelstapler.
- Kippende Maschinenteile während des Ablade- und Aufstellvorganges.
- Unzureichende Beschaffenheit des Untergrundes.
- Gefährliche elektrische Spannung.
- Falsche Netzspannung
- Demontierte Schutzeinrichtungen.
- Stolperstellen durch herumliegende Verbindungsleitungen.

Restrisiken

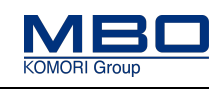

### <span id="page-32-0"></span>**4.3.3 Einstellen und Bedienen**

- Demontieren, Überbrücken oder Umgehen von Schutzeinrichtungen.
- Betrieb ohne Schutzeinrichtungen.
- Rotierende Maschinenteile.
- Papierstau.
- Stolperstellen durch herumliegende Kabel.
- Verwendung von mehreren Koppelboxen in einem Maschinenverbund.

### <span id="page-32-1"></span>**4.3.4 Instandhaltung**

#### **Betriebsgemäße Wartung:**

- Rotierende Maschinenteile.
- Starke Verschmutzung.
- Ungeeignete Reinigungsmittel.
- Fehlgebrauch von Reinigungsmitteln.
- Benutzte Reinigungslappen.
- Reinigung mit Druckluft.
- Falsche Wartungsintervalle bei Mehrschicht Betrieb.

#### **Wartung:**

- Gefährliche elektrische Spannung.
- Demontieren, Überbrücken oder Umgehen von Schutzeinrichtungen.
- Betrieb ohne Schutzeinrichtungen.
- Rotierende Maschinenteile.
- Quetschungen.
- Aufwickeln.
- Falsches/schlechtes Wartungswerkzeug.
- Unsachgemäße Wartung.
- Falsche Wartungsintervalle bei Mehrschicht Betrieb.

#### **Instandsetzung:**

• Unsachgemäße Instandsetzung.

#### <span id="page-32-2"></span>**4.3.5 Entsorgung**

• Falsche Entsorgung.

Persönliche Schutzausrüstung

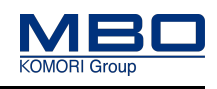

### <span id="page-33-0"></span>**4.4 Persönliche Schutzausrüstung**

### <span id="page-33-1"></span>**4.4.1 Bedienen und einstellen**

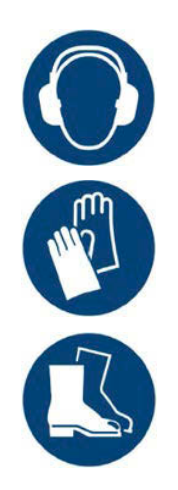

Diese persönliche Schutzausrüstung muss für das Bedienen und Einstellen der Maschine bereitgestellt und getragen werden:

- Gehörschutz
- Schutzhandschuhe
- Sicherheitsschuhe

### <span id="page-33-2"></span>**4.4.2 Betriebsgemäße Wartung (Reinigung)**

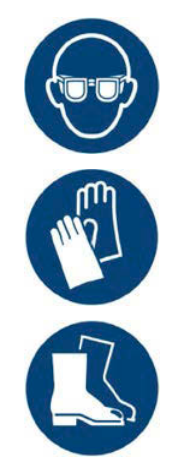

Diese persönliche Schutzausrüstung muss für die betriebsgemäße Wartung (Reinigung) der Maschine bereitgestellt und getragen werden:

- Schutzbrille
- Geeignete Schutzhandschuhe
- Sicherheitsschuhe

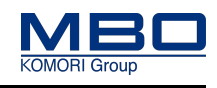

Arbeitsbereiche und Arbeitsplätze

### <span id="page-34-0"></span>**4.5 Arbeitsbereiche und Arbeitsplätze**

- Die Maschine ist ausschließlich für die Bedienung durch eine Person vorgesehen.
- Die Abbildung zeigt die wichtigsten Arbeitsplätze sowie den Arbeitsbereich und Servicebereich der Maschine.

Sicherheitsmaßnahmen

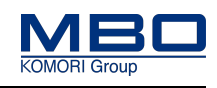

### <span id="page-35-0"></span>**4.6 Sicherheitsmaßnahmen**

Die Überführung VT50 wird eingesetzt, um die Qualität der Falzprodukte zu überprüfen und sicherzustellen.

• Hinweis auf geschultes Personal
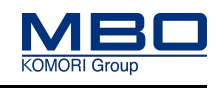

Kennzeichnungen an der Maschine

# **4.7 Kennzeichnungen an der Maschine**

- Diese Kennzeichnungen müssen an der Maschine angebracht und in einem gut lesbaren Zustand sein.
- Sind diese beschädigt bzw. unleserlich, müssen diese ersetzt werden.
- Die entsprechende MBO-Teilenummer finden Sie auf nachfolgenden Seiten.

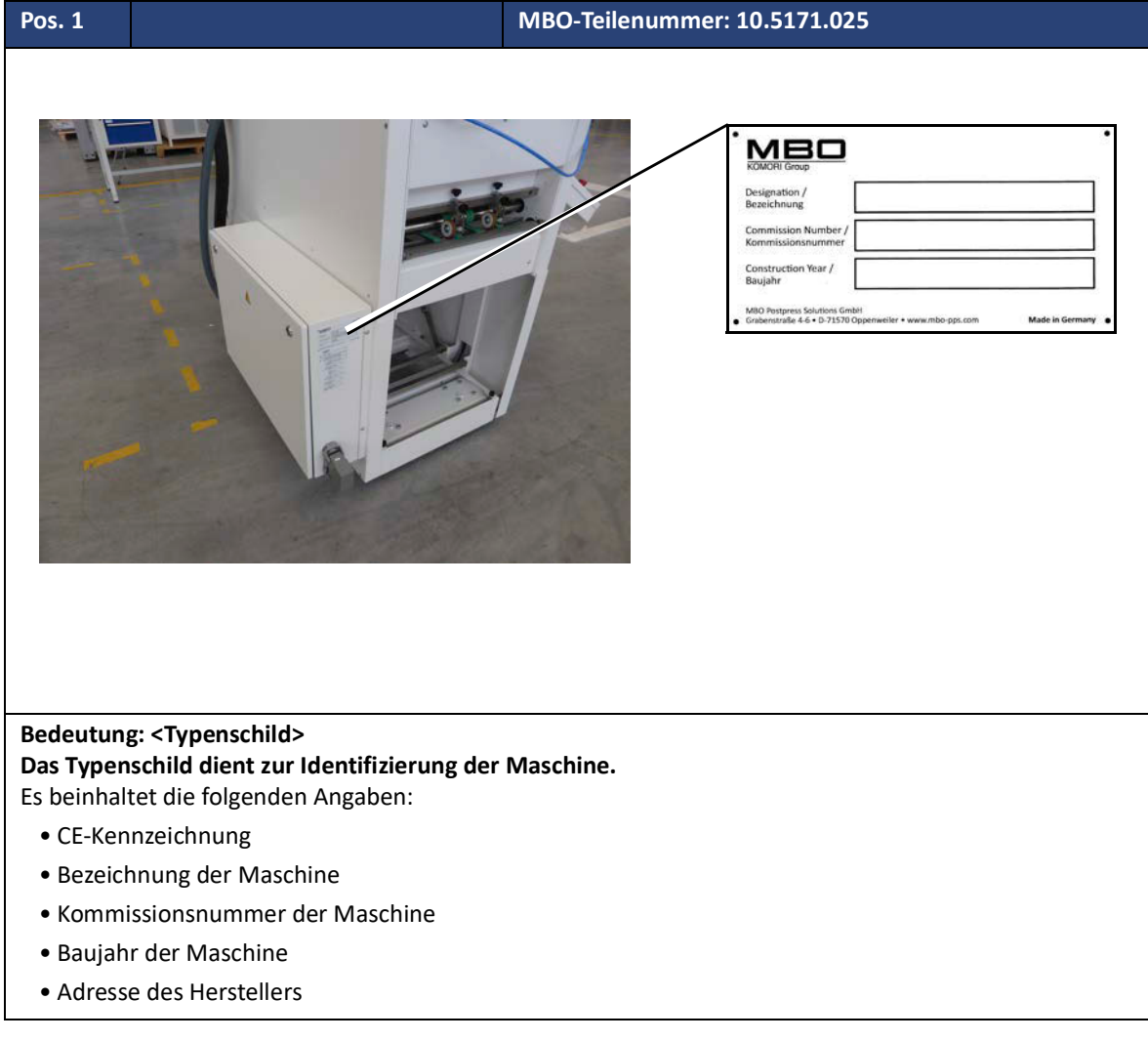

### **Sicherheit des Visiontable VT50**

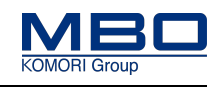

Kennzeichnungen an der Maschine

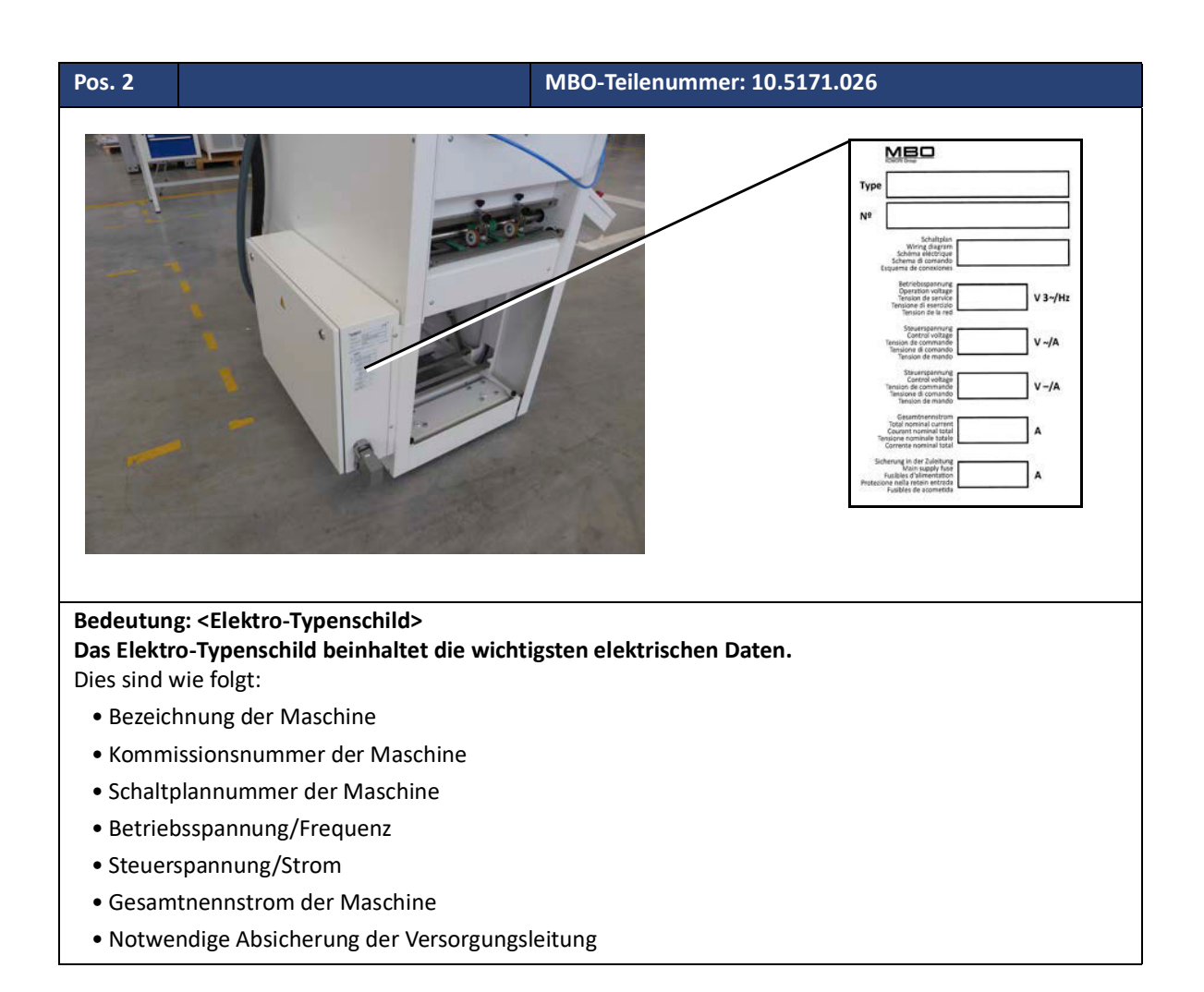

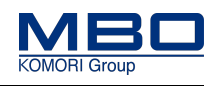

Kennzeichnungen an der Maschine

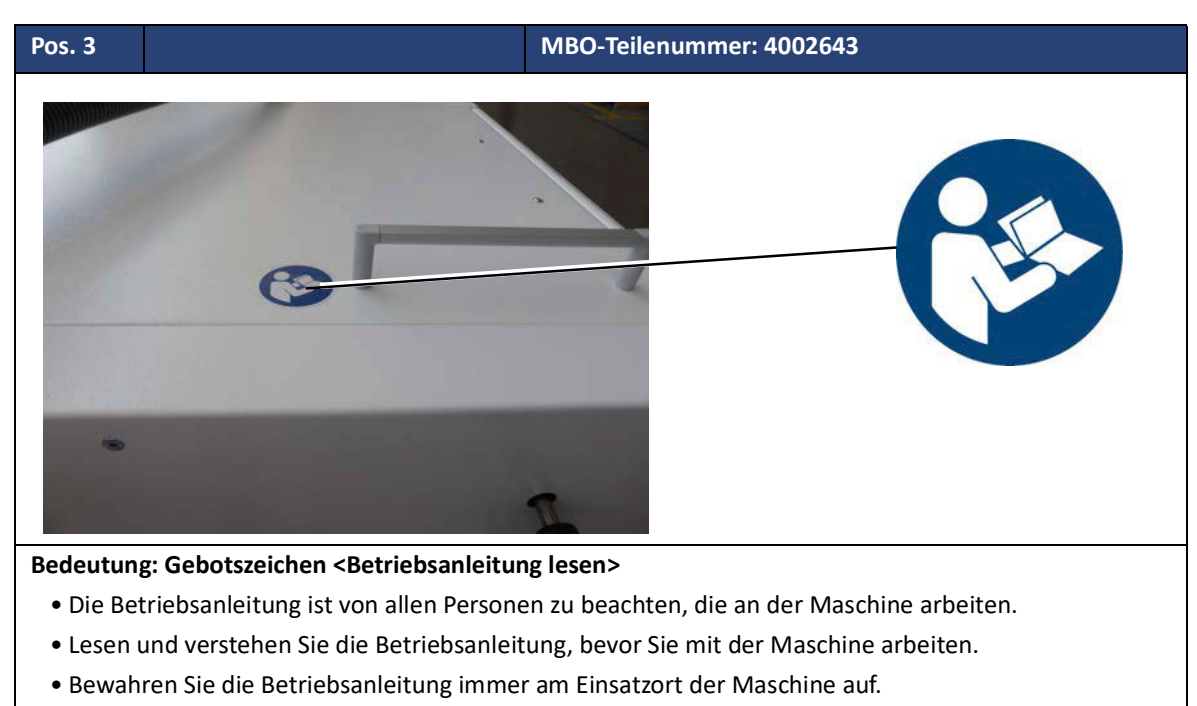

• Die Betriebsanleitung muss für das Bedienpersonal und Wartungspersonal immer frei zugänglich sein.

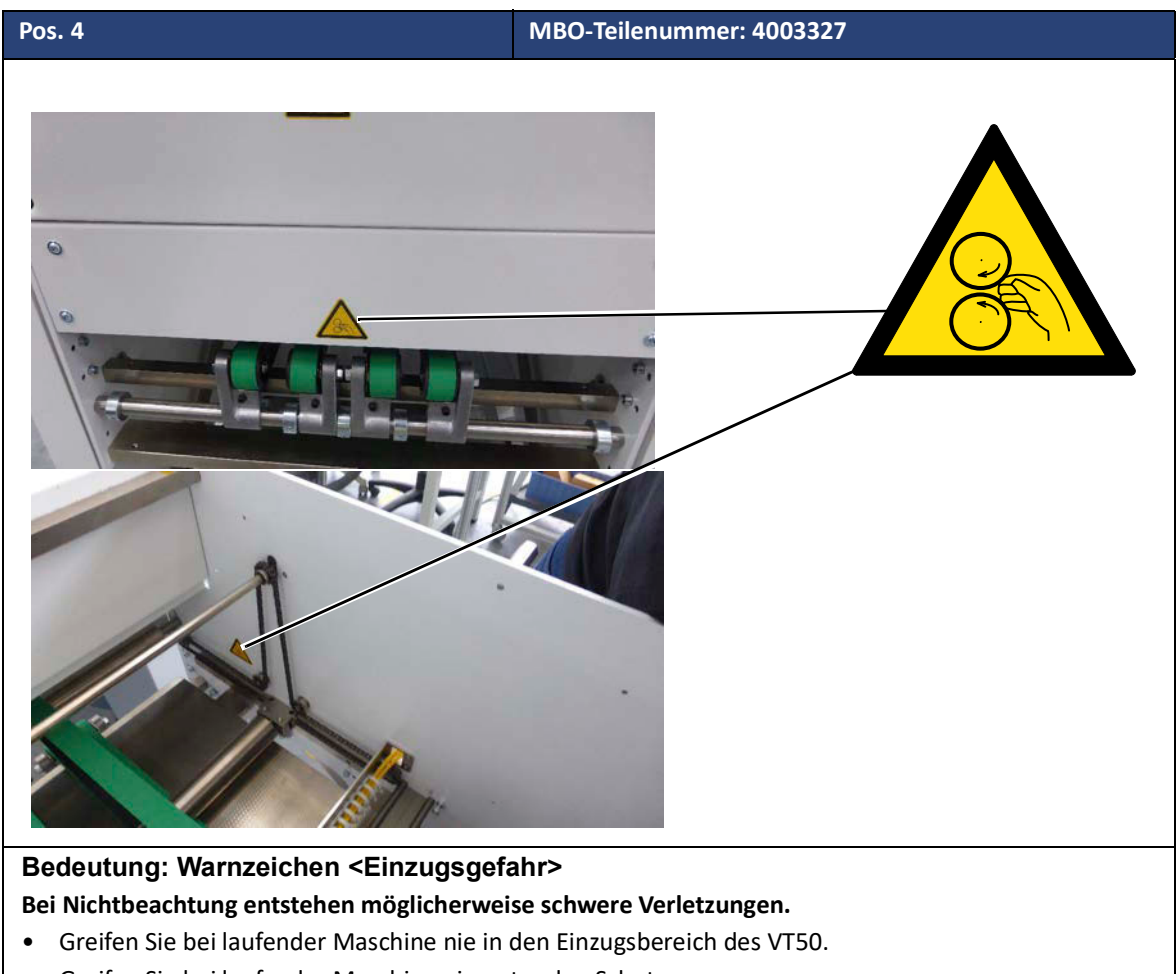

• Greifen Sie bei laufender Maschine nie unter den Schutz.

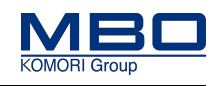

Kennzeichnungen an der Maschine

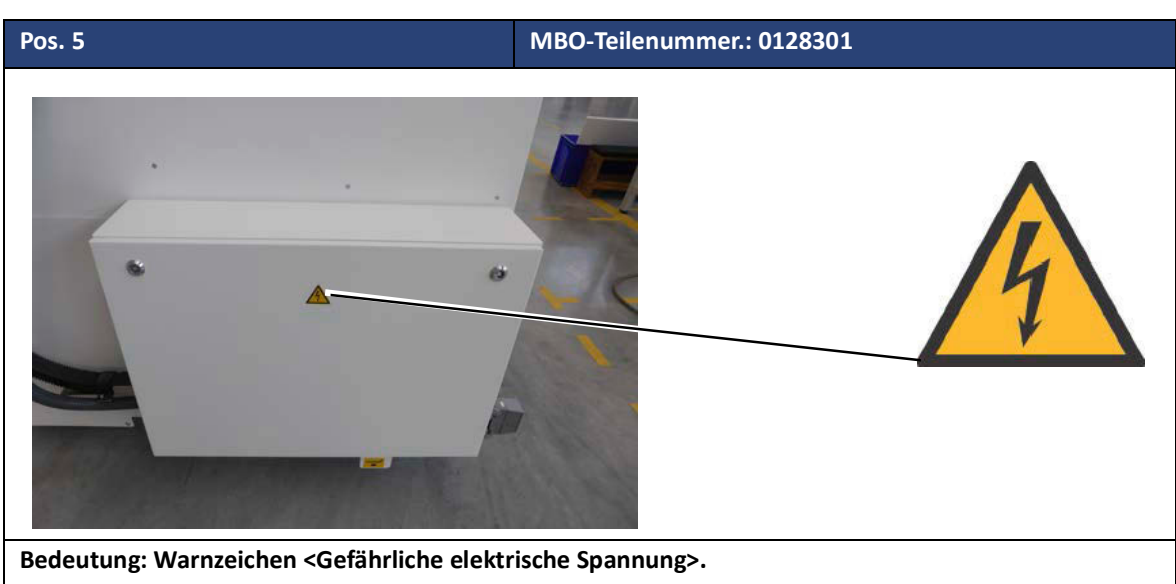

### **Bei Nichtbeachtung entstehen schwere Verletzungen oder Tod.**

- Arbeiten an der Elektrik der Maschine dürfen nur von einer Elektrofachkraft durchgeführt werden.
- Beachten Sie hierzu die örtlichen Arbeitssicherheitsvorschriften und elektrotechnischen Regeln.
- An den Netzanschlussklemmen sowie an den Klemmen des Hauptschalters liegt auch bei ausgeschaltetem Hauptschalter eine gefährliche elektrische Spannung an (siehe Schaltplan).
- An den Anschlussklemmen der Frequenzumrichter liegt auch bei ausgeschaltetem Hauptschalter eine gefährliche elektrische Restspannung an. (Kondensator-Entladezeit beachten).

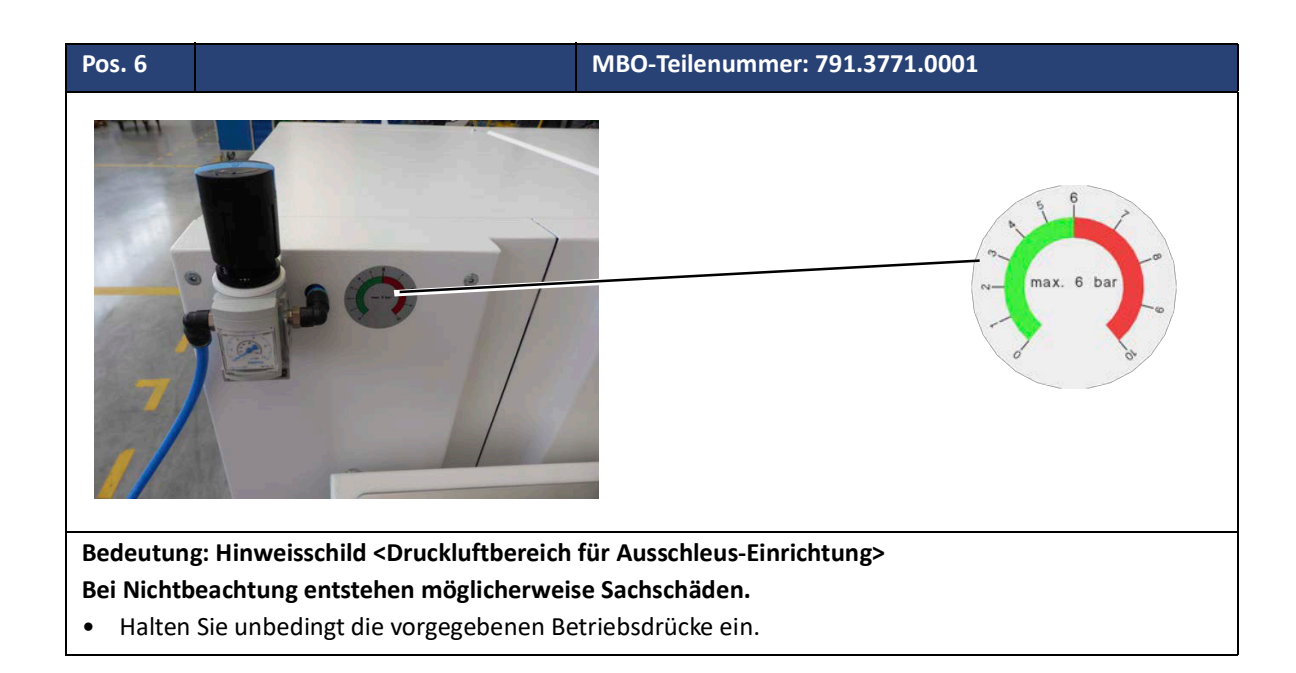

### **Sicherheit des Visiontable VT50**

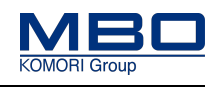

Kennzeichnungen an der Maschine

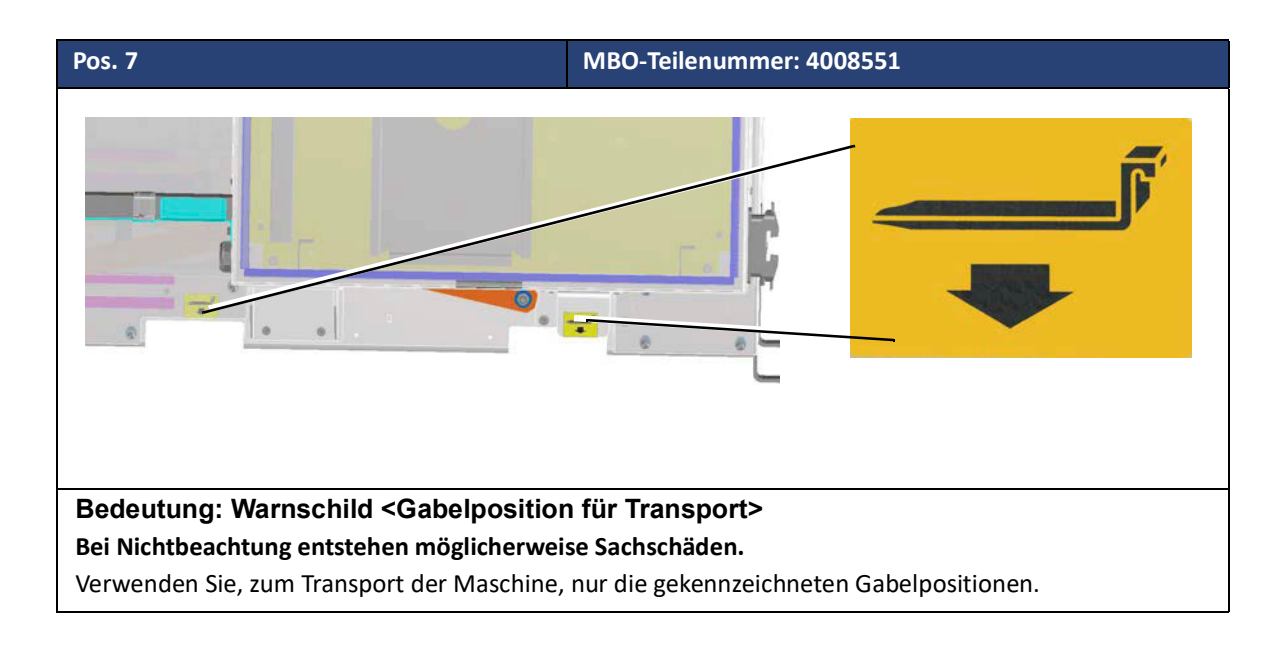

**Einleitung** 

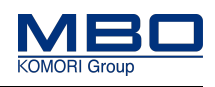

# <span id="page-41-0"></span>**5 Transport, Zwischenlagerung**

# **5.1 Einleitung**

Zum Transport/Zwischenlagerung der Maschine beachten Sie zusätzlich:

- Qualifikation des Personals.
- Die Warnhinweise.

# **5.1.1 Qualifikation Personal**

Diese Tabelle stellt die notwendige Qualifikation des Personals dar, bezogen auf "Transport und Zwischenlagerung" der Maschine.

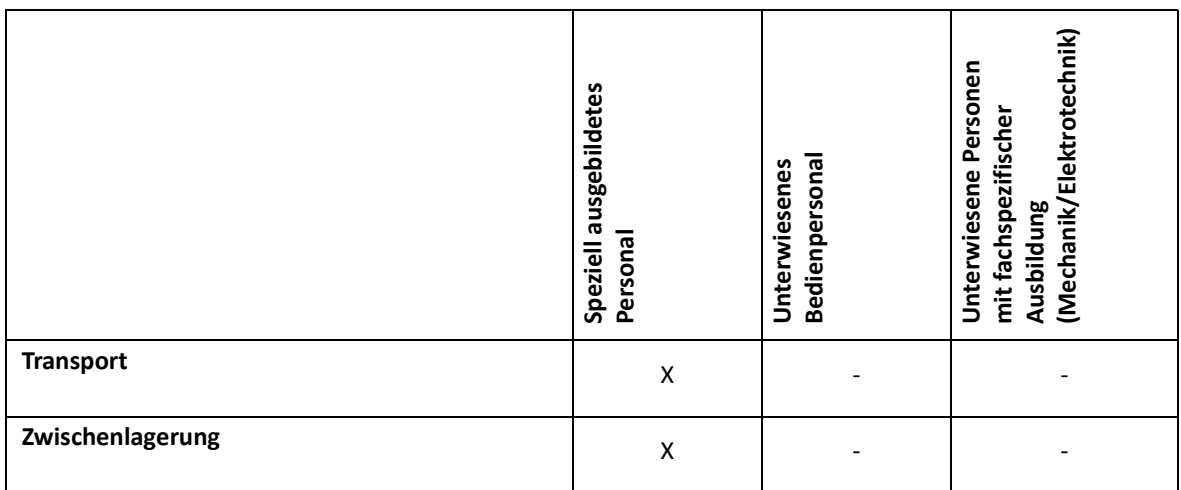

Legende: X erlaubt, - nicht erlaubt

Einleitung

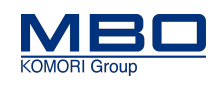

### **5.1.2 Warnhinweise**

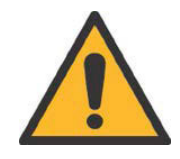

### **WARNUNG!**

**Verwendung ungeeigneter Gabelstapler.**

**Bei Nichtbeachtung entstehen möglicherweise schwere Verletzungen oder Tod.**

- Beachten Sie bei der Auswahl des Gabelstaplers die notwendigen Daten wie Tragfähigkeit, Lastschwerpunkt, Gabelträgerbreite und Gabelzinkenlänge.
- Die Angaben für die Mindestanforderungen entnehmen Sie den "Technische Daten".

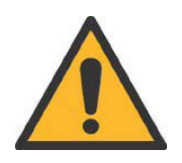

### **WARNUNG!**

**Kippende Maschinenteile während des Abladevorganges und Aufstellvorganges.**

**Bei Nichtbeachtung entstehen möglicherweise schwere Verletzungen oder Tod.**

- Benutzen Sie einen Gabelstapler als Fördermittel.
- Im Abladebereich dürfen sich keine Personen aufhalten.

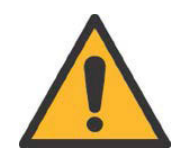

### **WARNUNG!**

**Unzureichende Beschaffenheit des Untergrundes.**

**Bei Nichtbeachtung entstehen möglicherweise schwere Verletzungen oder Tod.**

Überprüfen Sie die Beschaffenheit und Tragfähigkeit des Untergrundes am Aufstellort.

• Notwendige Mindestanforderungen "Technische Daten".

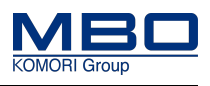

Verpackung der Maschine

# **5.2 Verpackung der Maschine**

## **5.2.1 Maschine**

Die Maschine wird wie folgt geliefert:

- auf einem Transportboden (Europa),
- in einer Transportkiste (Übersee).

Zusätzlich ist diese mit einer Kunststofffolie abgedeckt, welche am Transportboden befestigt ist.

## **5.2.2 Zubehör/Optionen**

Serienmäßiges Zubehör, Werkzeug, Optionen und die Dokumentation sind der Maschine beigepackt bzw. in gesonderten Kartons oder Behältern untergebracht.

Vorgehensweise:

 $\triangleright$  Packen Sie diese Bitte sorgfältig aus.

### **5.2.3 Eingangskontrolle**

Vorgehensweise:

- $\triangleright$  Prüfen Sie die Verpackung bei Anlieferung sofort auf Transportschäden.
- $\triangleright$  Prüfen Sie die Maschine und Zubehör auf Transportschäden.
- $\triangleright$  Prüfen Sie die Vollständigkeit anhand des Lieferscheins.

### **5.2.4 Schadensfall**

Vorgehensweise:

- $\triangleright$  Melden Sie Schäden sofort dem Transportunternehmen.
- $\triangleright$  Setzen Sie sich sofort mit Ihrer Transportversicherung in Verbindung.
- $\triangleright$  Sichern Sie die Maschine und Zubehör gegen weitere Schäden.

Maschine transportieren

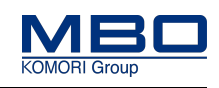

# **5.3 Maschine transportieren**

Vorgehensweise:

- $\triangleright$  Verwenden Sie einen geeigneten Gabelstapler. Anforderungen:
- $\triangleright$  Siehe "Versand- und Transportdaten" auf Seite 74
- $\triangleright$  Heben Sie den Transportboden mit der Maschine nur so weit an, wie für den Transport zwingend notwendig ist.
- $\triangleright$  Transportieren Sie den Transportboden so Nahe wie möglich an den vorgesehenen Standort.
- $\checkmark$  Setzen Sie den Transportboden vorsichtig ab.

## **5.4 Maschine zwischenlagern**

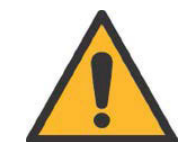

## **VORSICHT!**

**Falsche Lagerung.**

**Bei Nichtbeachtung entstehen möglicherweise Sachschäden.**

• Beachten Sie die vorgegebenen Lagerbedingungen.

### **5.4.1 Im Freien**

- Die Maschine darf maximal 2 Wochen mit intakter Versandverpackung im Freien zwischengelagert werden.
- Die Maschine muss zusätzlich durch eine Überdachung oder geeignete Abdeckplane gegen Feuchtigkeit geschützt werden.
- Sobald sich Kondenswasser bildet, muss die Maschine in einem Lagerraum gelagert werden (Korrosionsgefahr).
- Dazu sollte die Abdeckfolie vom Transportboden gelöst und etwas angehoben werden, sodass die Luft zirkulieren kann.

### **5.4.2 In einem Lagerraum**

Lagerbedingungen: [Siehe "Umgebungsbedingungen" auf Seite 76](#page-75-0).

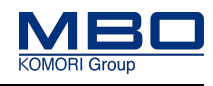

Einleitung

# <span id="page-45-0"></span>**6 Aufstellen, Inbetriebnahme**

# **6.1 Einleitung**

Zum Aufstellen/Inbetriebnehmen der Maschine beachten Sie:

- Die Qualifikation des Personals.
- Die Warnhinweise.
- Die Schutzeinrichtungen.

[Siehe "Checkliste Schutzeinrichtungen" auf Seite 70](#page-69-0)

## **6.1.1 Qualifikation des Personal**

Diese Tabelle stellt die notwendige Qualifikation des Personals dar, bezogen auf "Aufstellen und Inbetriebnahme" der Maschine.

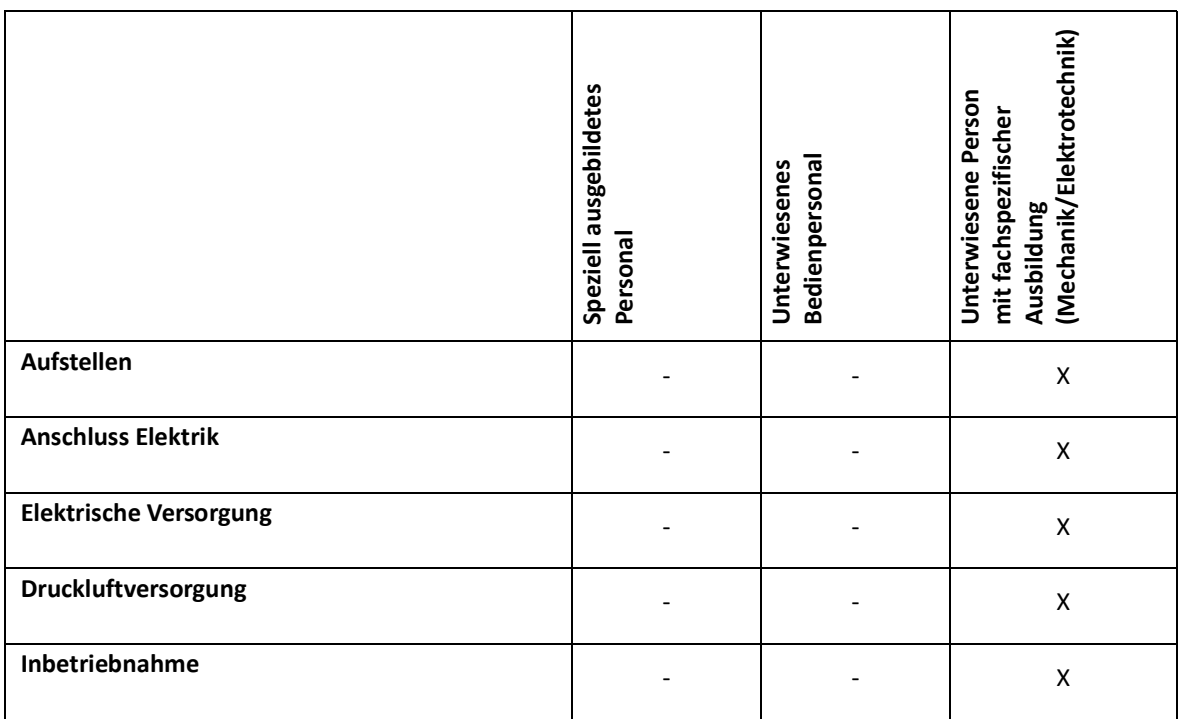

Legende: X erlaubt, - nicht erlaubt

**Warnhinweise** 

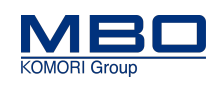

# **6.2 Warnhinweise**

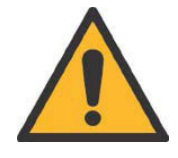

## **WARNUNG!**

**Verwendung ungeeigneter Gabelstapler.**

**Bei Nichtbeachtung entstehen möglicherweise schwere Verletzungen oder Tod.** 

- Beachten Sie bei der Auswahl des Gabelstaplers die notwendigen Daten wie Tragfähigkeit, Lastschwerpunkt, Gabelträgerbreite und Gabelzinkenlänge.
- Die Angaben für die Mindestanforderungen entnehmen Sie den ["Techni](#page-72-0)[schen Daten" auf Seite 73](#page-72-0)

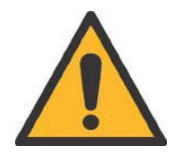

### **WARNUNG!**

**Unzureichende Beschaffenheit des Untergrundes.**

**Bei Nichtbeachtung entstehen möglicherweise schwere Verletzungen oder Tod.**

Überprüfen Sie die Beschaffenheit und Tragfähigkeit des Untergrundes am Aufstellort.

• Notwendige Mindestanforderungen [Siehe "Technischen Daten" auf](#page-72-0)  [Seite 73](#page-72-0)

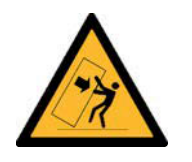

## **WARNUNG!**

**Kippende Maschinenteile während des Ablade- und Aufstellvorganges. Bei Nichtbeachtung entstehen möglicherweise schwere Verletzungen oder Tod.**

- Benutzen Sie einen Gabelstapler als Fördermittel.
- Im Abladebereich dürfen sich keine Personen aufhalten.

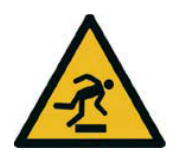

## **WARNUNG!**

**Stolperstellen durch herumliegende Verbindungsleitungen und Schläuche. Bei Nichtbeachtung entstehen möglicherweise schwere Verletzungen oder Tod.**

Legen Sie die Maschinenverbindungen (Kabel, Schläuche, Rohre) so, dass sich keine Stolperstellen bilden.

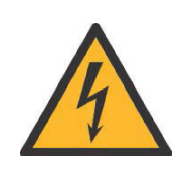

## **VORSICHT!**

#### **Falsche Netzspannung.**

**Bei Nichtbeachtung entstehen möglicherweise schwere Sachschäden.**

- Weicht die vorhandene Nennspannung von den Angaben auf dem Typenschild, Schaltplan und "Technischen Daten" der Betriebsanleitung ab, muss ein Trenntransformator eingesetzt werden.
- Die notwendigen Informationen erhalten Sie vom Hersteller.

Maschine auspacken

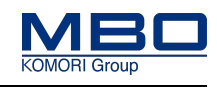

# **6.3 Maschine auspacken**

So gehen Sie vor, die Maschine auszupacken.

#### **Voraussetzungen**

Diese Voraussetzungen müssen erfüllt sein:

Die Maschine wurde auf dem Transportboden an den vorgesehenen Standort transportiert.

So packen Sie die Maschine aus:

- $\triangleright$  Entfernen Sie das Verpackungsmaterial.
- $\triangleright$  Entsorgen Sie das Verpackungsmaterial umweltgerecht.
- Entfernen Sie die Befestigungsschrauben der Maschine zum Transportboden.
- $\triangleright$  Drehen Sie die Feststellschrauben so weit zurück, bis diese höher stehen als die vier Lenkrollen.
- Heben Sie die Maschine, mit Hilfe von Hebebändern und einem Gabelstapler, vom Transportboden.
- $\triangleright$  Setzen Sie die Maschine vorsichtig ab.
- $\triangleright$  Beschädigen Sie dabei nicht die vier Lenkrollen.
- $\checkmark$  Die Maschine ist ausgepackt.

# **6.4 Maschine verfahren**

So gehen Sie vor, die Maschine zu verfahren.

#### **Voraussetzungen**

Diese Voraussetzungen müssen erfüllt sein: Die Maschine ist ausgepackt.

So verfahren Sie die Maschine:

- $\triangleright$  Drehen Sie alle Feststellschrauben, gegen den Uhrzeigersinn, soweit nach oben, bis diese ca. 1 cm über dem Boden stehen.
- $\triangleright$  Schieben Sie die Maschine langsam und vorsichtig an den vorgesehenen Standort.
- $\checkmark$  Die Maschine ist verfahren.

# **6.5 Maschine komplettieren**

Der VT50 wird montiert geliefert.

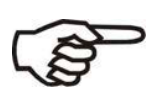

Seitens MBO Postpress Solutions GmbH wird bei räumlicher Enge empfohlen, Markierungen des virtuellen Arbeitsbereichs mittels Markierstreifen auf dem Boden sichtbar zu machen.

Detaillierte Informationen zu den Abmessungen finden Sie unter:

[Siehe "Arbeitsbereiche und Arbeitsplätze" auf Seite 35](#page-34-0).

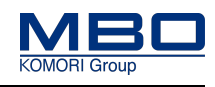

Rostschutzmittel entfernen

# **6.6 Rostschutzmittel entfernen**

Reinigen Sie, nach dem Aufstellen der Maschine, alle Maschinenteile gründlich vom Rostschutzmittel.

Beachten Sie dabei die Reinigungsmittelempfehlung in der nachfolgenden Tabelle sowie die ausführlichen Angaben zum Walzenreiniger "Varn" im Kapitel "Reinigung".

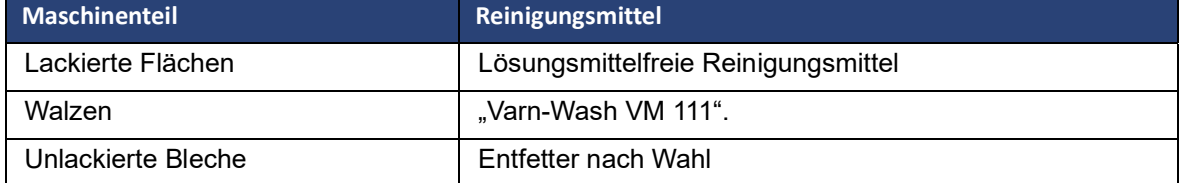

Elektroanschluss

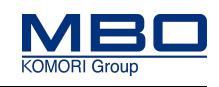

# **6.7 Elektroanschluss**

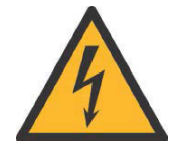

## **WARNUNG!**

**Gefährliche elektrische Spannung.**

**Bei Nichtbeachtung entstehen möglicherweise schwere Verletzungen oder Tod.**

- Arbeiten an der Elektrik der Maschine dürfen nur von einer Elektrofachkraft durchgeführt werden.
- Beachten Sie hierzu die örtlichen Arbeitssicherheitsvorschriften und elektrotechnischen Regeln.
- An den Anschlussklemmen der Frequenzumrichter liegt auch bei ausgeschaltetem Hauptschalter eine gefährliche elektrische Restspannung an. (Kondensatorentladezeit beachten).

### **6.7.1 Netzvoraussetzungen**

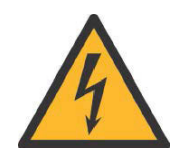

# **VORSICHT!**

**Falsche Netzspannung.**

**Bei Nichtbeachtung entstehen möglicherweise schwere Sachschäden.**

- Weicht die vorhandene Nennspannung von den Angaben auf dem Typenschild, Schaltplan und "Technischen Daten" der Betriebsanleitung ab, muss ein Trenntransformator eingesetzt werden.
- Die notwendigen Informationen erhalten Sie vom Hersteller.

Beachten Sie die folgenden Netzvoraussetzungen:

- Als Netzform ist ein TN-S-Netz bzw. TN-C-S-Netz zwingend erforderlich.
- Spannung, Frequenz, Leitungsquerschnitt und Absicherung müssen mit den Angaben auf dem Elektro-Typenschild, Schaltplan und "Technischen Daten" der Betriebsanleitung übereinstimmen.
- Der N Leiter wird belastet.
- Es darf kein Fehlerstromschutzschalter (FI) oder eine Spannungsüberwachung verwendet werden. (Probleme mit Funkentstörspannungsfiltern, EMV)
- Ein Rechtsdrehfeld ist zwingend erforderlich.

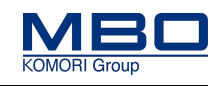

Druckluftversorgung anschließen

# **6.8 Druckluftversorgung anschließen**

**Die Ausschleuseinrichtung des Überleittisches wird mit Druckluft betrieben.**

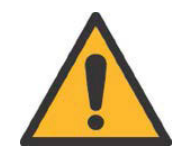

# **VORSICHT!**

**Zu hoher Betriebsdruck.**

**Bei Nichtbeachtung entstehen möglicherweise Sachschäden an der Ausschleus-Einrichtung.**

• Halten Sie unbedingt die vorgegebenen Betriebsdrücke ein.

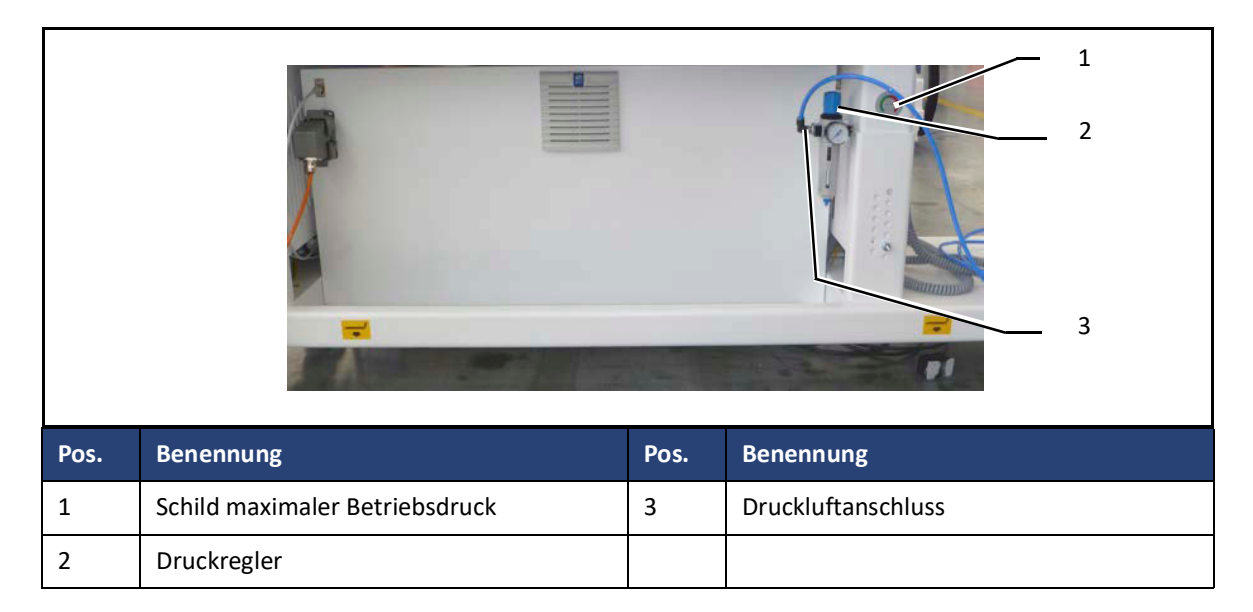

#### **Druckluftversorgung anschließen**

So schließen Sie die Druckluftversorgung an:

- $\triangleright$  Schließen Sie die Druckluftversorgung am Druckluftanschluss (3) an.
- $\triangleright$  Der Betriebsdruck der Druckluftversorgung sollte 6 bar betragen.
- $\triangleright$  Stellen Sie am Druckregler (2) den korrekten Betriebsdruck für die Ausschleus-Einrichtung ein.
- $\checkmark$  Die Druckluftversorgung ist angeschlossen.

# **6.9 Endkontrolle Schutzeinrichtungen ausführen**

Führen Sie nach der Inbetriebnahme der Maschine unbedingt eine Endkontrolle der Schutzeinrichtungen aus.

So führen Sie die Endkontrolle aus:

 $\triangleright$  Prüfen Sie, ob alle Verkleidungen und Schutzeinrichtungen montiert und voll funktionsfähig sind.

Benutzen Sie hierzu die Checkliste für die Schutzeinrichtungen.

[Siehe "Checkliste Schutzeinrichtungen" auf Seite 70](#page-69-0)

 $\checkmark$  Die Endkontrolle ist ausgeführt.

Inbetriebnahme

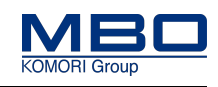

# **6.10 Inbetriebnahme**

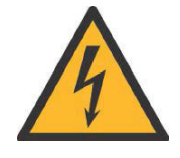

### **WARNUNG!**

**Gefährliche elektrische Spannung.**

**Bei Nichtbeachtung entstehen möglicherweise schwere Verletzungen oder Tod.**

- Arbeiten an der Elektrik der Maschine dürfen nur von einer Elektrofachkraft durchgeführt werden.
- Beachten Sie hierzu die örtlichen Arbeitssicherheitsvorschriften und elektrotechnischen Regeln.
- An den Anschlussklemmen der Frequenzumrichter liegt auch bei ausgeschaltetem Hauptschalter eine gefährliche elektrische Restspannung an. (Kondensatorentladezeit beachten).

### **6.10.1 Versorgungsspannung prüfen**

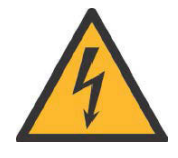

# **VORSICHT!**

**Falsche Netzspannung.**

**Bei Nichtbeachtung entstehen möglicherweise schwere Sachschäden.**

- Weicht die vorhandene Nennspannung von den Angaben auf dem Typenschild, Schaltplan und "Technischen Daten" der Betriebsanleitung ab, muss ein Trenntransformator eingesetzt werden.
- Die notwendigen Informationen erhalten Sie vom Hersteller.

So prüfen Sie die Versorgungsspannung:

- Prüfen Sie zuerst, dass die korrekte Versorgungsspannung zur Verfügung steht.
- $\triangleright$  Stecken Sie erst dann den Stecker in das Vorgängerfalzwerk ein.
- $\checkmark$  Die Versorgungsspannung ist geprüft.

### **6.10.2 Schaltschrankdeckel prüfen**

So prüfen Sie die Schaltschrankdeckel:

 $\triangleright$  Überprüfen Sie, dass die Deckel an allen Schaltschränken vorschriftsmäßig geerdet und geschlossen sind.

Die Überprüfung erfolgt durch Sichtprüfung.

 $\checkmark$  Die Schaltschrankdeckel sind geprüft.

### **6.10.3 Maschinenfunktionen prüfen**

So prüfen Sie die Maschinenfunktion:

- $\triangleright$  Prüfen Sie die komplette Maschinenfunktion durch Einrichten eines Kundenauftrags/ Testauftrags.
- $\checkmark$  Die Maschinenfunktion ist geprüft.

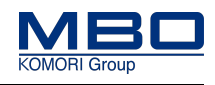

Kontrollinspektion nach der Inbetriebnahme

# **6.11 Kontrollinspektion nach der Inbetriebnahme**

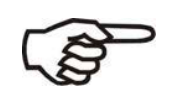

Ca. 20 Betriebsstunden nach der Inbetriebnahme ist es erforderlich, eine Prüfung aller Riemen und Bänder vorzunehmen.

So gehen Sie vor, um die Kontrollinspektion nach der Inbetriebnahme durchzuführen.

#### **Voraussetzungen**

- Diese Voraussetzungen müssen erfüllt sein:
- $\triangleright$  Die Maschine ist betriebsbereit.

#### **Kontrollinspektion durchführen**

- So führen Sie die Kontrollinspektion durch:
- $\triangleright$  Alle Bänder und Riemen auf einen zentrierten Lauf und die notwendige Spannung prüfen.
- $\triangleright$  Falls erforderlich, stellen Sie diese neu ein.
- $\checkmark$  Die Kontrollinspektion ist durchgeführt.

Einleitung

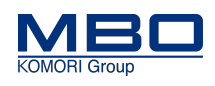

# <span id="page-53-0"></span>**7 Außerbetriebnahme, Lagerung**

# **7.1 Einleitung**

## **7.1.1 Qualifikation Personal**

Diese Tabelle stellt die notwendige Qualifikation des Personals dar, bezogen auf "Außerbetriebnahme und Lagerung" der Maschine.

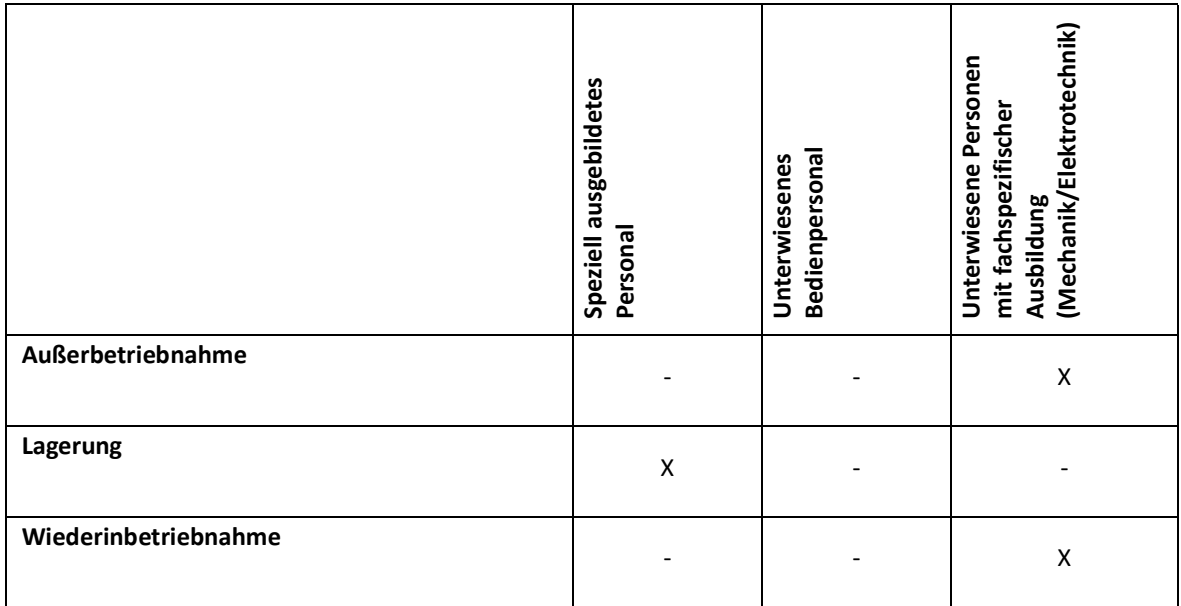

Legende: X erlaubt, - nicht erlaubt

### **7.1.2 Warnhinweise**

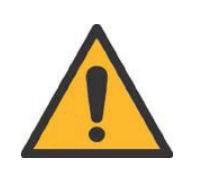

# **VORSICHT!**

**Falsche Lagerung.**

- **Bei Nichtbeachtung entstehen möglicherweise Sachschäden.**
- Beachten Sie die entsprechenden Lagerbedingungen.

Außerbetriebnahme

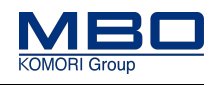

# **7.2 Außerbetriebnahme**

### **7.2.1 Vorübergehende Stilllegung**

So gehen Sie vor, die Maschine vorübergehend stillzulegen.

#### **Voraussetzungen**

Diese Voraussetzungen müssen erfüllt sein: Hauptschalter ist ausgeschaltet. Druckluftversorgung ist abgestellt.

#### **Maschine stilllegen**

So legen Sie die Maschine still:

- $\triangleright$  Produkte und Werkzeuge aus der Maschine entfernen.
- $\triangleright$  Maschine reinigen und warten.
- $\triangleright$  [Siehe "Betriebsgemäße Wartung durchführen" auf Seite 111](#page-110-0).
- $\checkmark$  Die Maschine ist vorübergehend stillgelegt.

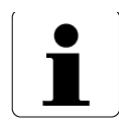

Nach einer vorübergehenden Stilllegung muss eine erneute Inbetriebnahme vorgenommen werden. [Siehe "Aufstellen, Inbetriebnahme" auf Seite 46](#page-45-0).

# **7.2.2 Endgültige Stilllegung**

So gehen Sie vor, die Maschine endgültig stillzulegen.

#### **Voraussetzungen**

Diese Voraussetzungen müssen erfüllt sein:

- Hauptschalter ist ausgeschaltet.
- Elektrische Versorgung ist getrennt.
- Druckluftversorgung ist getrennt.

#### **Maschine endgültig stilllegen**

So legen Sie die Maschine endgültig still:

- $\triangleright$  Produkte, Werkzeuge aus der Maschine entfernen.
- Maschine in umgekehrter Reihenfolge der Montage demontieren.
- Beachten Sie zum Transport die Hinweise [Siehe "Transport, Zwischenlagerung" auf](#page-41-0)  [Seite 42.](#page-41-0)
- $\checkmark$  Die Maschine ist endgültig stillgelegt.

#### Lagerung

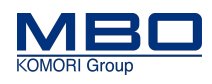

# **7.3 Lagerung**

So gehen Sie vor, die Maschine zu lagern.

#### **Voraussetzungen**

Diese Voraussetzungen müssen erfüllt sein: Maschine ist stillgelegt.

#### **Maschine lagern**

- So lagern Sie die Maschine:
- $\triangleright$  Prüfen Sie die Räumlichkeiten hinsichtlich der Temperatur und der Luftfeuchtigkeit.
- $\triangleright$  [Siehe "Umgebungsbedingungen" auf Seite 76](#page-75-0)
- $\triangleright$  Je höher die Luftfeuchtigkeit, umso größer die Gefahr der Korrosion.
- $\triangleright$  Bei längerfristiger Lagerung sind Maßnahmen zum Korrosionsschutz zu ergreifen.
- $\triangleright$  Beachten Sie die Gewichtsangaben und Größenangaben der Maschine hinsichtlich der Auswahl der Räumlichkeiten.
	- [Siehe "Technischen Daten" auf Seite 73](#page-72-0)
- $\triangleright$  Verwenden Sie für den Transport einen geeigneten Gabelstapler.
- $\triangleright$  [Siehe "Versand- und Transportdaten" auf Seite 74](#page-73-0)
- Decken Sie die Maschine mit einer Folie ab.
- $\checkmark$  Die Maschine ist gelagert.

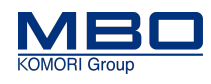

Einleitung

# **8 Entsorgung**

# **8.1 Einleitung**

# **8.1.1 Qualifikation Personal**

Diese Tabelle stellt die notwendige Qualifikation des Personals dar, bezogen auf die "Entsorgung" der Maschine.

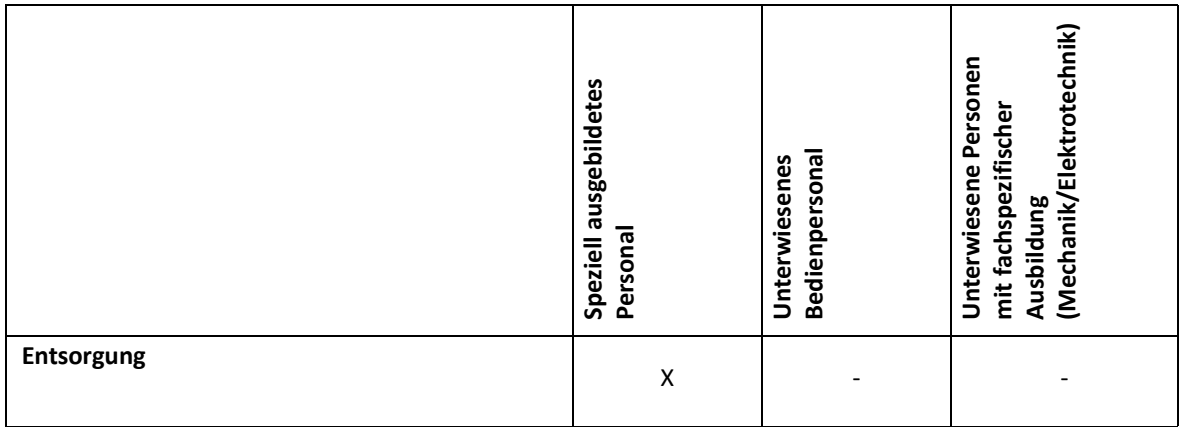

Legende: X erlaubt, - nicht erlaubt

### **8.1.2 Warnhinweise**

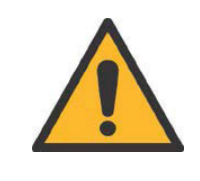

# **VORSICHT!**

**Falsche Entsorgung.**

**Bei Nichtbeachtung entstehen möglicherweise Umweltschäden.**

• Halten Sie die entsprechenden nationalen und regionalen Verordnungen, Gesetze und Richtlinien ein.

### **Entsorgung**

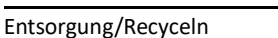

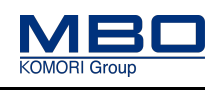

# **8.2 Entsorgung/Recyceln**

Die umweltgerechte und fachgerechte Demontage und Entsorgung der Maschine liegt in der Verantwortung des Betreibers.

### **EG-Staaten**

- Halten Sie die entsprechenden europäischen Richtlinien ein.
- Halten Sie die entsprechenden nationalen und regionalen Verordnungen und Gesetze ein.

#### **Nicht EG-Staaten**

• Halten Sie die entsprechenden nationalen und regionalen Verordnungen, Gesetze und Richtlinien ein.

So gehen Sie vor, die Maschine zu entsorgen/recyceln.

#### **Voraussetzungen**

Diese Voraussetzungen müssen erfüllt sein: Maschine vor der Entsorgung außer Betrieb setzen. [Siehe "Außerbetriebnahme, Lagerung" auf Seite 54](#page-53-0). Transporthinweise beachten. [Siehe "Transport, Zwischenlagerung" auf Seite 42](#page-41-0).

### **Maschine entsorgen/recyceln**

So entsorgen/recyceln Sie die Maschine:

- $\triangleright$  Maschinenteile und elektrotechnische Bauteile sortenrein trennen und fachgerecht entsorgen.
- $\checkmark$  Die Maschine ist entsorgt.

Alle Teile und Hilfsstoffe und Betriebsstoffe der Maschine:

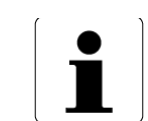

- Sortenrein trennen,
- Nach örtlichen Vorschriften, Gesetzen und Richtlinien entsorgen.

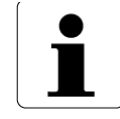

Bei offenen Fragen zur Entsorgung wenden Sie sich bitte an den Hersteller!

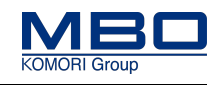

Grundausstattung

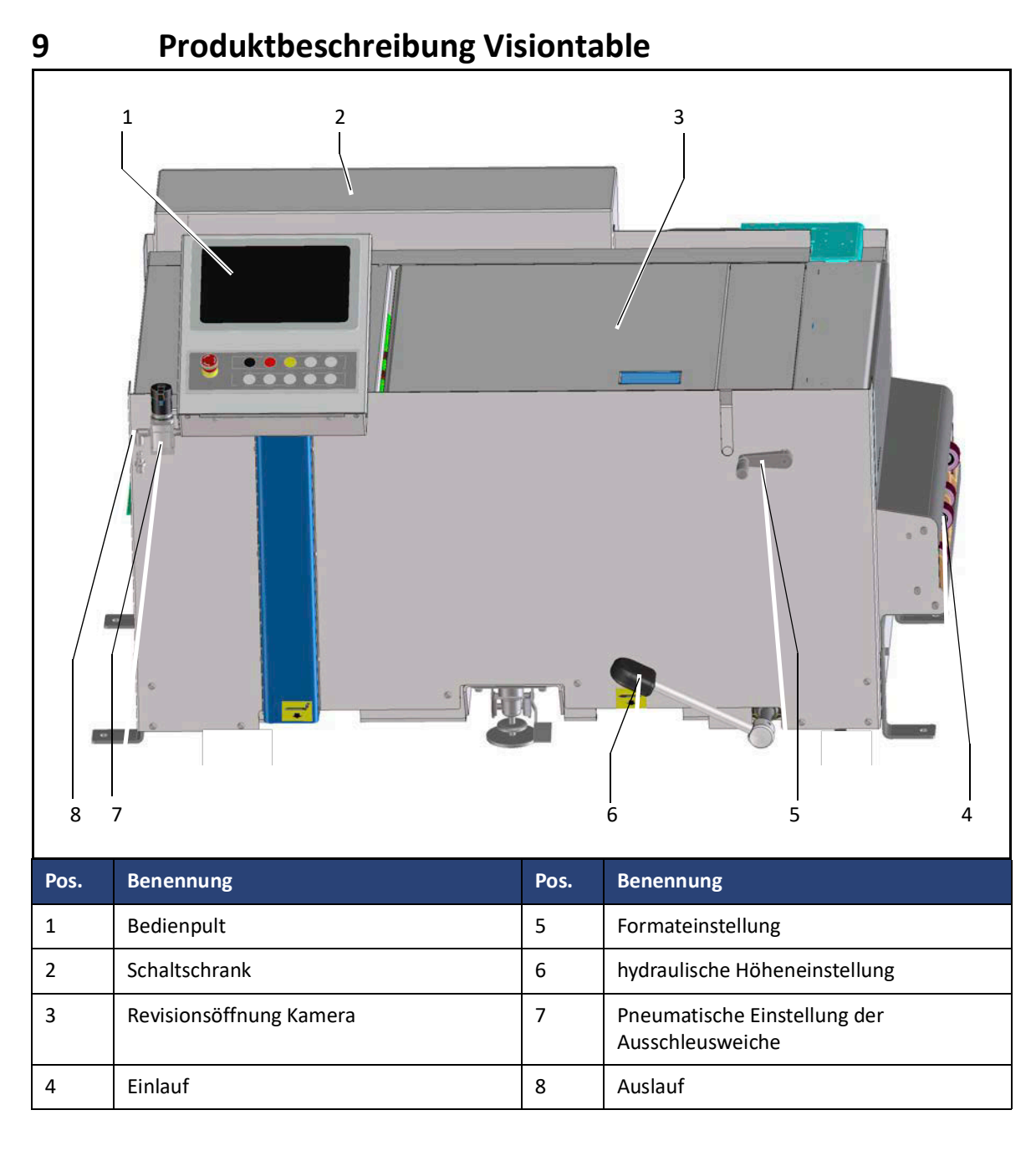

# **9.1 Grundausstattung**

- Maschinensteuerung.
- Kamerasystem
- Lenkrollen

# **9.2 Optionale Ausstattung**

• Schienensystem

Einleitung

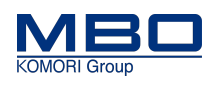

# **10 Aufbau und Funktion**

# **10.1 Einleitung**

Der MBO Visiontable, ist eine Überführung zur Kontrolle ihrer Falzqualität. Mittels Kamerasystem können verschiedene Ergebnisse des Falzprozesses kontrolliert und damit überwacht werden. Produkte, die nicht den eingestellten Toleranzen entsprechen oder als Ausschuss identifiziert werden, werden über die Ausschleusung automatisch entfernt.

### **Merkmale**

- Kamerasystem mit Fehlererkennung
- höhenverstellbarer Tisch
- fahrbare Einheit, somit flexibel einsatzfähig
- kleine Rüstzeiten

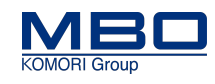

# **10.2 Aufbau**

Die Baugruppen sind auf den vier Seiten des Visiontables angebracht.

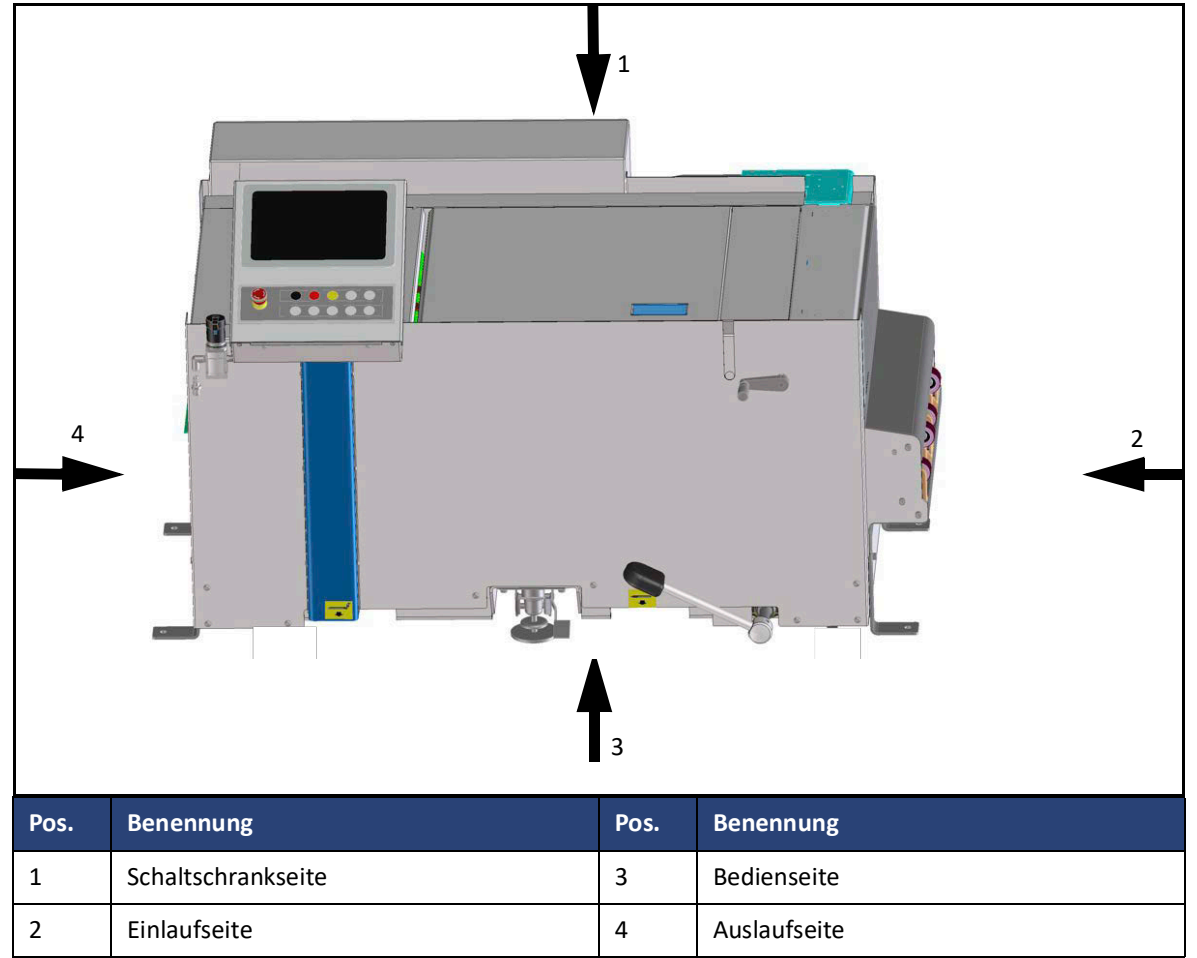

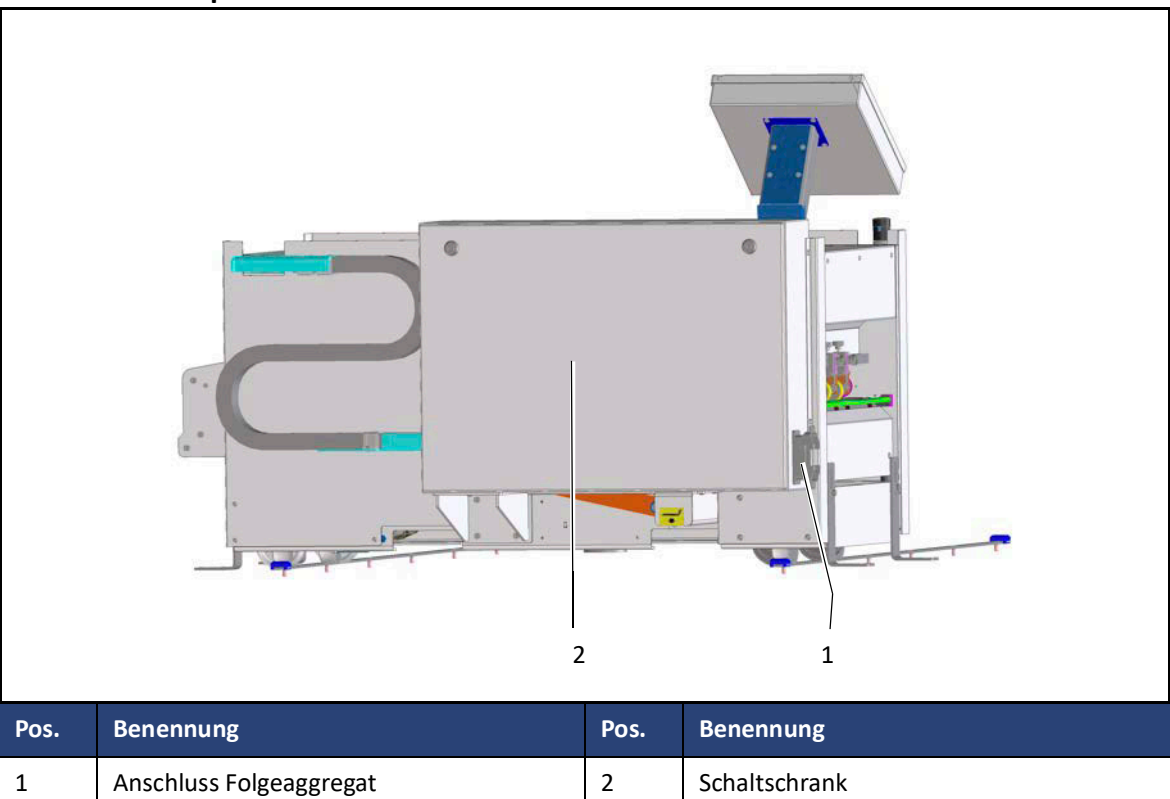

# **10.2.1 Komponenten der Schaltschrankseite**

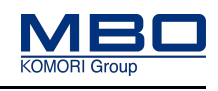

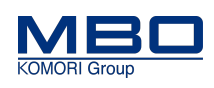

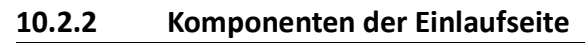

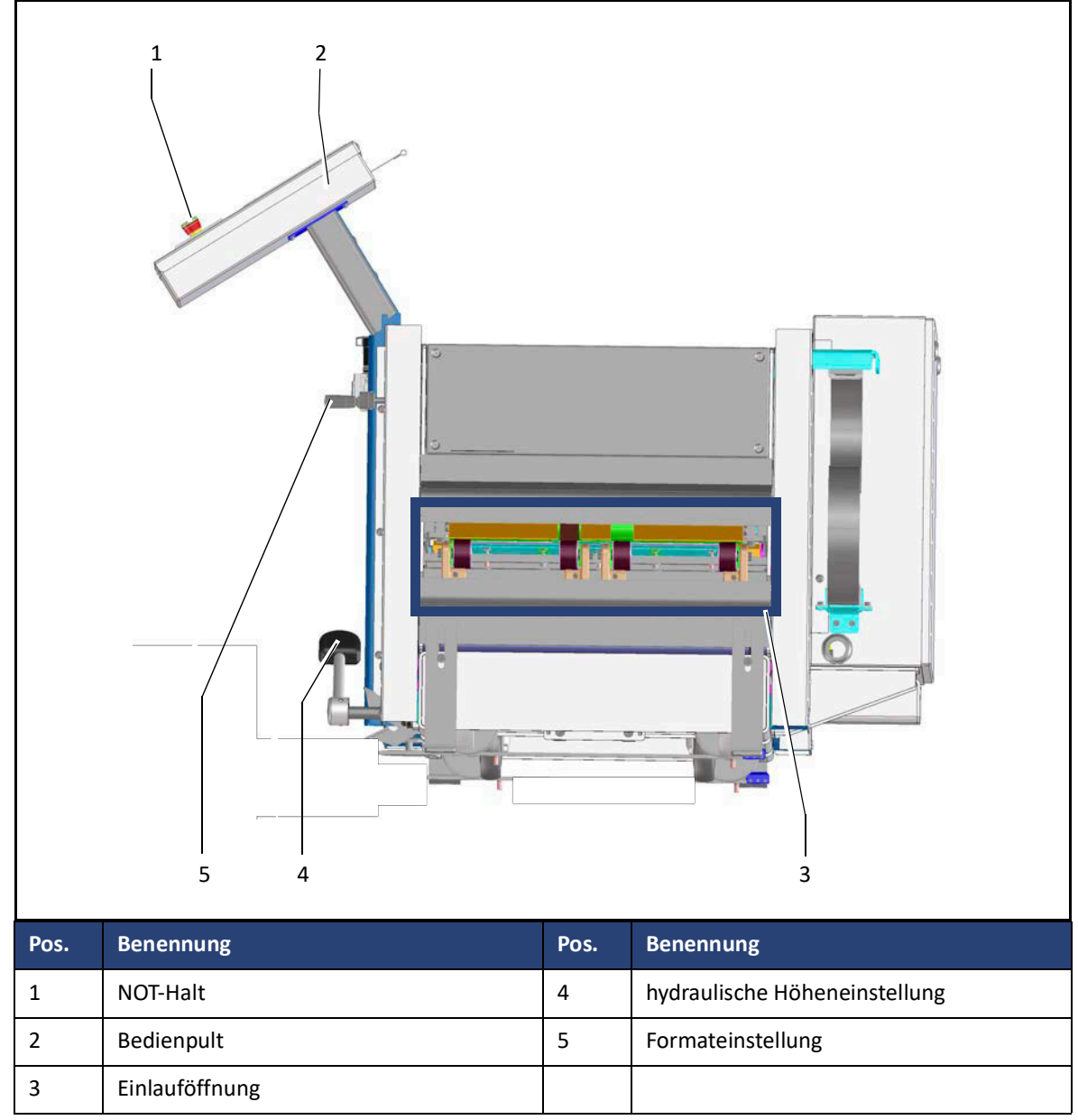

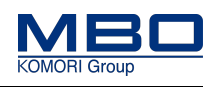

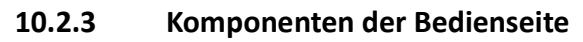

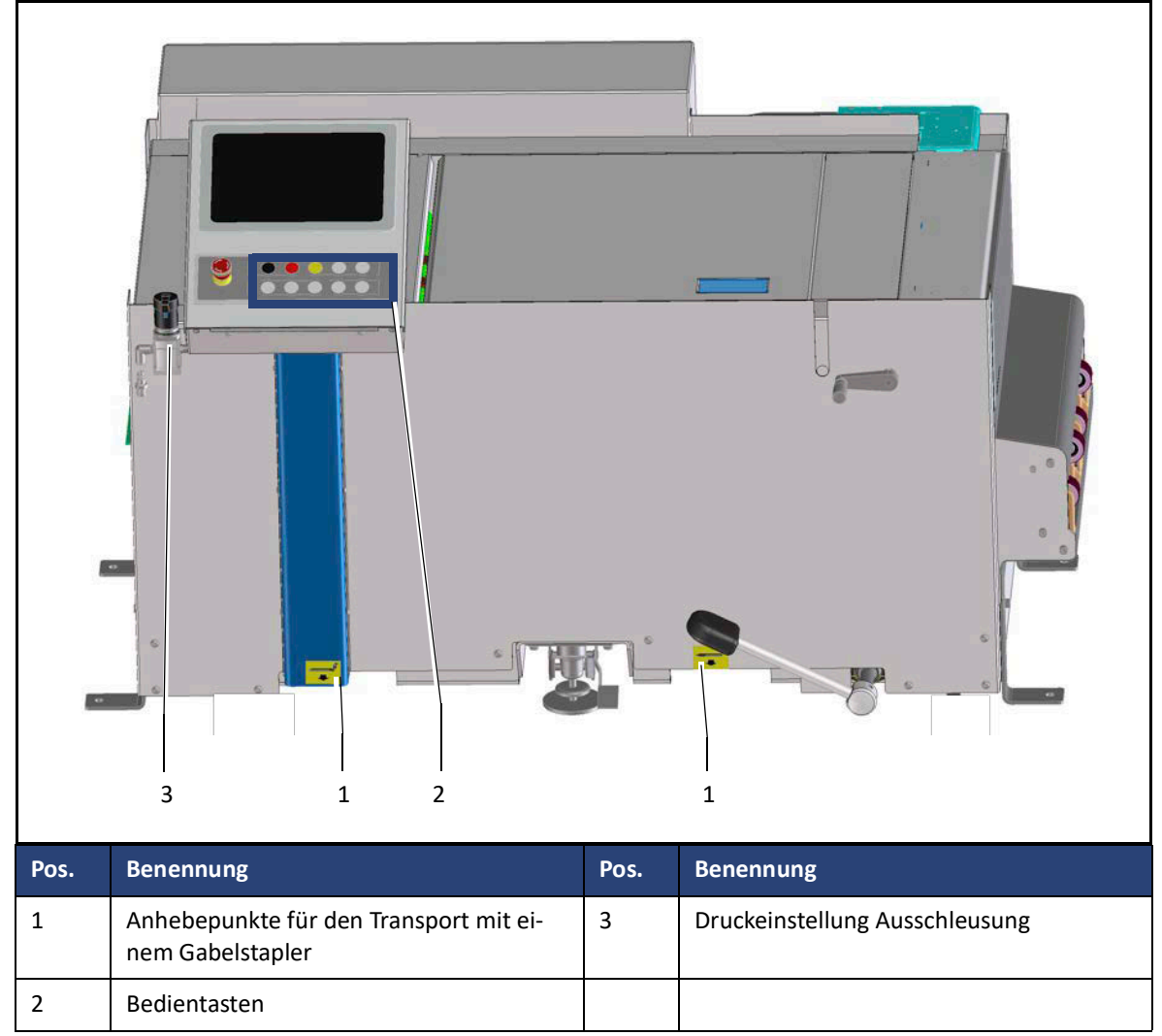

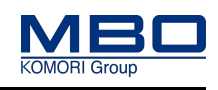

Funktionsbeschreibung

# **10.3 Funktionsbeschreibung**

Der Visiontable ist ein Einzelaggregat, dass zur Unterstützung und Überprüfung der Falzqualität entwickelt wurde. Es unterstützt den Bediener bei der Qualitätskontrolle zu 100%.

Ein ausgeklügeltes Kamerasystem vermisst den Falzbogen. Dazu werden vorher aufgedruckte Marken mit hoher Genauigkeit vermessen.

Durch sehr kurze Rüstzeiten wird die Effizienz dieses Aggregats weiter begünstigt.

Der Visiontable kann an unterschiedliche Auslaufhöhen mittels hydraulischer Höhenanpassung eingestellt werden. Die M1-Steuerung sorgt für einen reibungslosen Ablauf der Prozesse.

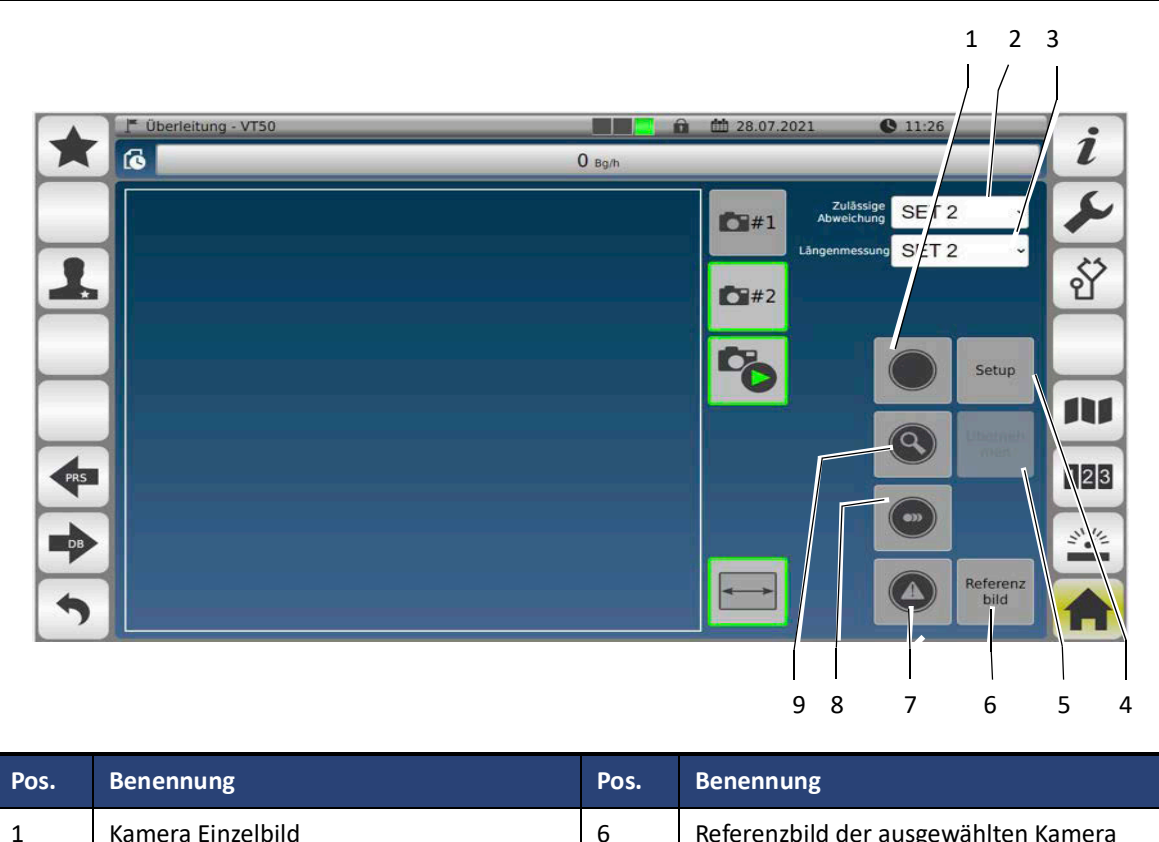

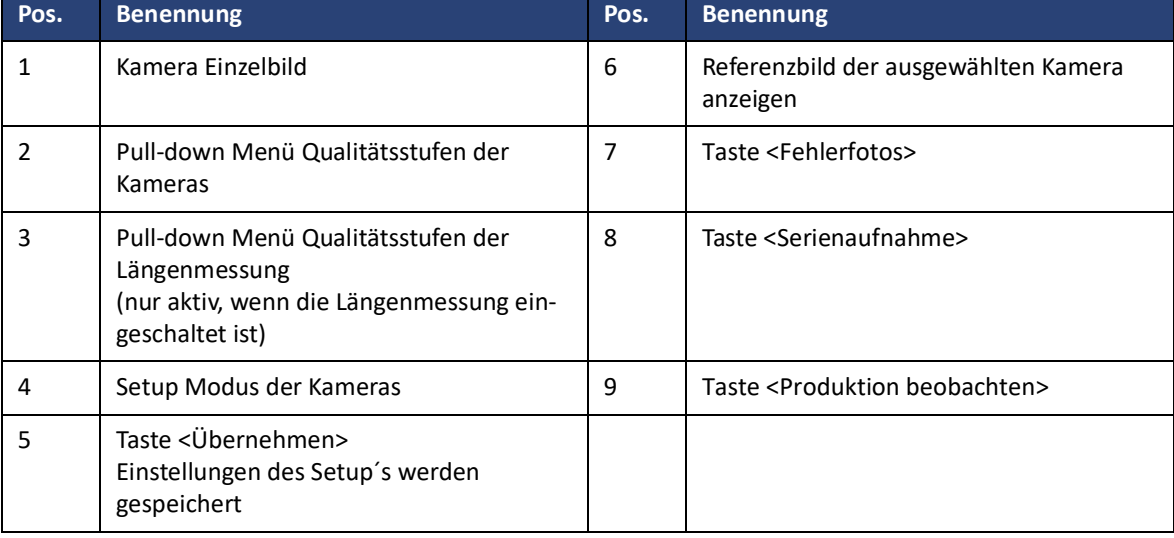

### **Funktion der Taste <Einzelfoto>**

Durch Betätigen der Taste wird ein Einzelbild erstellt. Dadurch kann auch die aktuelle Einstellung der Kamera überprüft werden.

### **Aufbau und Funktion**

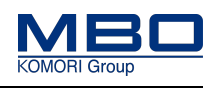

Funktionsbeschreibung

#### **Funktion der Taste <Pull-down Menü Qualitätsstufen Kameras>**

Wählen Sie über das Menü die gewünschte Qualitätsstufe (1-5) aus. Die Stufen werden bei der Erstinbetriebnahme mit ihrem MBO Servicetechniker gemeinsam definiert und eingestellt.

#### **Funktion der Taste <Pull-down Menü Qualitätsstufen der Längenmessung>**

Wählen Sie über das Menü die gewünschte Qualitätsstufe (1-5) aus.

Die Stufen werden bei der Erstinbetriebnahme mit ihrem MBO Servicetechniker gemeinsam definiert und eingestellt.

#### **Funktion der Taste <Setup>**

Durch Betätigen der Taste wird das Setup-Menü aktiviert. Dies ermöglicht ihnen die Kameras präzise auf die Falzbögen und die Marken zu justieren.

#### **Funktion der Taste <Übernehmen>**

Speichert die eingestellten Werte der Kameras, die beim Setup vorgenommen wurden, ab.

#### **Funktion der Taste <Referenzbild>**

Durch Betätigen der Taste wird das Referenzbild der ausgewählten Kamera angezeigt.

#### **Funktion der Taste <Fehlerfoto>**

Durch Betätigen der Taste wird das aktuellste Fehlerbild der ausgewählten Kamera angezeigt.

#### **Funktion der Taste <Serienaufnahme>**

Durch Betätigen der Taste wird der Serienaufnahmemodus aktiviert. Dieser Modus wird für die mechanische Positionierung der Kamera empfohlen.

#### **Funktion der Taste <Produktion beobachten>**

Durch Betätigen der Taste wird das zuletzt aufgenommene Foto eines Falzbogens während der Produktion angezeigt.

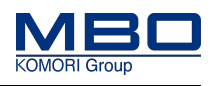

# **10.4 Schutzeinrichtungen**

## **10.4.1 Feststehende Schutzeinrichtungen**

Feststehende Schutzeinrichtungen:

- werden eingesetzt, wenn nur selten oder nie Zugang zu dem, durch die Schutzeinrichtung, abgesicherten Bereich erforderlich ist.
- sind nur durch Werkzeuge zu lösen oder zu entfernen.
- haben keine elektrische Verriegelung (Sicherheitsschalter).

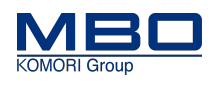

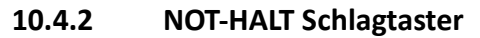

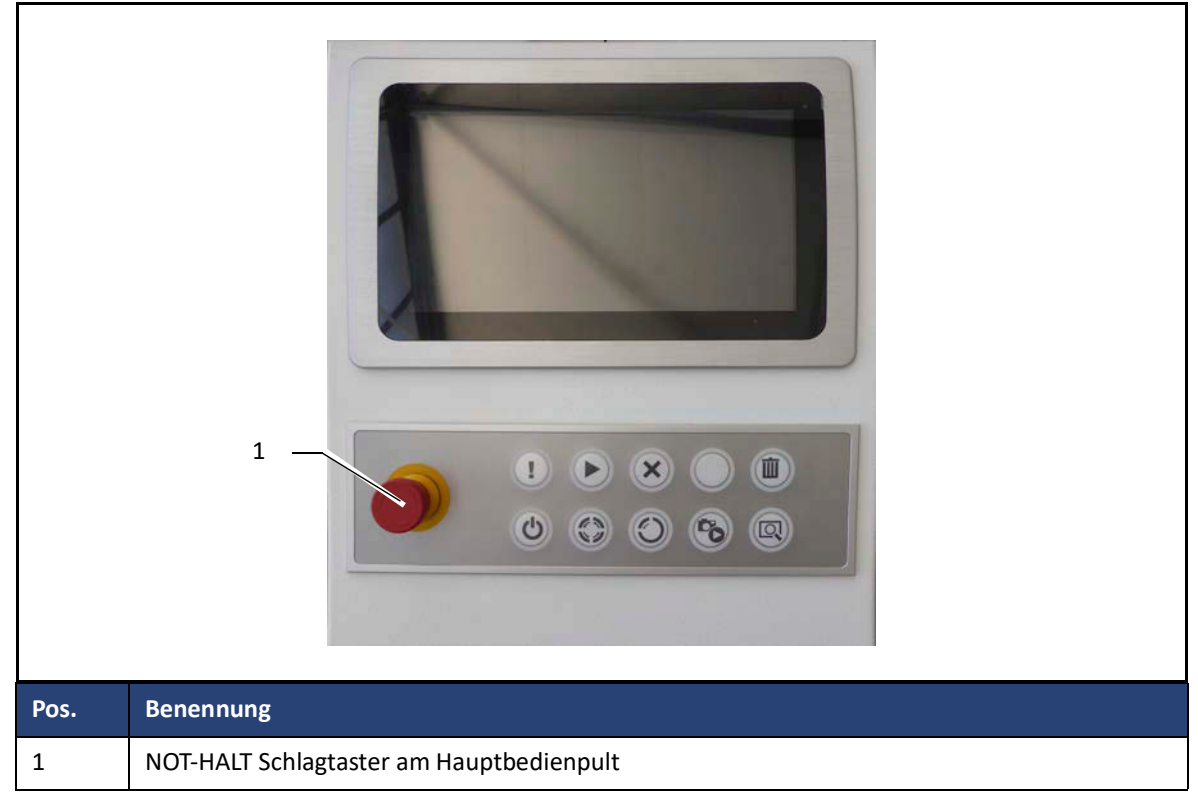

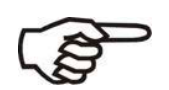

- Um unmittelbare oder drohende Gefahren abzuwenden, ist die Maschine mit einer NOT-HALT Abschaltvorrichtung ausgerüstet.
- Nach Betätigung des Schlagtasters <NOT-HALT> sind alle elektrischen Antriebe ausgeschaltet.
- NOT-HALT trennt die Maschine nicht von der elektrischen Versorgung.

Die Maschine befindet sich in Betrieb.

Es tritt eine Gefahrensituation ein und die Maschine muss schnell gestoppt werden.

- So betätigen Sie den NOT-HALT Schlagtaster:
- $\triangleright$  Betätigen Sie den NOT-HALT Schlagtaster.
- $\triangleright$  Beheben Sie das Problem.
- Entriegeln Sie den NOT-HALT Schlagtaster mittels einer Rechtsdrehung.
- $\checkmark$  Die Maschine ist wieder betriebsbereit.
- 
- Benutzen Sie den NOT-HALT Schlagtaster ausschließlich nur zur Vermeidung von Gefahren.
- Beim Betätigen des NOT-HALT Schlagtasters wird die Maschine unverzüglich gestoppt.

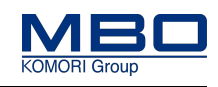

## **10.4.3 Fehlerhafte Schutzeinrichtungen**

Fehlerhafte Schutzeinrichtungen können zu gefährlichen Situationen führen.

Aus diesem Grund:

- $\triangleright$  Maschine sofort am Hauptschalter ausschalten,
- $\triangleright$  gegen Wiedereinschalten sichern,
- $\triangleright$  wenn notwendig, Versorgung von Druckluft und elektrischem Strom trennen.
- $\triangleright$  Fehlerhafte Schutzeinrichtungen umgehend instand setzen.
- $\checkmark$  Maschine ist korrekt abgeschaltet.

## **10.4.4 Schutzeinrichtungen prüfen**

Alle Schutzeinrichtungen sind regelmäßig zu prüfen.

Entsprechende Prüfintervalle, ["10.4.5 Checkliste Schutzeinrichtungen"](#page-69-1)

Entsprechende Vorgehensweise siehe Kapitel Instandhaltung.

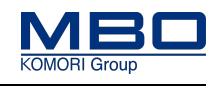

## <span id="page-69-1"></span><span id="page-69-0"></span>**10.4.5 Checkliste Schutzeinrichtungen**

Überprüfen Sie mit dieser Checkliste regelmäßig die Schutzeinrichtungen der Maschine

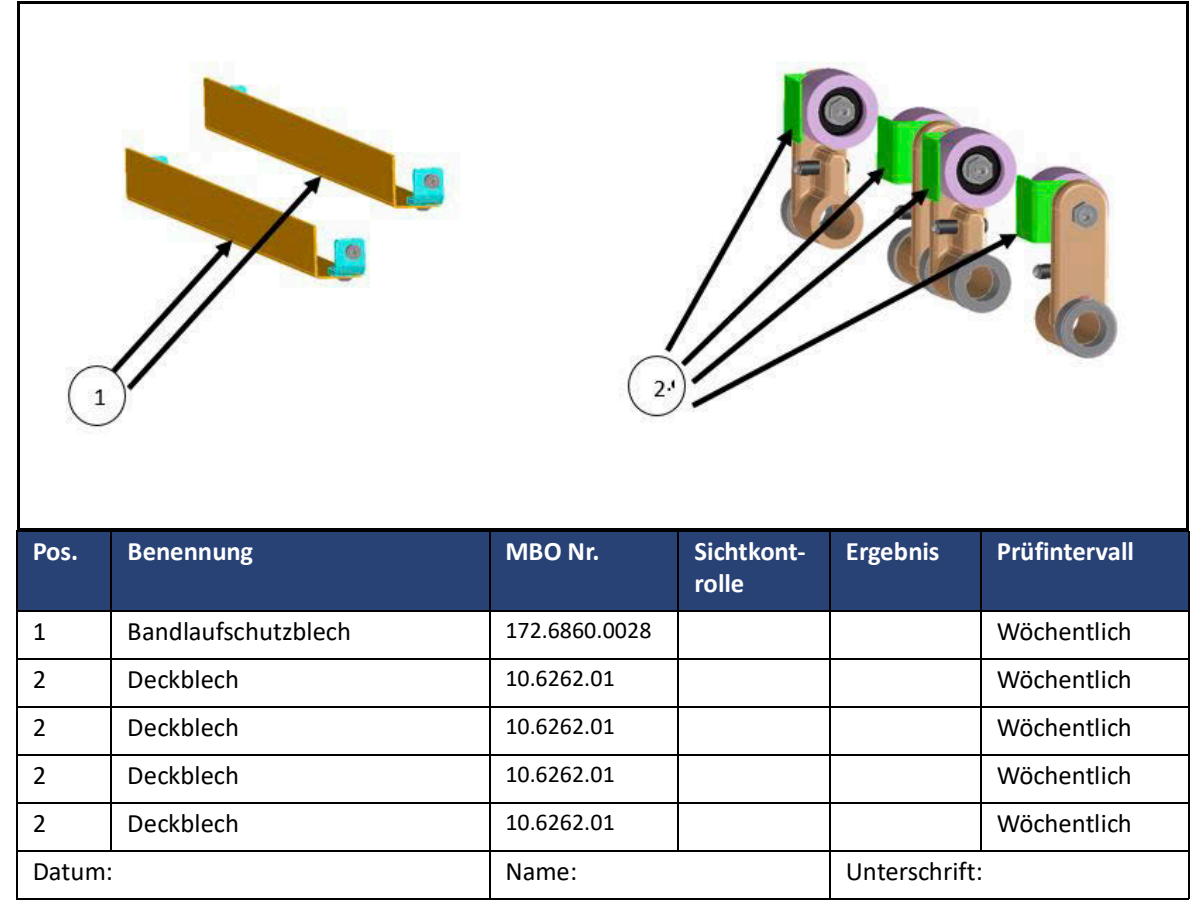

### **Aufbau und Funktion**

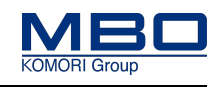

Schutzeinrichtungen

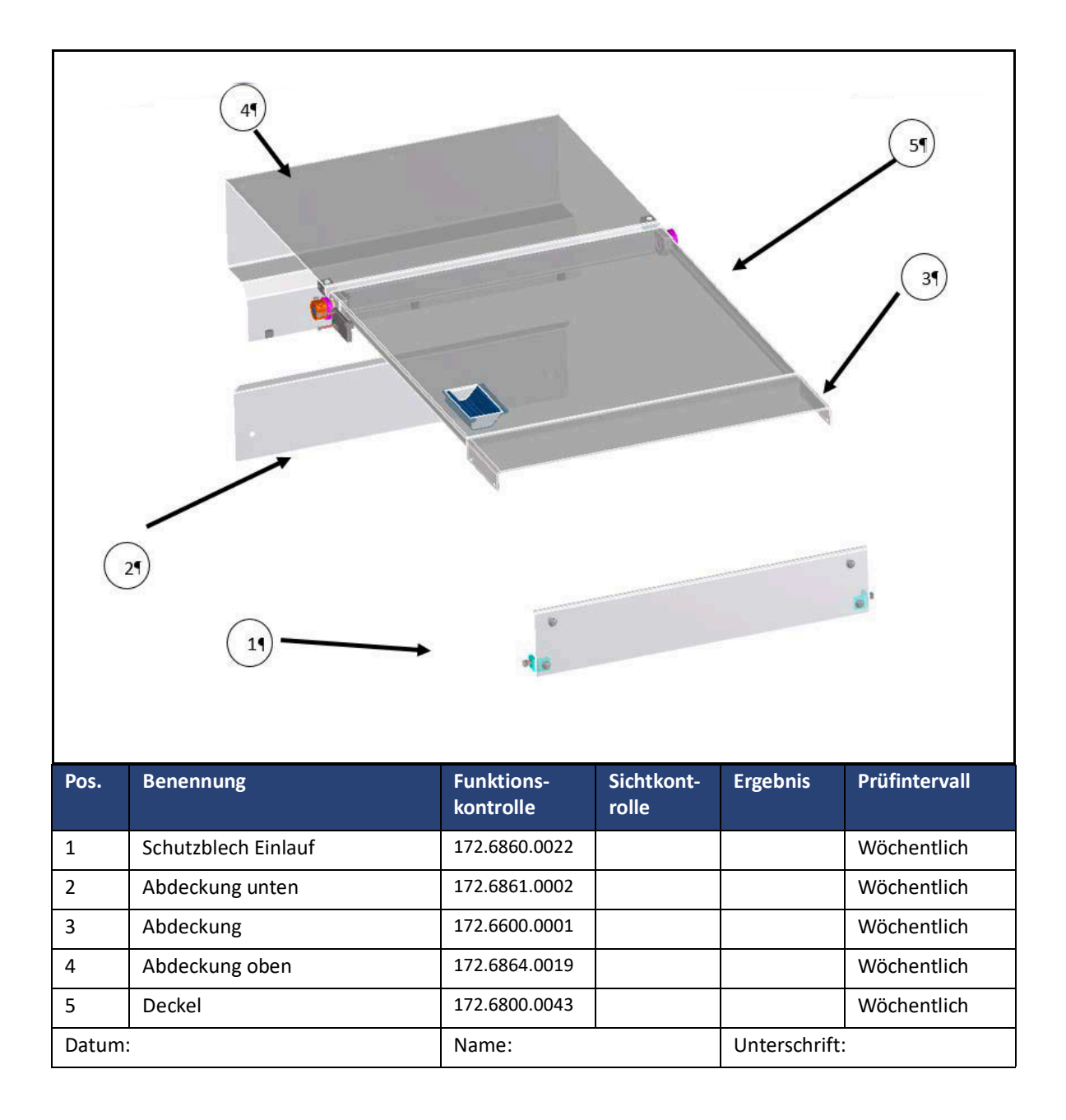

### **Aufbau und Funktion**

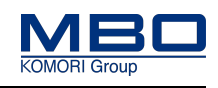

Schutzeinrichtungen

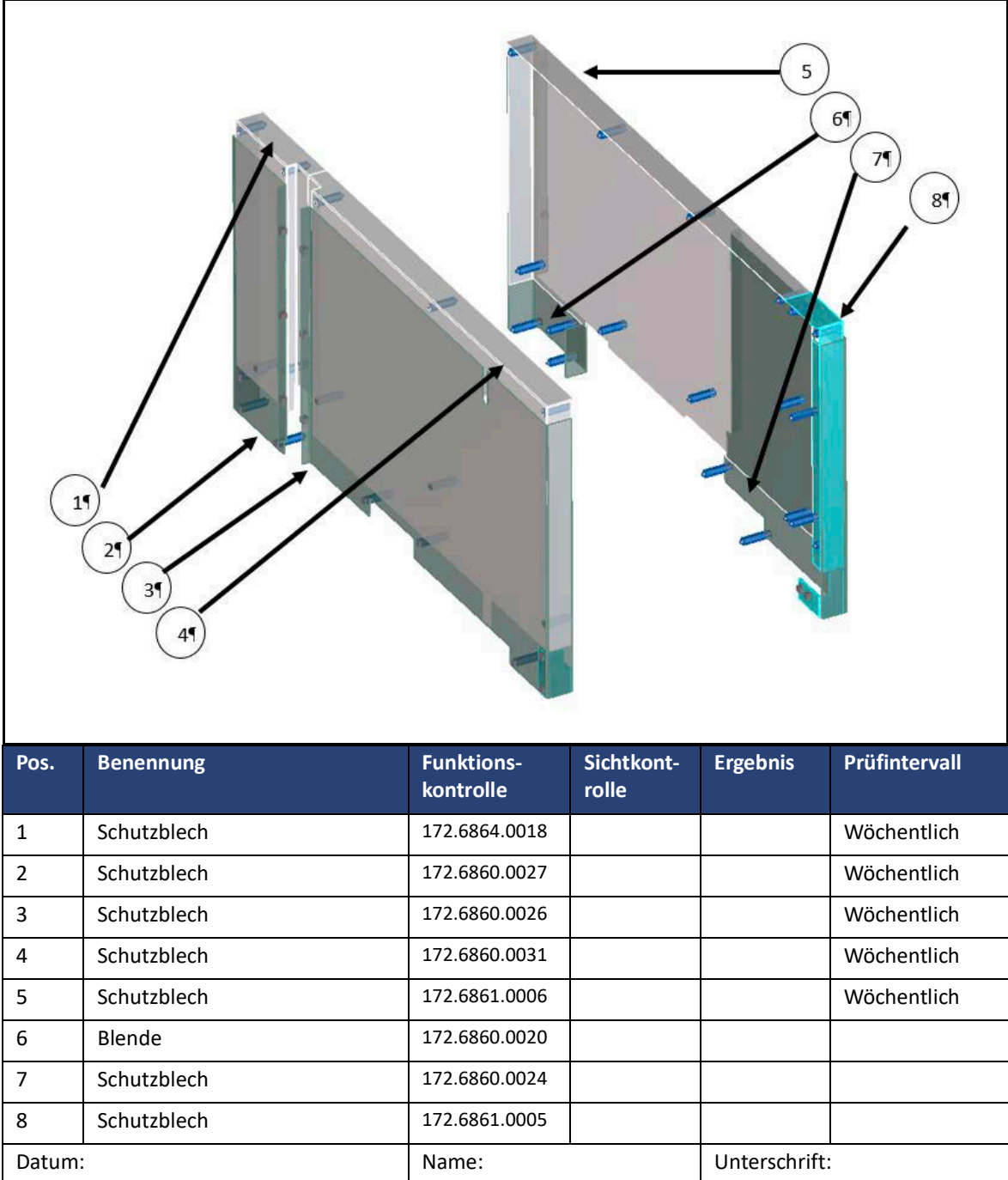
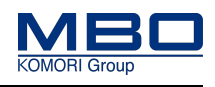

Leistungsmerkmale

# **11 Technischen Daten**

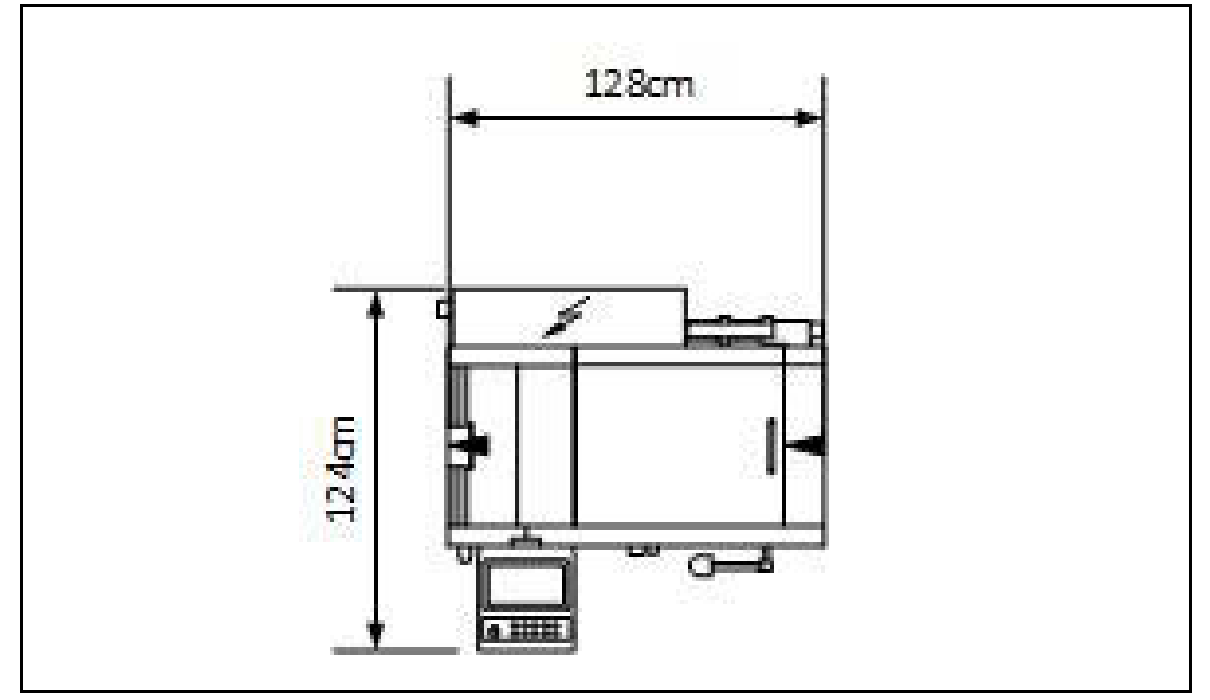

Maßeinheit cm

# **11.1 Leistungsmerkmale**

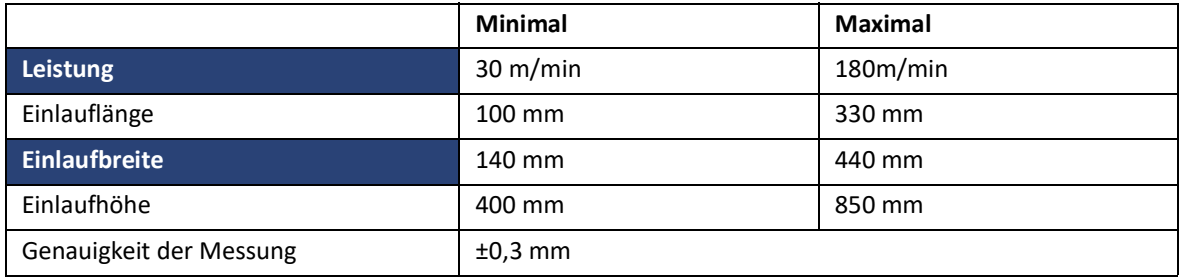

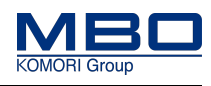

Versand- und Transportdaten

# **11.2 Versand- und Transportdaten**

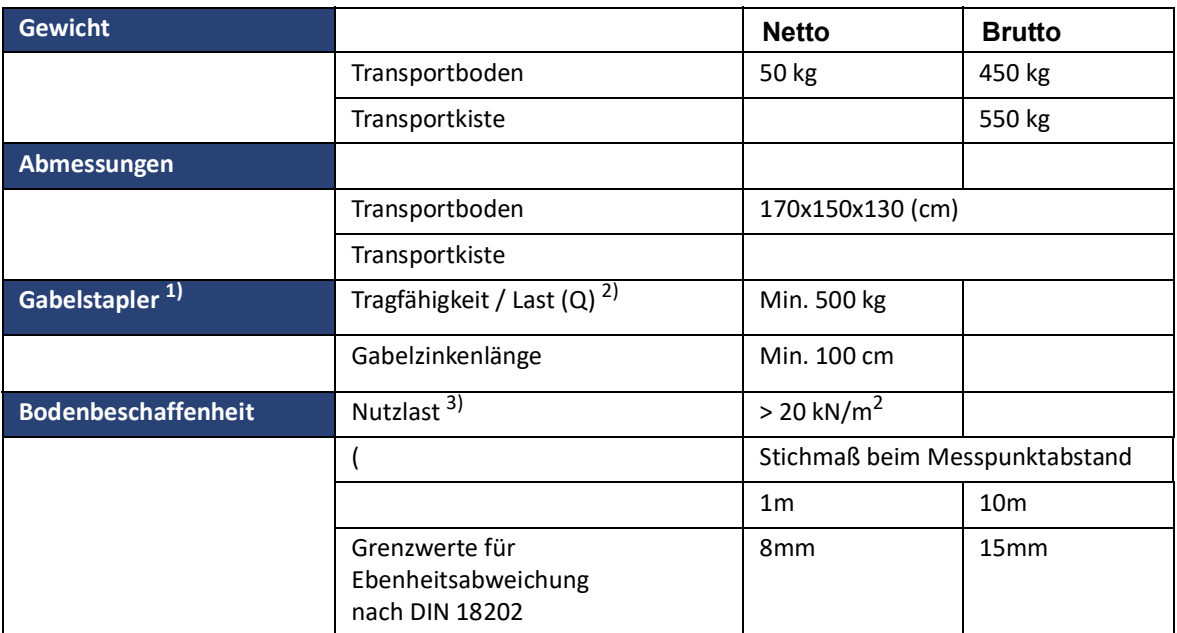

*1) Mindestanforderungen an den Gabelstapler*

*2) Betriebsanleitung des Gabelstaplers beachten, Tragfähigkeit ist abhängig vom Lastschwerpunkt (c).*

*3) Mindesttragfähigkeit des Untergrundes am Aufstellort der Maschine.*

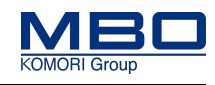

Elektrische Versorgung

# **11.3 Elektrische Versorgung**

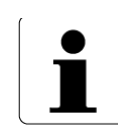

Die Maschine ist für eine der folgenden Nennspannungen ausgelegt.

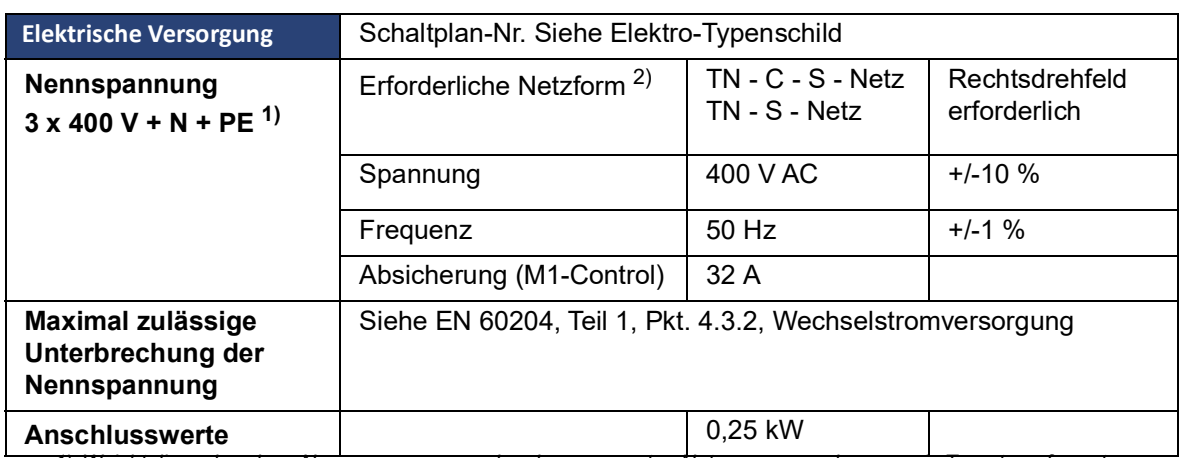

*1) Weicht die vorhandene Nennspannung von der oben genannten Netzspannung ab, muss ein Trenntransformator installiert werden.*

*Beträgt die Nennspannung 380 V oder 415 V bei 50 Hz, muss die Toleranz des Netzes geprüft werden. Liegt die Toleranz zwischen 360 V - 440 V wird kein Trenntransformator benötigt.*

*2) N - Leiter wird belastet; ein Fehlerstromschutzschalter (FI) darf nicht eingesetzt werden.*

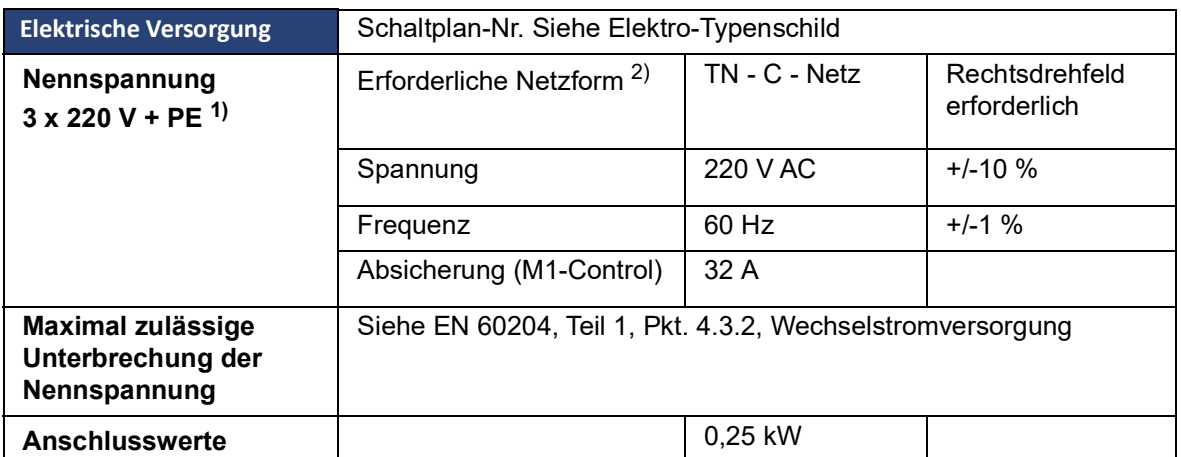

*1) Weicht die vorhandene Nennspannung von der oben genannten Netzspannung ab, muss ein Trenntransformator installiert werden.*

*Beträgt die Nennspannung 210 V oder 230 V bei 60 Hz, muss die Toleranz des Netzes geprüft werden.*

*Liegt die Toleranz zwischen 200 V - 240 V wird kein Trenntransformator benötigt.*

*2) Ein Fehlerstromschutzschalter (FI) darf nicht eingesetzt werden.*

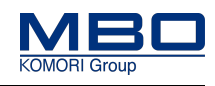

Druckluftversorgung.

# **11.4 Druckluftversorgung.**

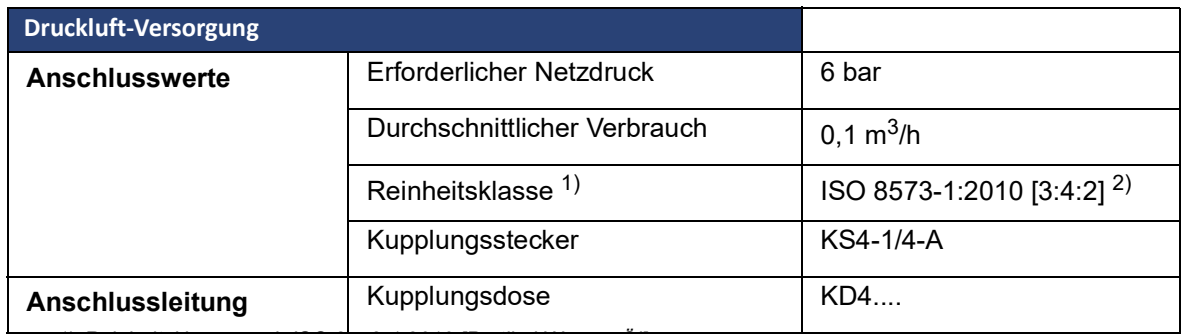

*1) Reinheitsklasse nach ISO 8573-1:2010 [Partikel:Wasser:Öl].* 

*2) Typische Reinheitsklasse für das Verlags-und Druckgewerbe (Steuerluft) nach VDMA-Einheitsblatt VDMA 15390-1:2014-12, Tabelle 5.*

# **11.5 Umgebungsbedingungen**

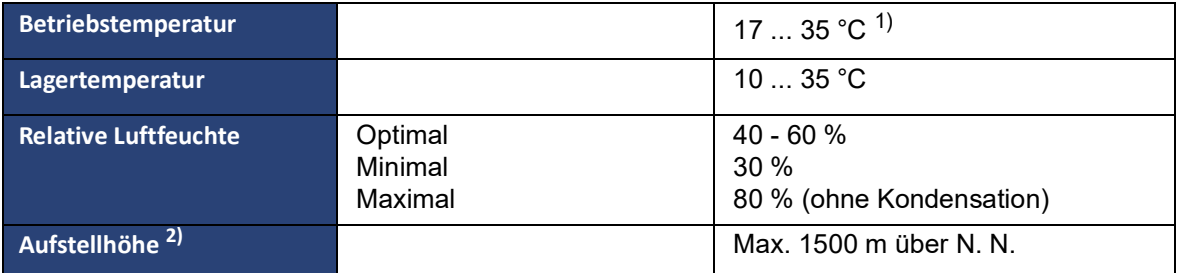

*1) Bei Temperaturen unterhalb bzw. oberhalb der zulässigen Raumtemperatur sind Sondermaßnahmen zu treffen.*

*2) Ab einer Aufstellhöhe von 1000 m über N.N ist eine Leistungsreduzierung von 1 % je 100 m zu berücksichtigen.*

Bedienpult

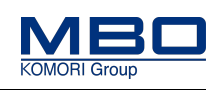

# **12 Bedienungs- und Anzeigeelemente**

# **12.1 Bedienpult**

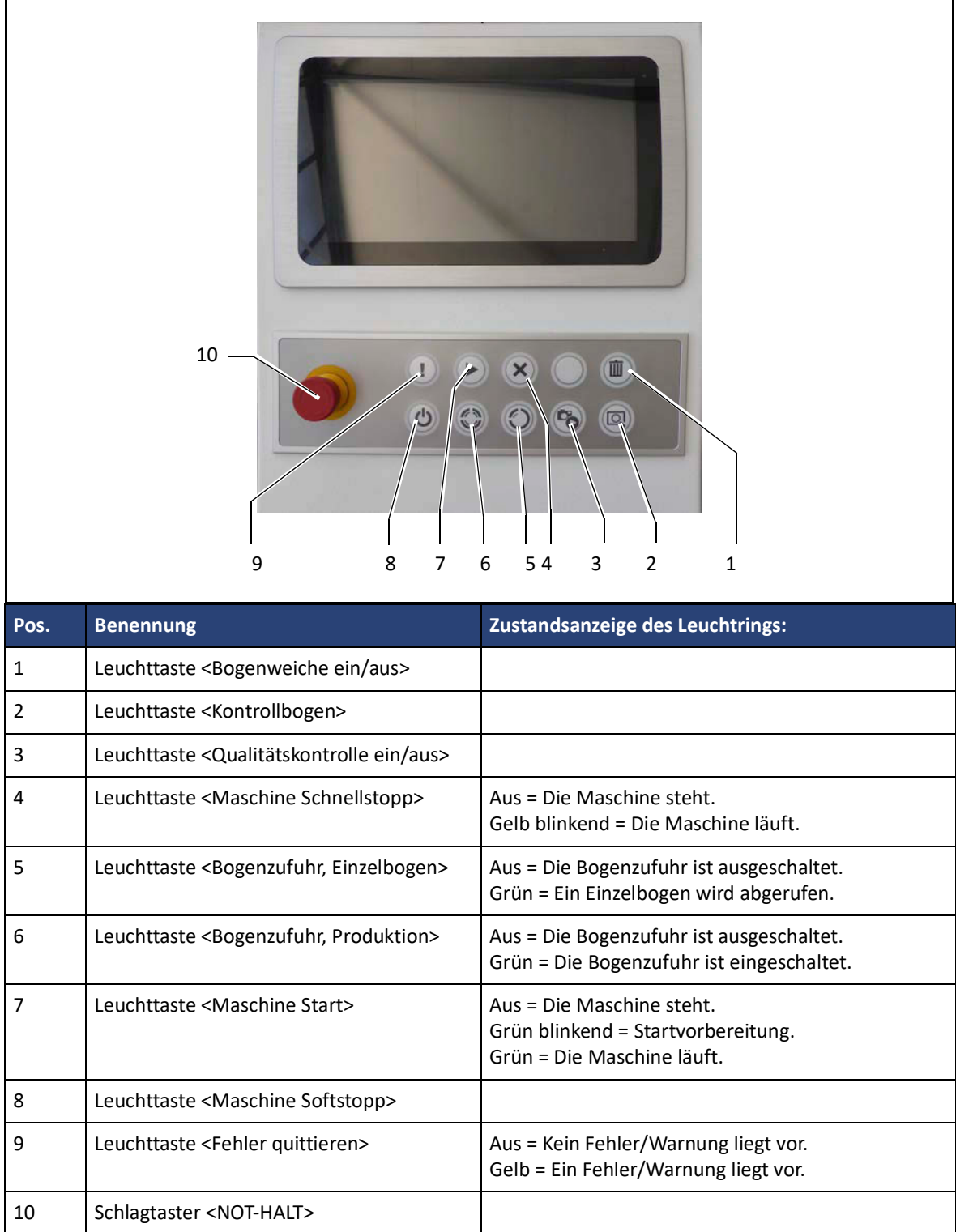

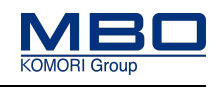

Handhabung TOUCHSCREEN

# **12.2 Handhabung TOUCHSCREEN**

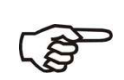

• Verwenden Sie zum Bedienen des TOUCHSCREENS ausschließlich nur die Finger bzw. einen Touch-Pen (Teilenummer 0131900). • Kugelschreiber oder andere metallische Gegenstände können die Oberfläche des TOUCHSCREENS beschädigen.

# **12.3 Aufbau der Bedienoberfläche**

Die Bedienoberfläche ist in die folgenden Funktionsgruppen aufgeteilt:

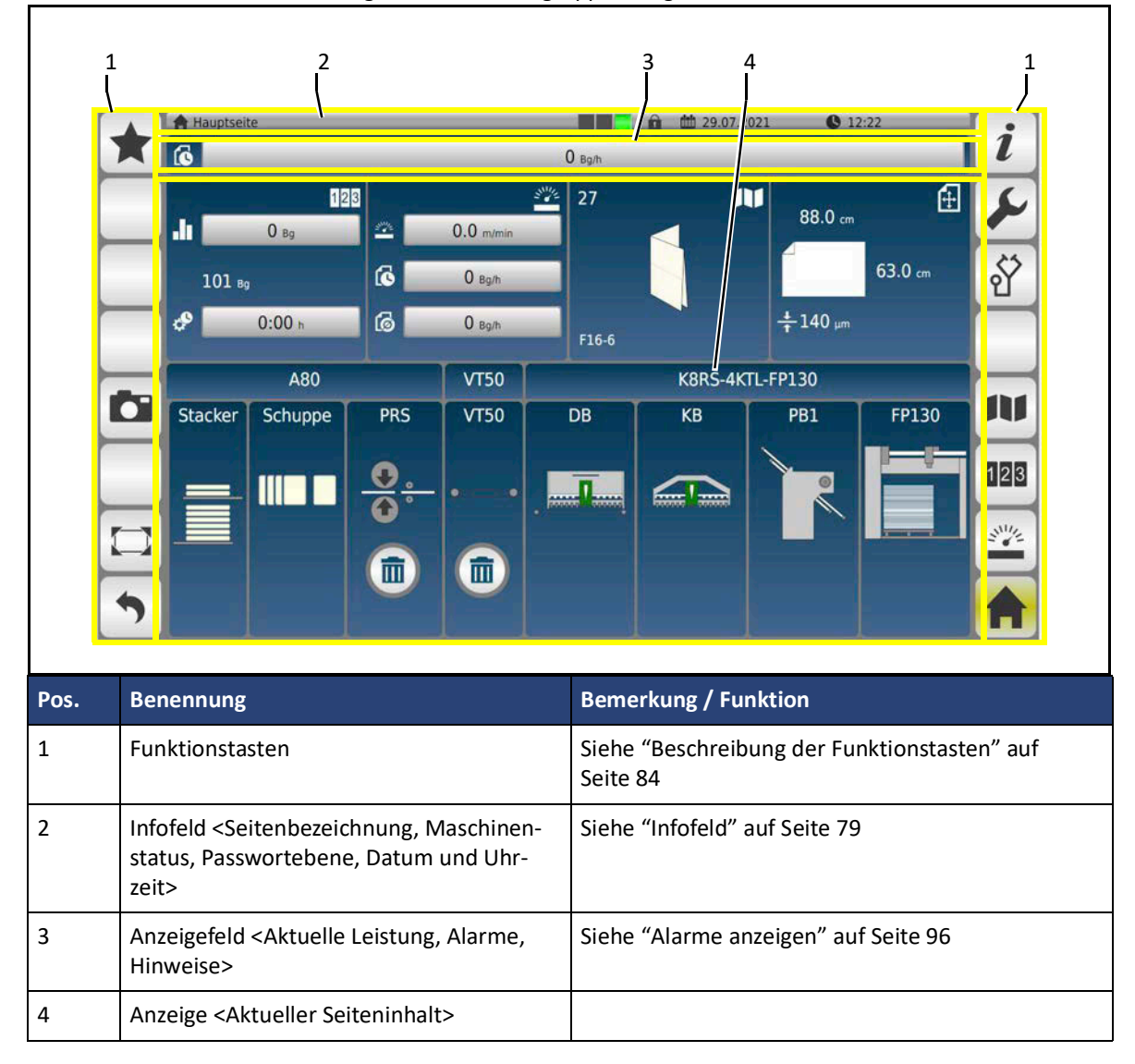

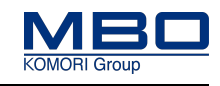

#### <span id="page-78-0"></span>**12.3.1 Infofeld**

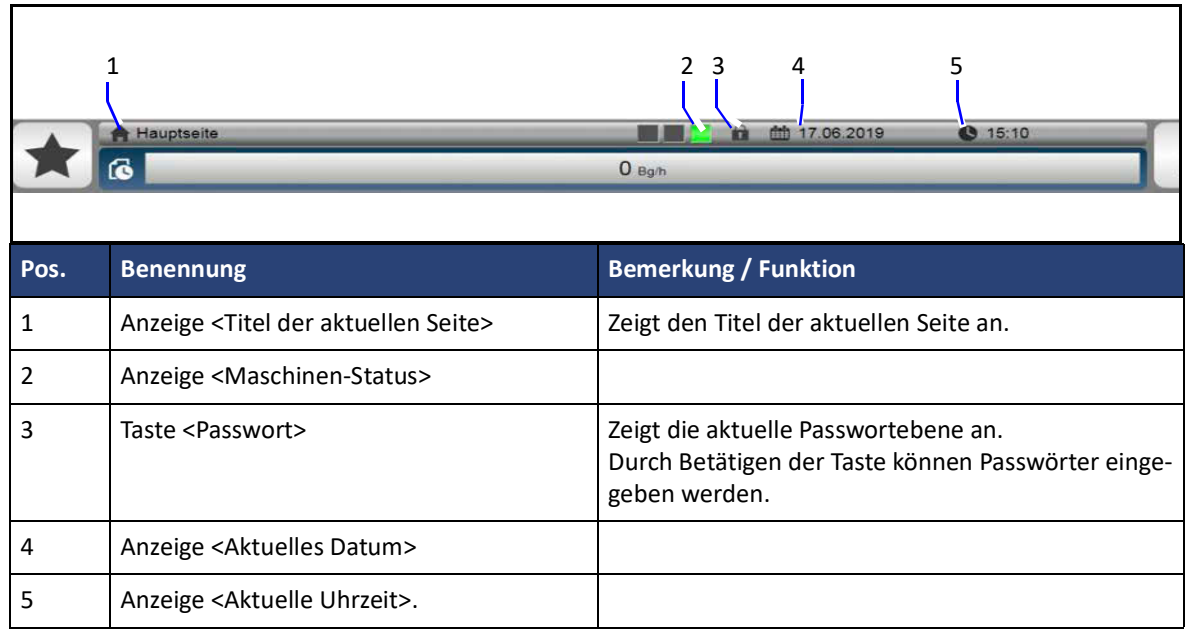

Die einzelnen Betriebszustände werden in der folgenden Tabelle dargestellt.

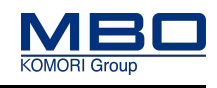

# **12.3.2 Maschinen-Status anzeigen**

In der Anzeige <Maschinen-Status> wird der Betriebszustand der Maschine angezeigt.

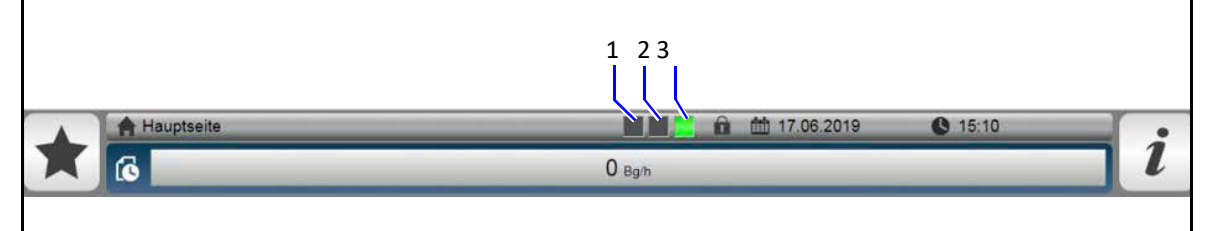

Die einzelnen Betriebszustände werden in der folgenden Tabelle dargestellt.

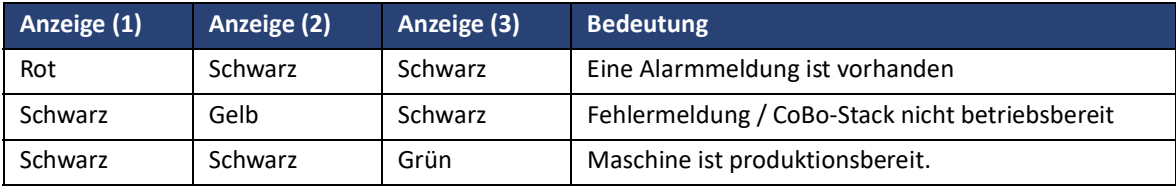

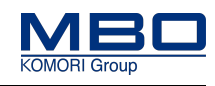

# **12.3.3 Anzeige aktueller Seiteninhalt**

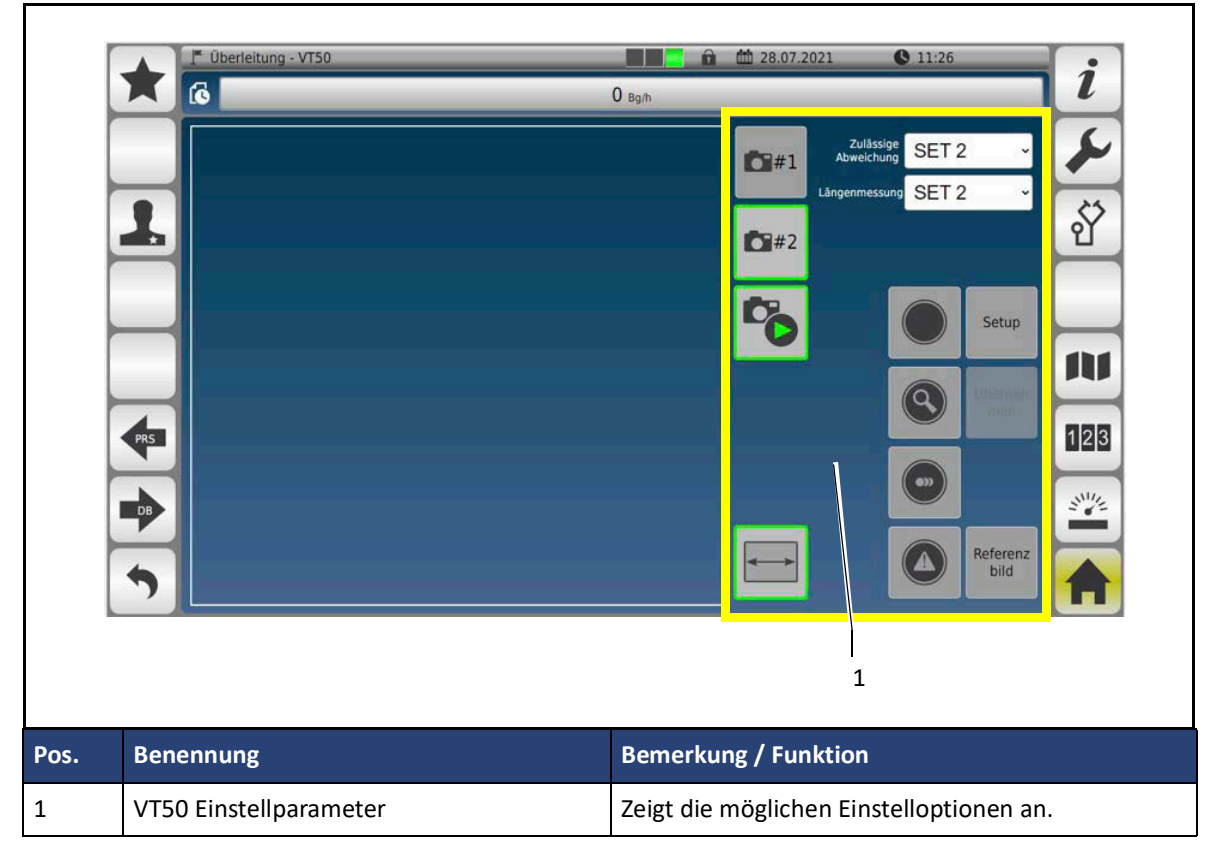

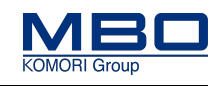

#### <span id="page-81-0"></span>**12.3.4 Passwort eingeben**

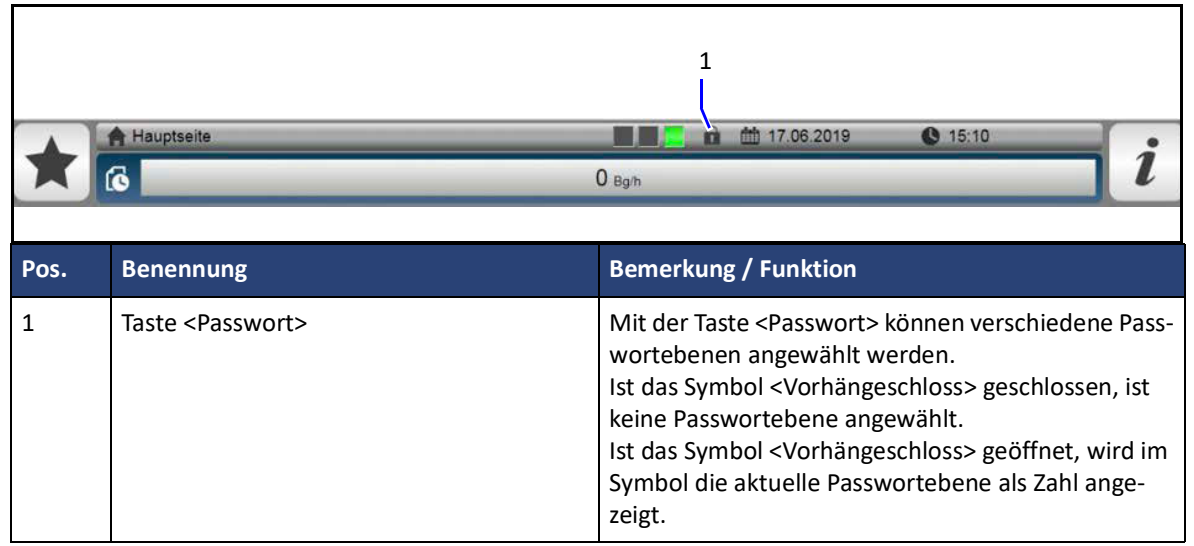

#### 12.3.4.1 Passwortebenen

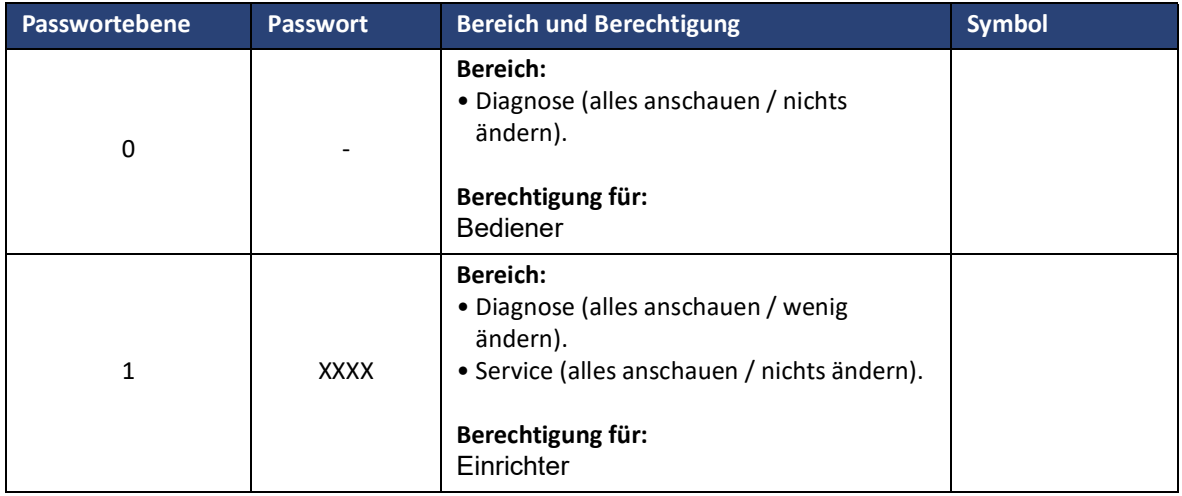

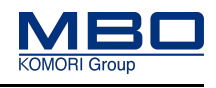

## 12.3.4.2 Passwortebene ändern

Durch Eingabe von bestimmten Passwörtern können spezielle Diagnose- und Serviceseiten freigeschaltet werden. So gehen Sie vor, die Passwortebene zu ändern.

#### **Voraussetzungen**

Diese Voraussetzungen müssen erfüllt sein: Sie sind berechtigt, die Passwortebene zu ändern.

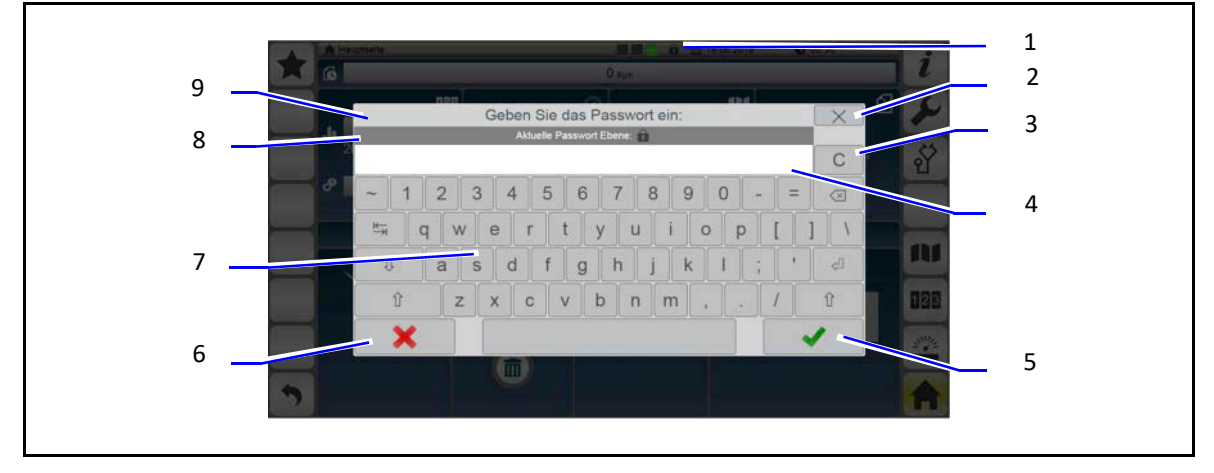

#### **Passwort eingeben**

So geben Sie ein Passwort ein:

 $\triangleright$  Taste <Passwort> (1) betätigen.

Das Passworteingabefenster (9) wird geöffnet.

In der Anzeige <Aktuelle Passwortebene> (8) wird die aktuelle Passwortebene als Zahl angezeigt.

- $\triangleright$  In das Eingabefeld (8) tippen.
- $\triangleright$  Passwort für die gewünschte Passwortebene über die alphanumerische Tastatur (7) eingeben.
- $\triangleright$  Taste <  $\checkmark$  > (5) betätigen.

In der Taste <Passwort > (1) wird ein offenes Schloss mit der entsprechenden Passwortebene angezeigt.

 $\checkmark$  Die Passwortebene ist geändert.

#### **Passworteingabe abbrechen**

So brechen Sie die Passworteingabe ab:

 $\triangleright$  Taste < **X** > (2 oder 6) betätigen.

Das Passworteingabefenster (9) wird geschlossen.

 $\checkmark$  Die Passworteingabe ist abgebrochen.

#### **Passwortebene zurücksetzen**

So setzen Sie die Passwortebene zurück:

 $\triangleright$  Taste <Passwort> (1) betätigen.

Das Passworteingabefenster (9) wird geöffnet.

- $\triangleright$  Taste <C> (3) betätigen.
- $\triangleright$  Taste <  $\checkmark$  > (5) betätigen.
	- In der Taste <Passwort> (1) wird ein geschlossenes Schloss angezeigt.
- $\checkmark$  Die Passwortebene ist zurückgesetzt.

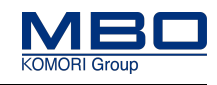

## <span id="page-83-0"></span>**12.3.5 Beschreibung der Funktionstasten**

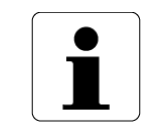

Zur besseren Orientierung ist die jeweils aktive Funktionstaste gelb hinterlegt. [Siehe "Beschreibung der Funktionstasten" auf Seite 84](#page-83-0) Position 8.

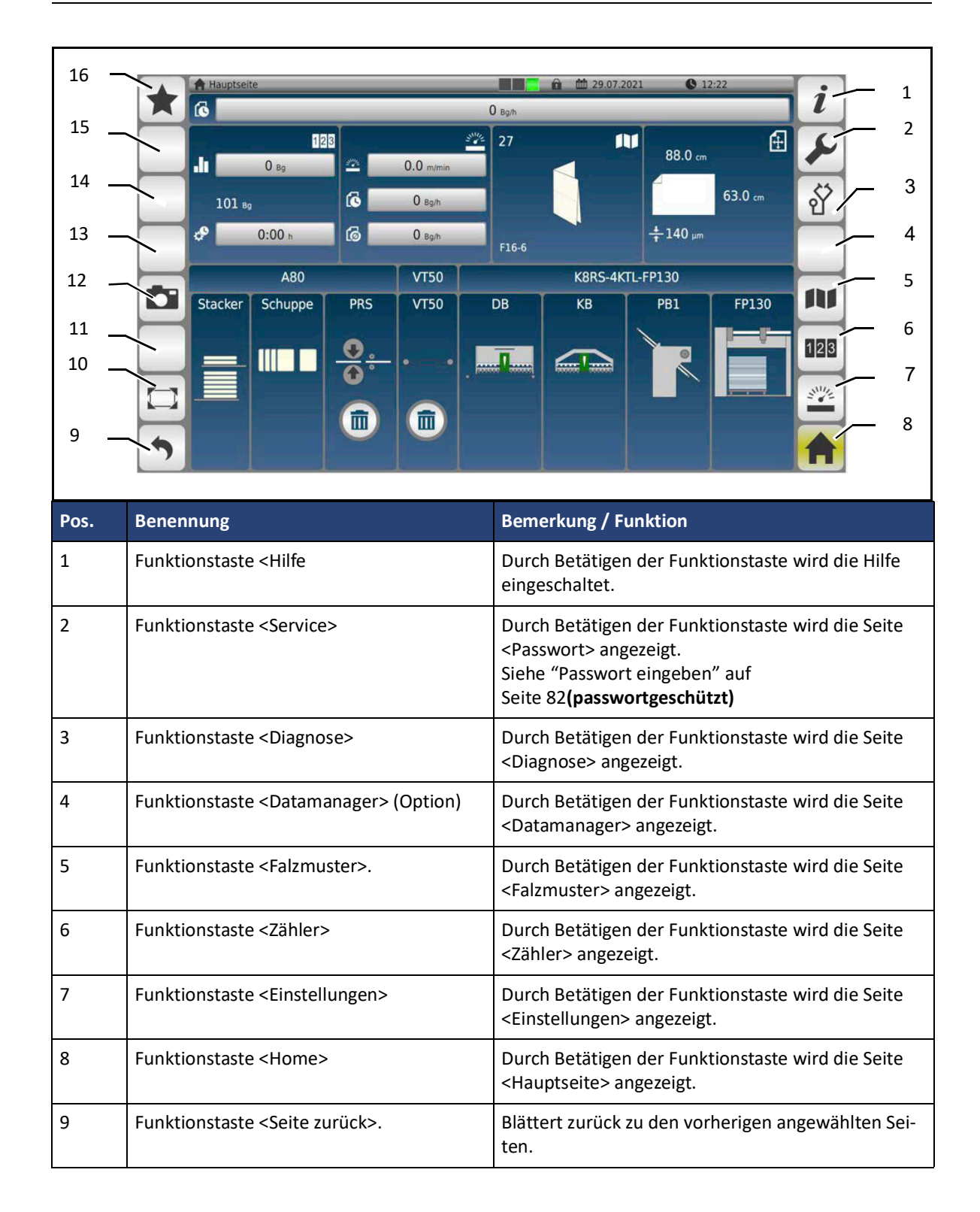

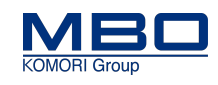

## **Bedienungs- und Anzeigeelemente**

Aufbau der Bedienoberfläche

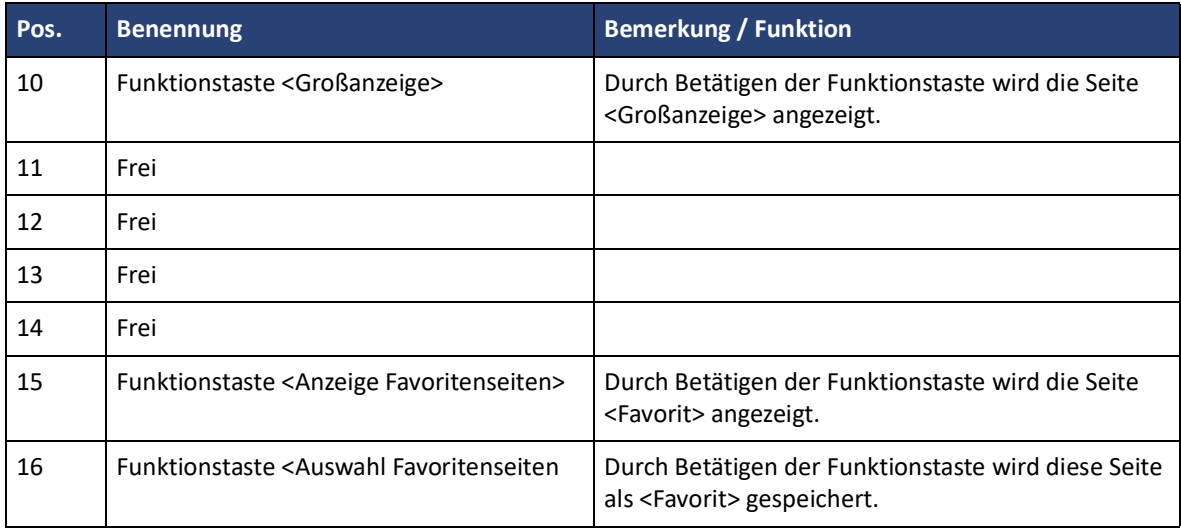

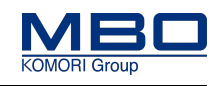

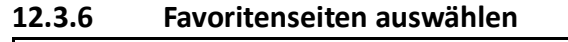

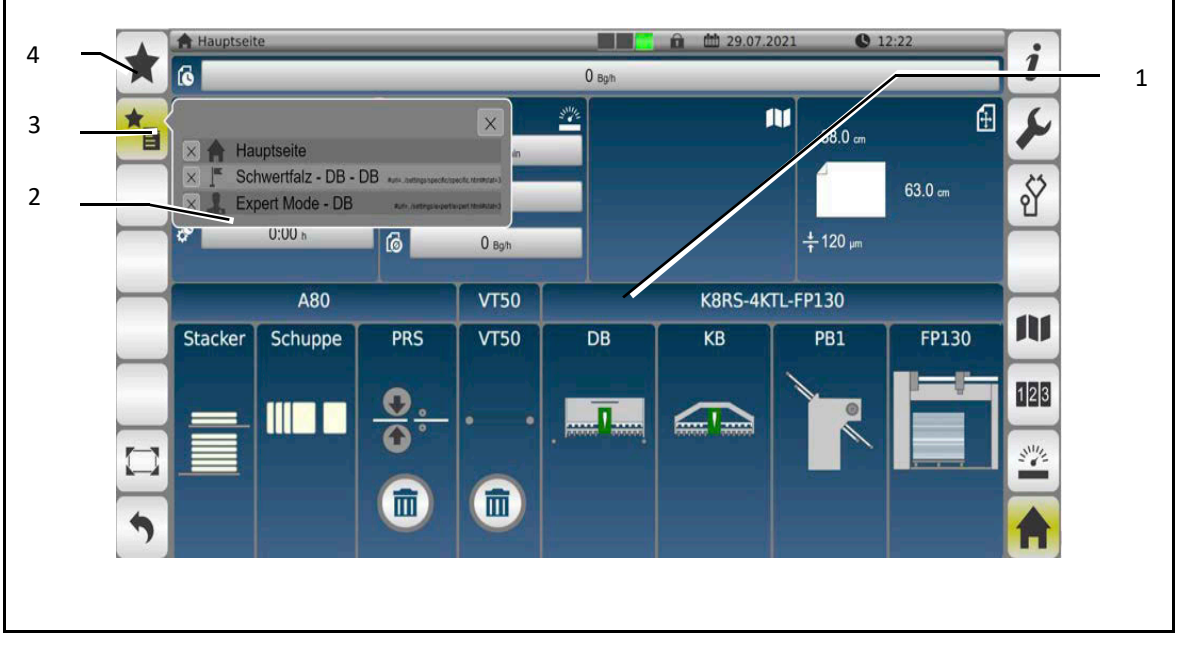

Die Favoritenumschaltung dient zur schnellen Umschaltung zwischen bis zu fünf verschiedenen Favoritenmenüs.

So wählen Sie Favoritenseiten aus:

- Navigieren Sie zu der ersten Seite, welche Sie zur Favoritenseite bestimmen wollen. Wenn der Inhalt der gewünschten Seite (1) angezeigt wird, betätigen Sie die Taste
- <Auswahl Favoritenseiten> (4).
- Navigieren Sie zu der zweiten Seite, welche Sie zur Favoritenseite bestimmen wollen.
- Wenn der Inhalt der gewünschten Seite (1) angezeigt wird, betätigen Sie die Taste <Auswahl Favoritenseiten> (4),
- Durch Betätigen der Taste <Umschaltung Favoritenseiten> (3) wird eine Auswahlliste (2) mit maximal fünf Favoritenseiten angezeigt.
- Betätigen Sie in der Auswahlliste (2) die gewünschte Favoritenseite.

 $\checkmark$  Die gewünschte Favoritenseite wird angezeigt.

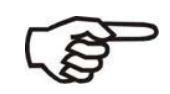

Die Auswahlliste (2) muss nach Hauptschalter aus/ein wieder neu erstellt werden.

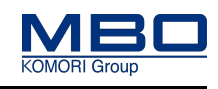

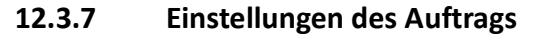

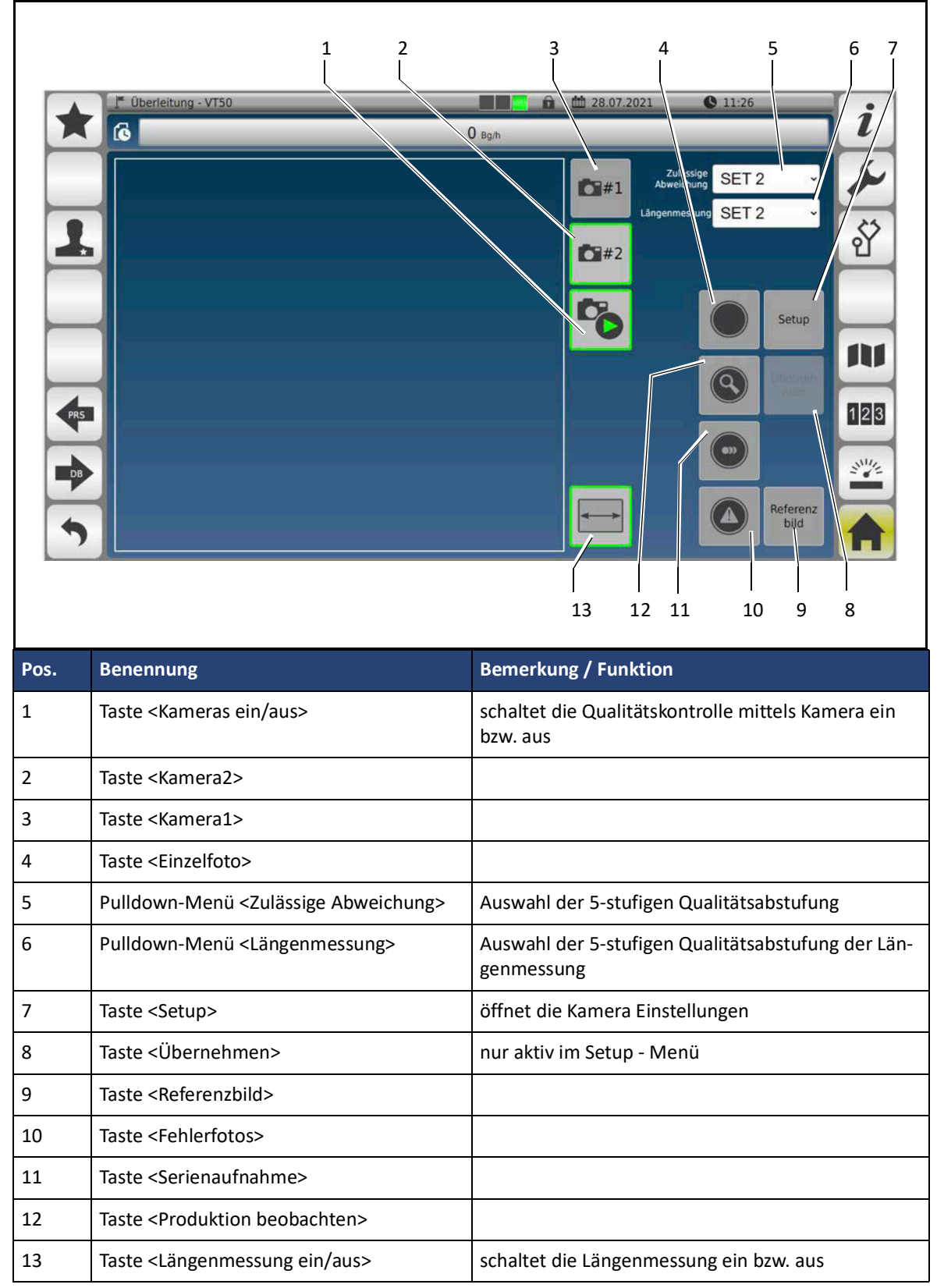

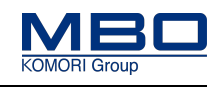

#### **12.3.8 Numerische Tastatur**

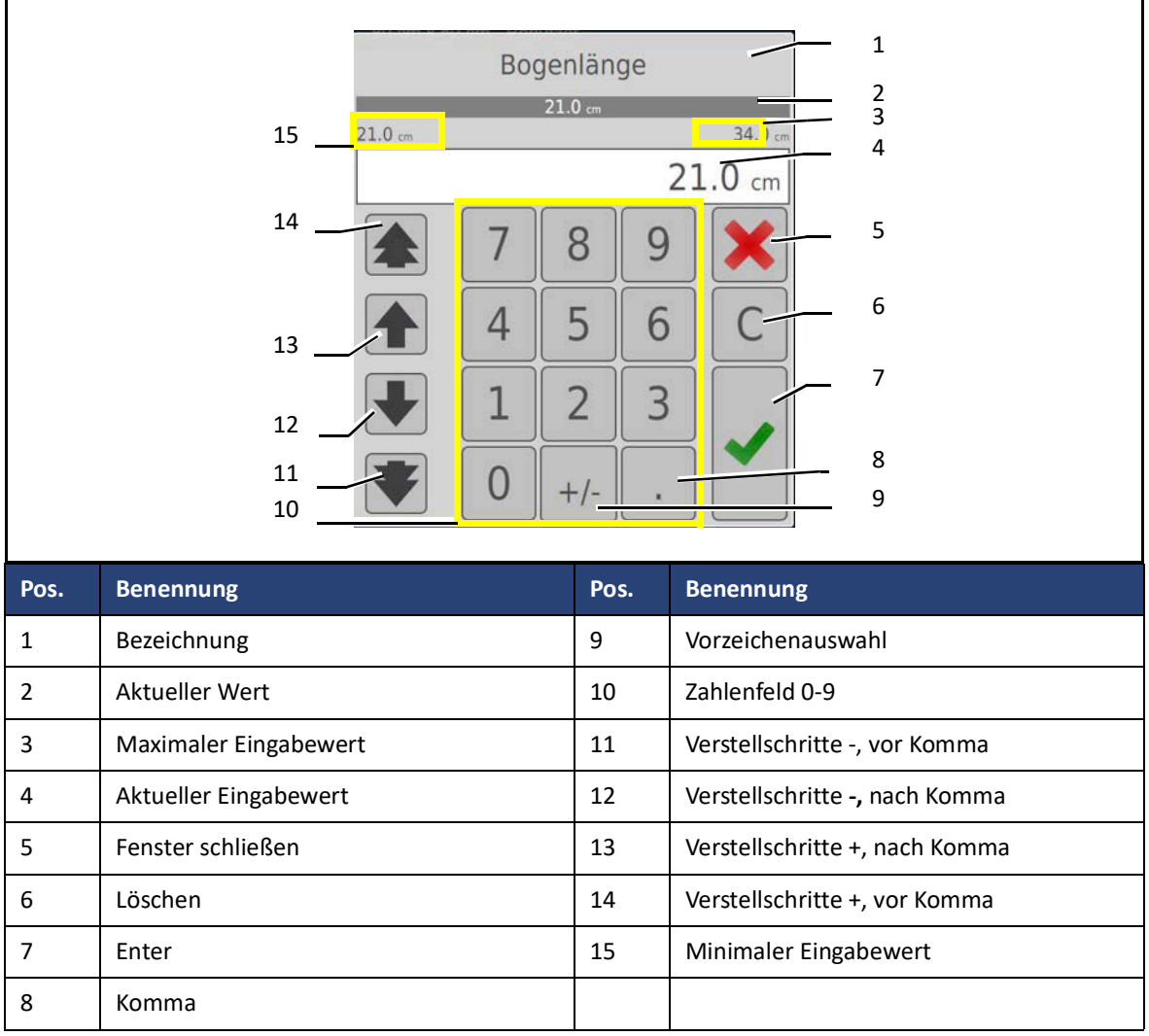

#### **Negative Zahl eingeben**

- So geben Sie eine negative Zahl ein:
- Betätigen Sie die Taste <Löschen> (5).
- Geben Sie die gewünschte Zahl ein.
- Betätigen Sie die Taste <Vorzeichen> (9).
- Ein Minus Zeichen erscheint vor der eingegebenen Zahl.
- $\triangleright$  Betätigen Sie die Taste <Enter> (8).
- $\checkmark$  Eine negative Zahl ist eingegeben.

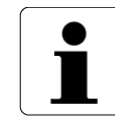

In Abhängigkeit der ausgewählten Funktion kann die Anzeige der numerischen Tastatur etwas variieren.

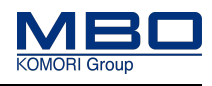

# **12.3.9 Seite <Diagnose>**

Die Seite <Diagnose> hat folgende Funktionen:

- Auswahl der Bildschirmsprache, Maßeinheiten und Datumsformate.
- Verzweigung zu verschiedenen Diagnoseseiten.

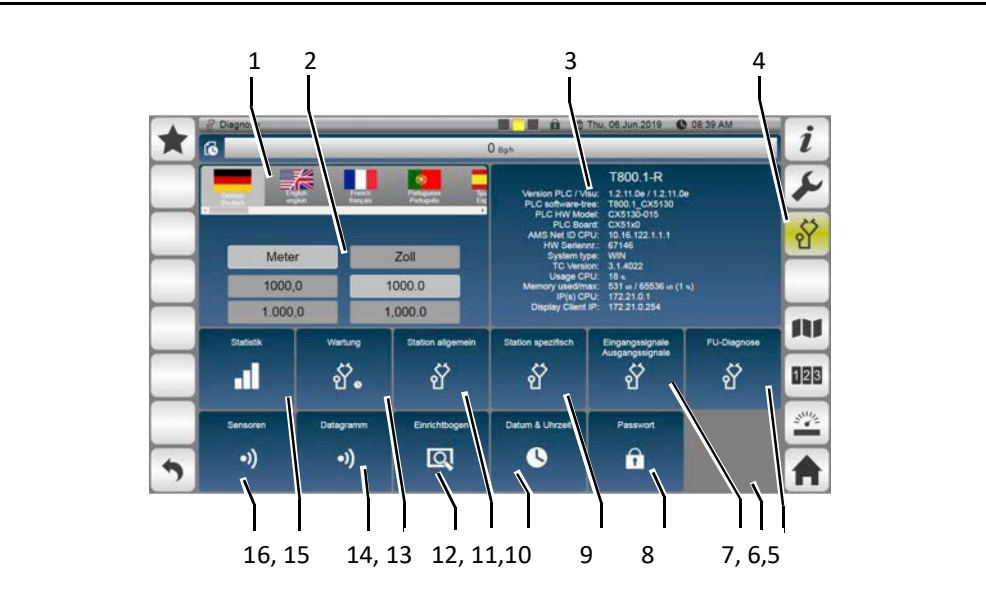

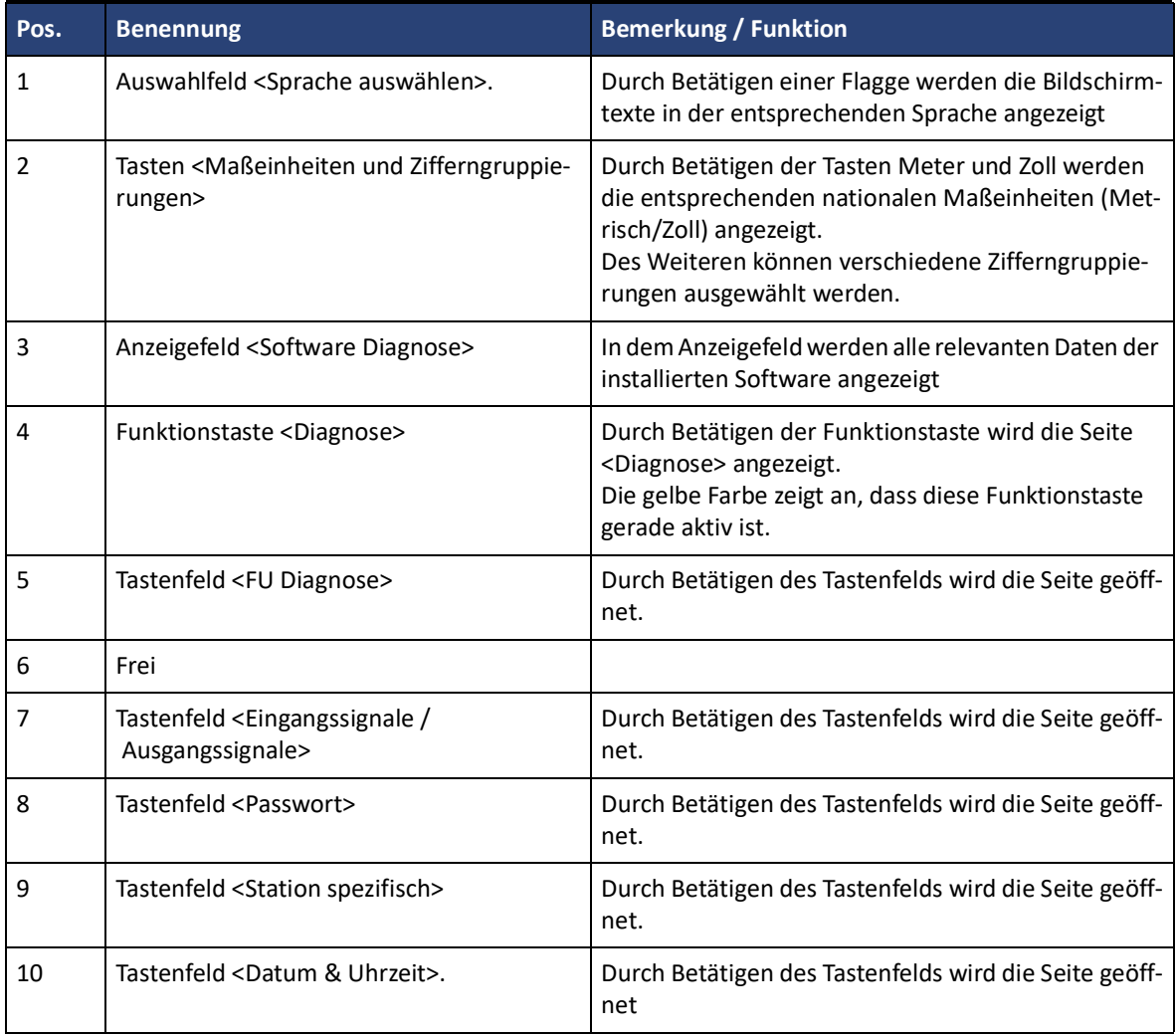

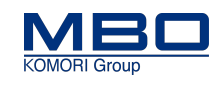

#### **Bedienungs- und Anzeigeelemente**

Aufbau der Bedienoberfläche

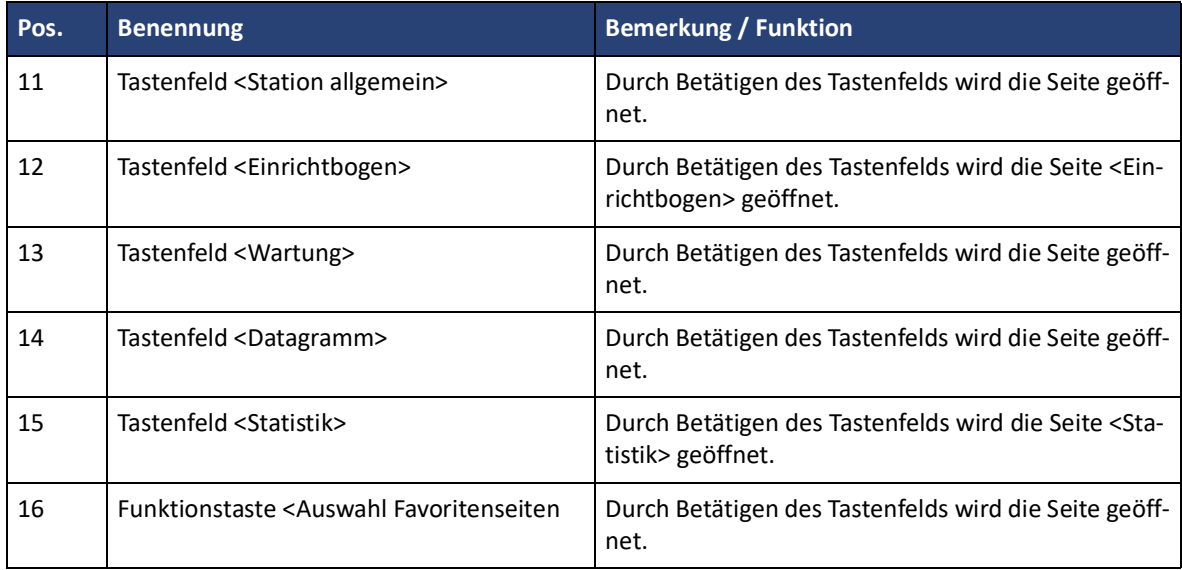

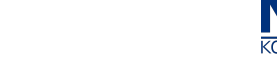

## **12.3.10 Seite <Statistik>**

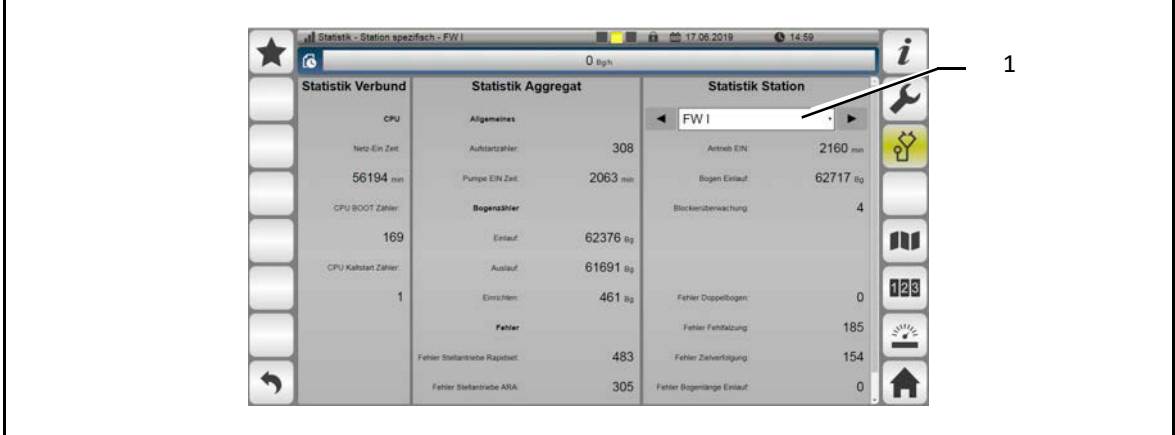

Auf dieser Seite werden die Statistikdaten der ausgewählten Station angezeigt.

So wählen Sie die gewünschte Station aus:

Betätigen Sie die Auswahltaste (1).

Eine Auswahlliste wird angezeigt.

Tippen Sie auf die gewünschte Station.

 $\checkmark$  Die Statistikdaten der ausgewählten Station werden angezeigt.

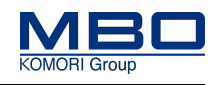

# **12.3.11 Seite <Station allgemein>**

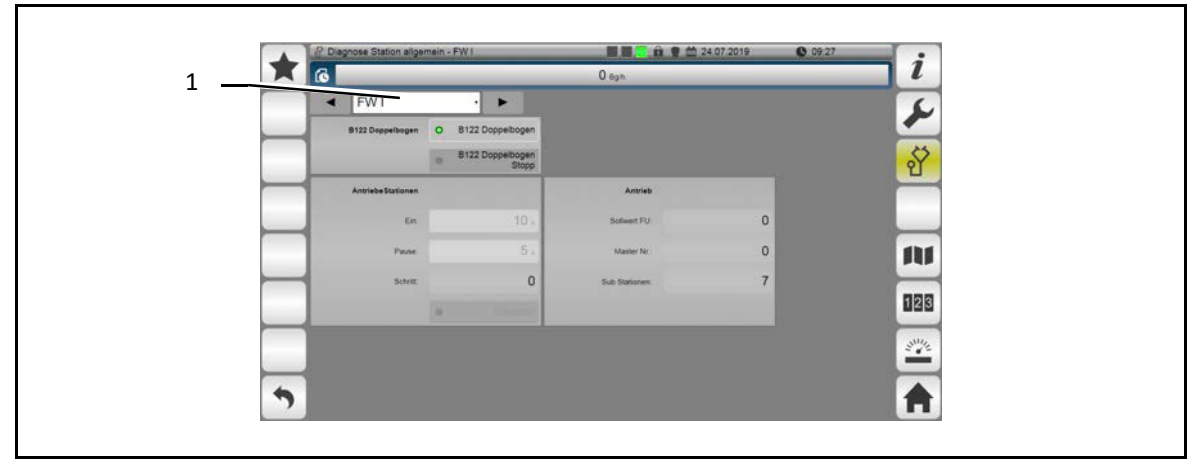

Auf dieser Seite werden die allgemeine Daten der ausgewählten Station angezeigt.

So wählen Sie die gewünschte Station aus:

Betätigen Sie die Auswahltaste (1).

Eine Auswahlliste wird angezeigt.

Tippen Sie auf die gewünschte Station.

 $\checkmark$  Die Daten der ausgewählten Station werden angezeigt.

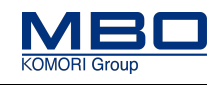

#### 12.3.11.1 Seite <Passwort>

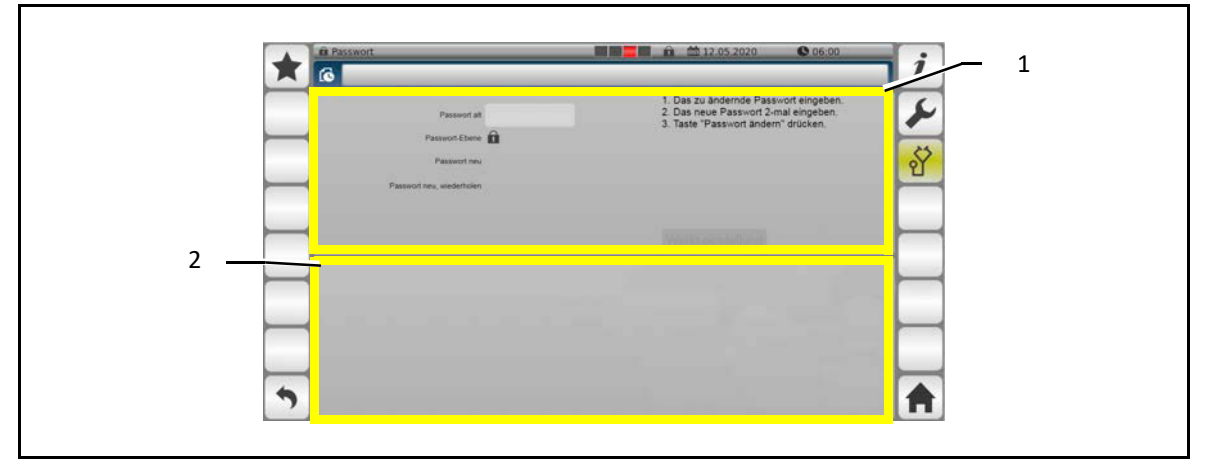

Auf dieser Seite können Passwörter geändert (1) sowie zeitlich begrenzte Service-Passwörter (2) angefordert werden.

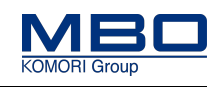

#### **Passwort ändern**

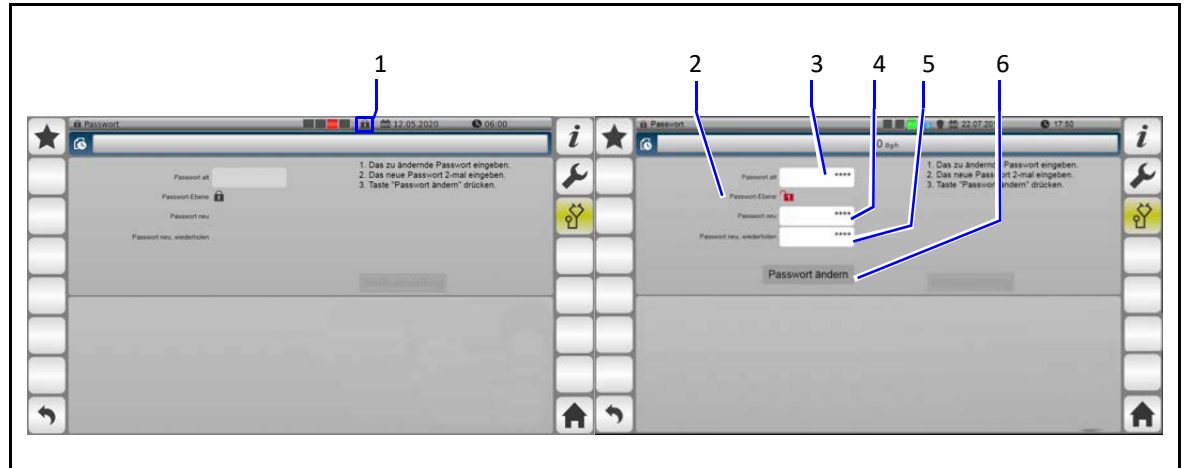

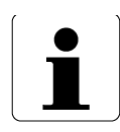

Passwörter können erst ab Passwortebene 3 geändert werden.

- So ändern Sie ein Passwort:
- $\triangleright$  Betätigen Sie die Taste <Passwort> (1).
- Das Passworteingabefenster wird geöffnet.
- Geben Sie das Passwort für Passwortebene 3 ein.
- [Siehe "Passwort eingeben" auf Seite 82](#page-81-0)
- Wenn das korrekte Passwort eingegeben und bestätigt wurde,
- erscheint in der Taste <Passwort> eine <3>.
- $\triangleright$  Geben Sie in das Eingabefeld <Passwort alt> (3) das zu ändernde Passwort ein.
	- Im Ausgabefeld <Passwort Ebene> wird die entsprechende Passwortebene angezeigt. z. B. 1.
	- Des Weiteren werden die Eingabefelder <Passwort neu> (4) und <Passwort neu, wiederholen> (5) angezeigt.
- $\triangleright$  Geben Sie in dem Eingabefeld <Passwort neu> (4) das neue Passwort ein.
- $\triangleright$  Geben Sie im Eingabefeld <Passwort neu, wiederholen> (5) das neue Passwort nochmals ein.
	- Die Taste <Passwort ändern> (6) wird angezeigt.
- $\triangleright$  Betätigen Sie die Taste <Passwort ändern> (6).
- Es erscheint das Bestätigungsfenster <Passwort ändern, Sind Sie sicher?>.
- Betätigen Sie die Taste < ✓ > um die Änderung des Passwortes auszuführen.
- $\checkmark$  Das Passwort ist geändert.
- $\triangleright$  Betätigen Sie die Taste < X > um die Änderung des Passwortes abzubrechen.
- $\checkmark$  Das Passwort ist nicht geändert.

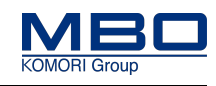

#### **Passwörter auf Werkseinstellung zurücksetzen**

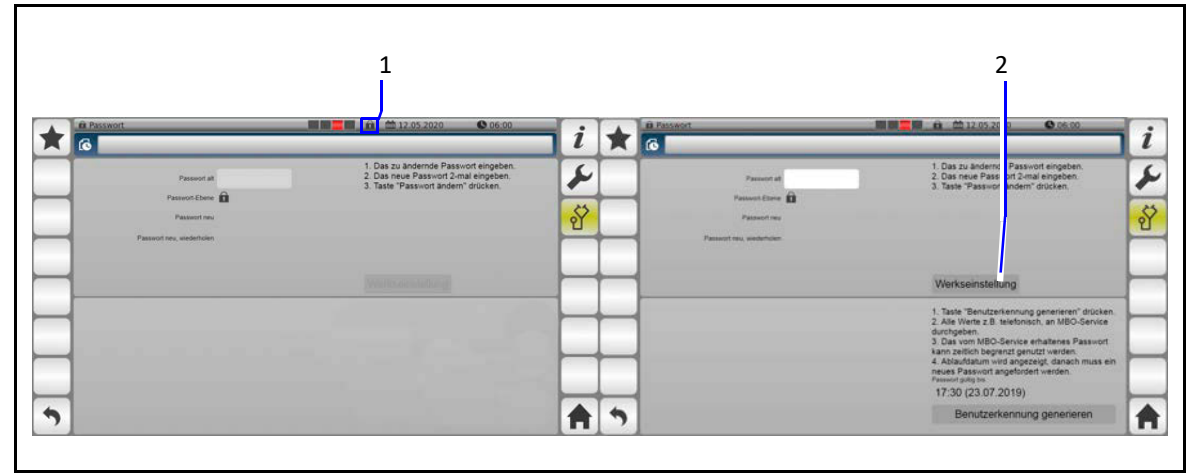

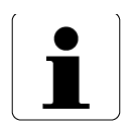

Passwörter können nur in Passwortebene 5 auf Werkseinstellung zurückgesetzt werden.

So setzen Sie die Passwörter wieder auf Werkseinstellung zurück:

- $\triangleright$  Betätigen Sie die Taste <Passwort> (1).
- Das Passworteingabefenster wird geöffnet.
- Geben Sie das Passwort für Passwortebene 5 ein.
	- [Siehe "Passwort eingeben" auf Seite 82](#page-81-0)
	- Wenn das korrekte Passwort eingegeben und bestätigt wurde,

erscheint in der Taste <Passwort> eine <5>.

- $\triangleright$  Betätigen Sie die Taste <Werkseinstellung> (2).
- Es erscheint das Bestätigungsfenster <Passwort Werkseinstellung, Sind Sie sicher?>.
- Betätigen Sie die Taste < ✓ > um die Werkseinstellung auszuführen.
- $\checkmark$  Die Passwörter sind auf Werkseinstellung zurückgesetzt.
- $\triangleright$  Betätigen Sie die Taste < X > um die Werkseinstellung der Passwörter abzubrechen.
- $\checkmark$  Die Passwörter sind nicht auf Werkseinstellung zurückgesetzt.

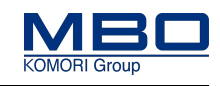

#### <span id="page-95-0"></span>**12.3.12 Alarme anzeigen**

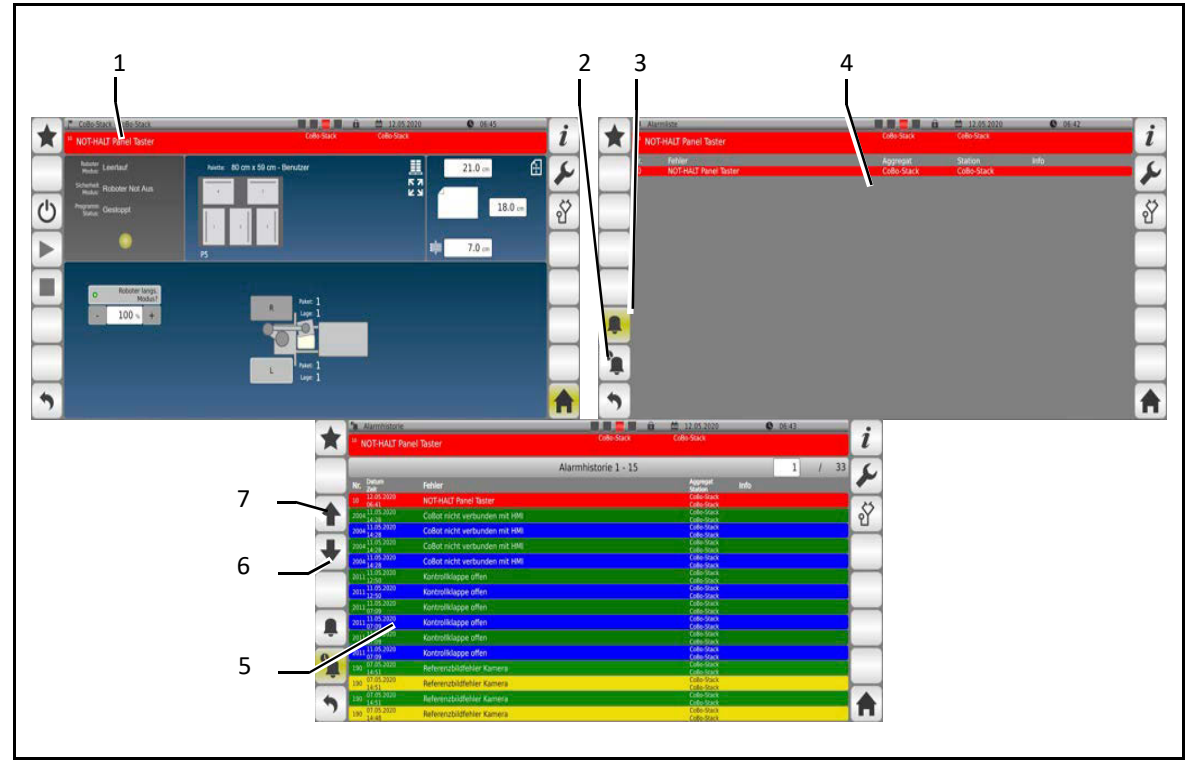

#### **Aktuelle Alarme anzeigen**

Aktuelle Alarme werden im Anzeigefeld <Aktuelle Leistung, Alarme, Hinweise> (1) angezeigt.

#### **Alarmliste anzeigen**

Auf der Seite <Alarmliste> werden alle aktuell anstehenden Fehlermeldungen aufgelistet.

So zeigen Sie die Seite <Alarmliste> (4) an.

- $\triangleright$  Tippen Sie auf das Anzeigefeld (1).
- $\checkmark$  Die Seite <Alarmliste> (4) wird angezeigt.

#### **Alarmhistorie anzeigen**

Auf der Seite <Alarmhistorie> werden alle Fehlermeldungen aufgelistet.

So zeigen Sie die Seite <Alarmhistorie> (5) an.

- $\triangleright$  Tippen Sie auf die Funktionstaste <Alarmhistorie> (2).
- $\checkmark$  Die Seite <Alarmhistorie> (5) wird angezeigt.

#### **In der Alarmhistorie blättern**

- So blättern Sie in der Seite <Alarmhistorie> (5).
- $\triangleright$  Betätigen Sie die Funktionstaste <Nach unten blättern> (6).
- $\triangleright$  Betätigen Sie die Funktionstaste <Nach oben blättern> (7).

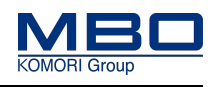

# **12.3.13 Druckluftregler mit Manometer**

Der Greifer des CoBo-Stacks wird mit Druckluft betrieben.

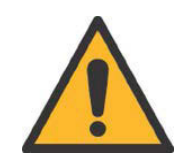

# **VORSICHT!**

**Zu hoher Betriebsdruck. Bei Nichtbeachtung entstehen möglicherweise Sachschäden an der Weiche. Halten Sie unbedingt die vorgegebenen Betriebsdrücke ein.**

Der Betriebsdruck der Druckluftversorgung ist werksseitig auf 6 bar eingestellt.

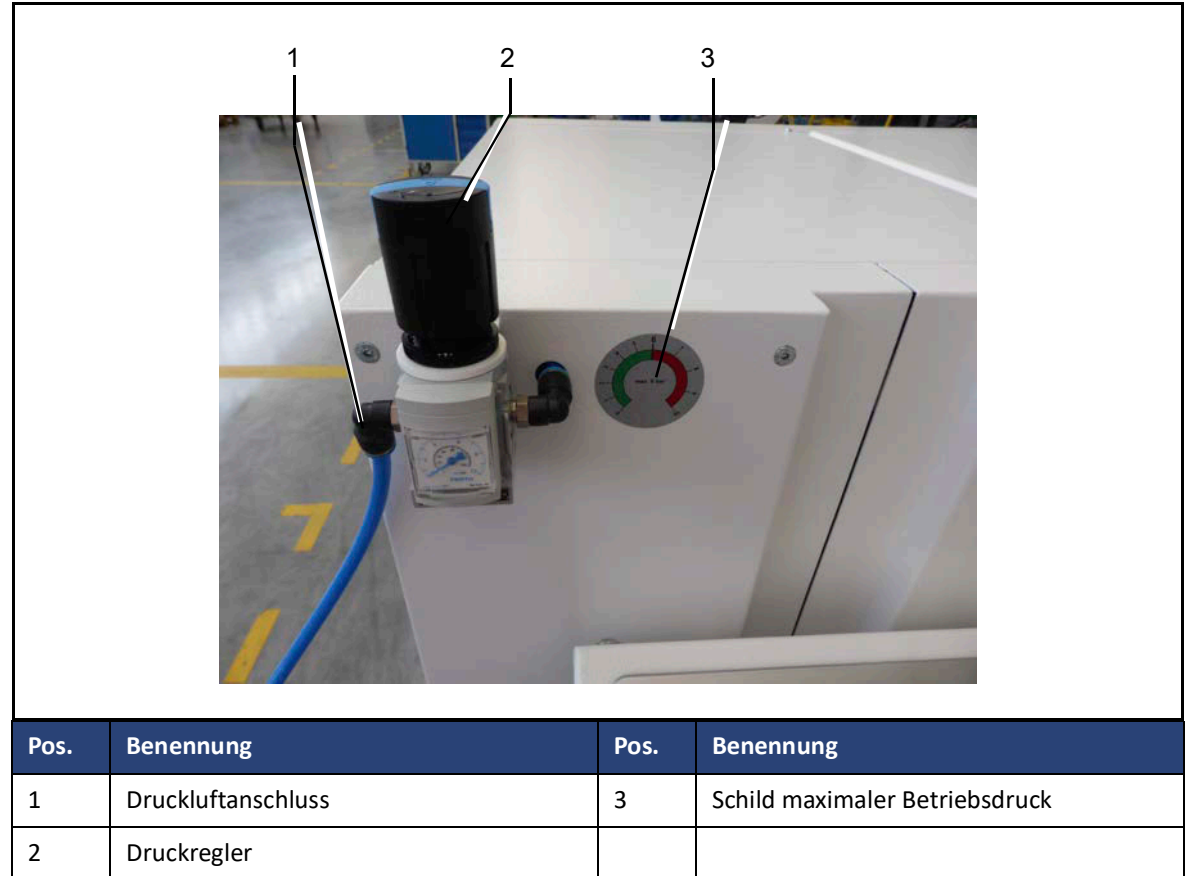

#### **Betriebsdruck einstellen**

So stellen Sie den Betriebsdruck ein:

 $\triangleright$  Ziehen Sie den blauen Verstellknopf des Druckreglers nach oben.

#### **Drehrichtung:**

Im Uhrzeigersinn = der Druck wird größer.

Gegen den Uhrzeigersinn = der Druck wird kleiner.

- Drücken Sie nach dem Einstellen den blauen Verstellknopf des Druckreglers wieder nach unten.
- $\checkmark$  Der Betriebsdruck ist eingestellt.

#### **Einstellbereich**

Der Betriebsdruck sollte im Bereich von 0 bis 6 bar eingestellt sein. Die Werkseinstellung des Betriebsdruckes beträgt 6,0 bar.

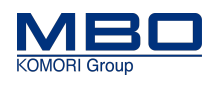

# **12.4 Betriebsarten**

Es sind folgende Betriebsarten möglich:

- Maschinensteuerung
- Eigensteuerung
- Koppelbox

## **12.4.1 Warnhinweise**

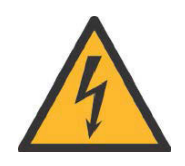

#### **WARNUNG!**

**Falsche Verwendung der Steckdosen.**

**Bei Nichtbeachtung entstehen möglicherweise schwere Verletzungen oder Tod.**

- Die Maschinensteckdosen der MBO-Maschinen dürfen ausschließlich nur für den Anschluss von MBO-Falzwerken, MBO-Aggregaten oder MBO-Auslagen verwendet werden.
- Die 230 VAC-Steckdosen der MBO-Maschinen dürfen ausschließlich nur für den Anschluss von dafür vorgesehenen Zusatzgeräten, wie z. B. Leimgeräte, verwendet werden.
- Alle Steckdosen (400 VAC- und 230 VAC Steckdosen) der MBO-Maschinen sind, nach den entsprechenden nationalen und regionalen Vorschriften und Richtlinien, ständig zu überwachen.

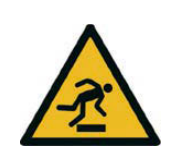

# **VORSICHT!**

**Stolperstellen durch herumliegende Kabel.**

**Bei Nichtbeachtung entstehen möglicherweise Personen- und Sachschäden.** Legen Sie die Maschinenverbindungen (Kabel, Schläuche, Rohre) so, dass sich keine Stolperstellen bilden.

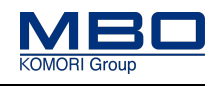

## **12.4.2 Maschinensteuerung**

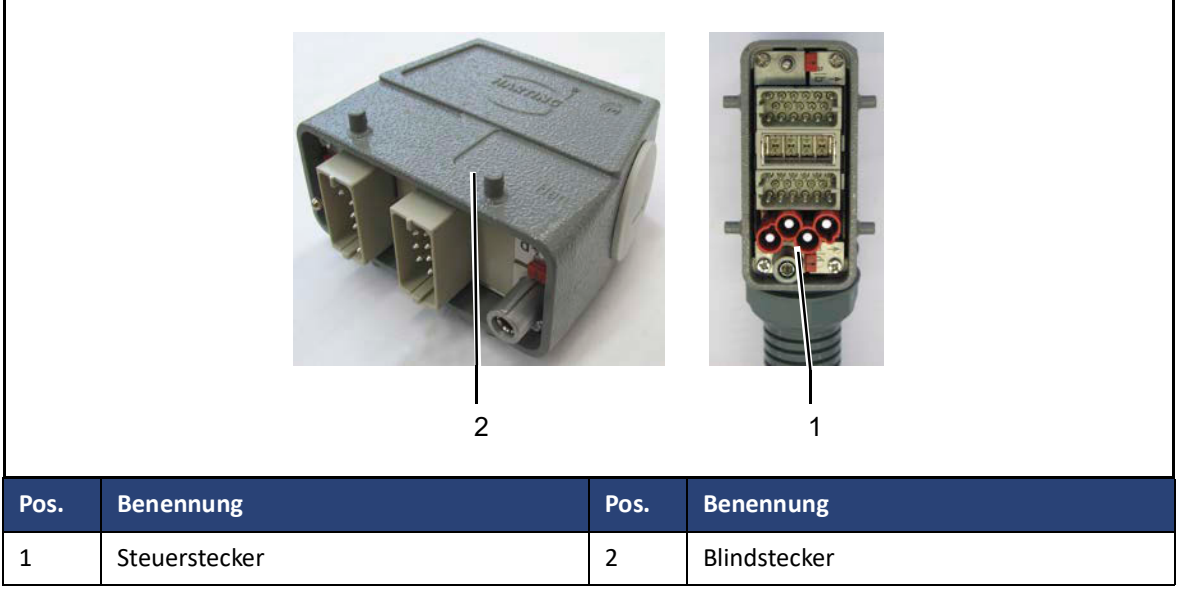

#### **Anschließen des Folgeaggregaten oder Auslagen**

- So schließen Sie Folgeaggregate an:
- $\triangleright$  Stecken Sie den Steuerstecker (1) des VT50 in die Steuersteckdose der Falzmaschine.
- $\checkmark$  Die VT50 Überführung ist angeschlossen.

#### **Arbeiten ohne VT50 an der Falzmaschine**

So arbeiten Sie ohne Folgeaggregate:

- $\triangleright$  Stecken Sie den Blindstecker (2) in die Steuersteckdose.
- $\checkmark$  Es kann ohne VT50 gearbeitet werden.

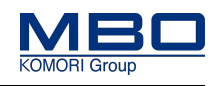

# **12.4.3 Eigensteuerung**

MBO-Folgeaggregate mit M1-Steuerung:

- sind für die Betriebsart "Eigensteuerung" nicht vorbereitet.
- können nur in der Betriebsart "Maschinensteuerung" betrieben werden.

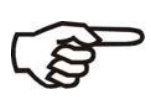

Wird ein MBO-Aggregate, mit einem anderen Steuerungssystem, in der Betriebsart Eigensteuerung in einem M1 Maschinenverbund betrieben, ist folgendes zu beachten:

- Es besteht keine steuerungstechnische Verknüpfung.
- Es besteht kein gemeinsamer NOT-HALT-Kreis.

Durch den Betreiber muss deshalb eine Risikobeurteilung des Maschinenverbunds durchgeführt und deren Ergebnisse in einer Betriebsanweisung zusammengefasst werden.

Beachten Sie die nationalen Gesetze und europäischen Richtlinien zum Arbeits- und Gesundheitsschutz der Arbeitnehmer bei der Arbeit.

#### **Deutschland**

Die Anforderungen des Arbeitsschutzgesetzes (ArbSchG) sowie der Betriebssicherheitsverordnung (BetrSichV) sind einzuhalten.

#### **EG-Staaten**

Die Anforderungen der Richtlinien 89/391/EWG und 2009/104/EG sind einzuhalten.

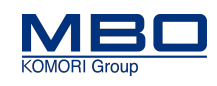

#### **12.4.4 Koppelbox**

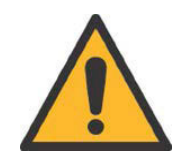

#### **WARNUNG!**

**Verwendung von Koppelboxen in einem Maschinenverbund. Bei Nichtbeachtung entstehen möglicherweise schwere Verletzungen oder Tod.**

Verwenden Sie aus sicherheitstechnischen Gründen in einem Maschinenverbund maximal **eine Koppelbox.**

Mittels einer Koppelbox ist es möglich, ein MBO-Aggregat mit einem anderen Steuerungssystem in einem M1 Maschinenverbund zu betreiben.

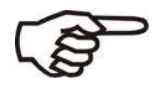

Dabei ist folgendes zu beachten:

- Es besteht eine steuerungstechnische Verknüpfung.
- Es besteht ein gemeinsamer NOT-HALT-Kreis.
- In Abhängigkeit der Steuerungsart der verwendeten Koppelbox ist es jedoch möglich, dass der Performance Level des NOT-Halt-Kreises der gesamten Anlage verringert wird.

Durch den Betreiber muss deshalb eine Risikobeurteilung des Maschinenverbunds durchgeführt und deren Ergebnisse in einer Betriebsanweisung zusammengefasst werden.

Beachten Sie die nationalen Gesetze und europäischen Richtlinien zum Arbeits- und Gesundheitsschutz der Arbeitnehmer bei der Arbeit.

#### **Deutschland**

Die Anforderungen des Arbeitsschutzgesetzes (ArbSchG) sowie der Betriebssicherheitsverordnung (BetrSichV) sind einzuhalten.

#### **EG-Staaten**

Die Anforderungen der Richtlinien 89/391/EWG und 2009/104/EG sind einzuhalten.

Einleitung

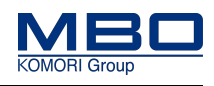

# **13 Bedienen und Einstellen**

# **13.1 Einleitung**

Zum Bedienen und Einstellen der Maschine beachten Sie zusätzlich:

- Die Qualifikation des Personals.
- Die Warnhinweise.
- Die bestimmungsgemäße Verwendung.

 [Siehe "Bestimmungsgemäße Verwendung" auf Seite 30](#page-29-0)

## **13.1.1 Qualifikation Personal**

Diese Tabelle stellt die notwendige Qualifikation des Personals dar, bezogen auf "Bedienen und Einstellen" der Maschine.

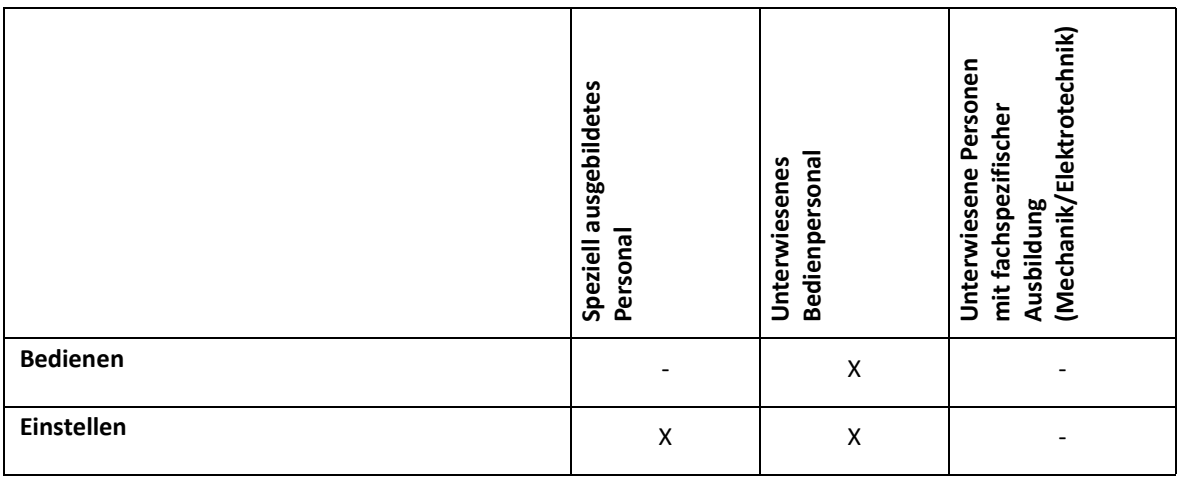

Legende: X erlaubt, - nicht erlaubt

Einleitung

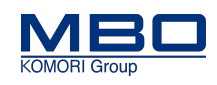

#### **13.1.2 Warnhinweise**

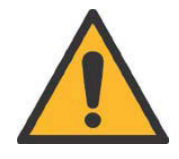

#### **WARNUNG!**

**Demontieren, Überbrücken oder Umgehen von Schutzeinrichtungen. Bei Nichtbeachtung entstehen möglicherweise schwere Verletzungen oder Tod.**

- Es dürfen keine Schutzeinrichtungen der Maschine demontiert, überbrückt oder umgangen werden.
- Überprüfen Sie anhand der Checkliste für Schutzeinrichtungen, dass sich alle Schutzeinrichtungen an der Maschine befinden.
- Melden Sie jede hörbare / sichtbare sicherheitsrelevante Änderung der Maschine dem Anlagenverantwortlichen in Ihrer Firma.

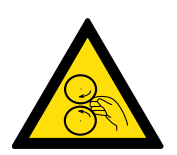

# **WARNUNG!**

**Rotierende Maschinenteile.**

**Bei Nichtbeachtung entstehen möglicherweise schwere Verletzungen oder Tod.**

- Halten Sie die Haare stets zusammengebunden und geschützt.
- Legen Sie bei der Bedienung und Wartung der Maschine Ihren Schmuck ab.
- Tragen Sie bei der Bedienung oder Wartung der Maschine nur anliegende Kleidungsstücke.

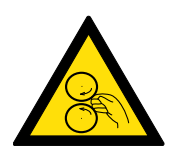

# **WARNUNG!**

**Rotierende Maschinenteile.**

**Bei Nichtbeachtung entstehen möglicherweise schwere Verletzungen oder Tod.**

Beim plötzlichen Stillstand der Maschine überprüfen Sie vor dem Wiedereinschalten:

- Dass sich keine weitere Person an der Maschine befindet.
- Dass die Maschine sich in einem fehlerfreien Zustand befindet.

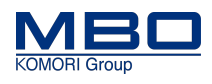

NOT-HALT Schlagtaster

# **13.2 NOT-HALT Schlagtaster**

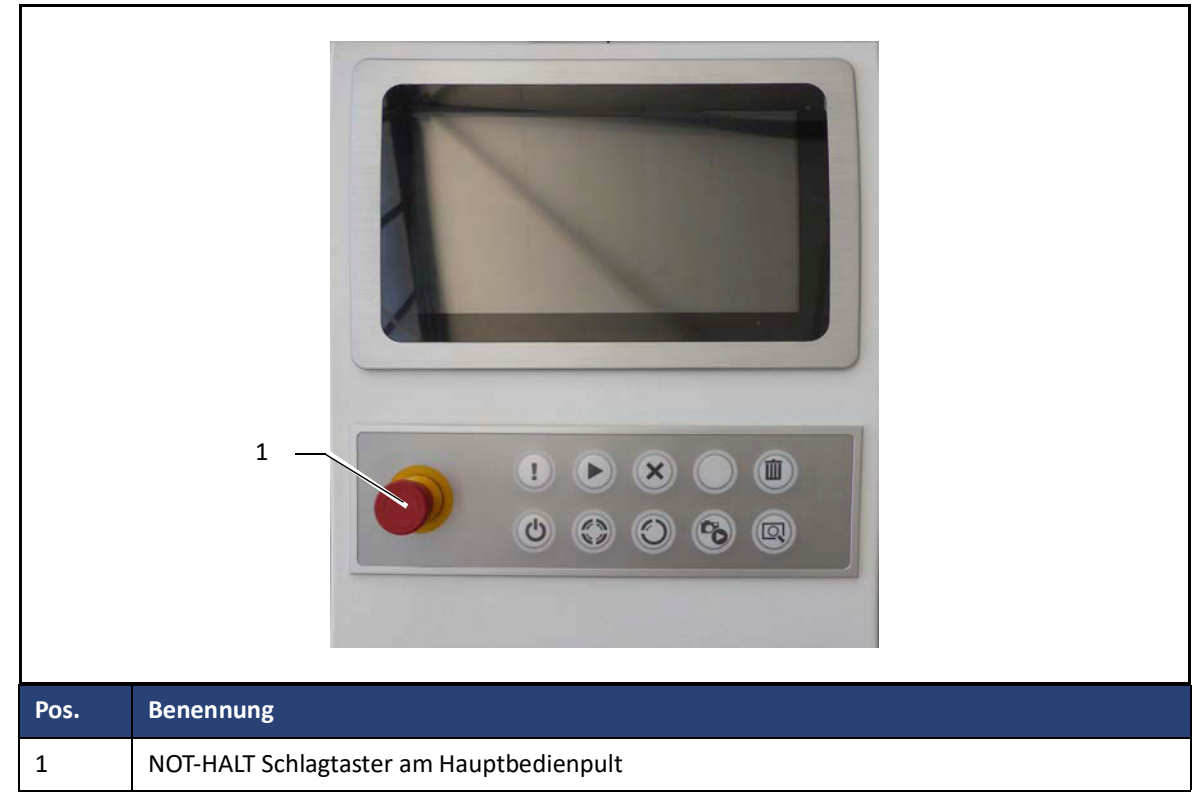

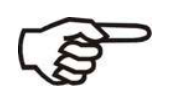

- Um unmittelbare oder drohende Gefahren abzuwenden, ist die Maschine mit einer NOT-HALT Abschaltvorrichtung ausgerüstet.
- Nach Betätigung des Schlagtasters <NOT-HALT> sind alle elektrischen Antriebe ausgeschaltet.
- NOT-HALT trennt die Maschine nicht von der elektrischen Versorgung.

Die Maschine befindet sich in Betrieb.

- Es tritt eine Gefahrensituation ein und die Maschine muss schnell gestoppt werden.
- $\triangleright$  Betätigen Sie den NOT-HALT Schlagtaster.
- $\triangleright$  Beheben Sie das Problem.
- Entriegeln Sie den NOT-HALT Schlagtaster mittels einer Rechtsdrehung.
- $\checkmark$  Die Maschine ist wieder betriebsbereit.

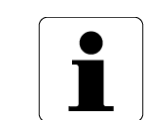

- Benutzen Sie den NOT-HALT Schlagtaster ausschließlich nur zur Vermeidung von Gefahren.
- Beim Betätigen des NOT-HALT Schlagtasters wird die Maschine unverzüglich gestoppt.

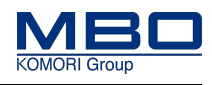

# **13.3 Visiontable einrichten**

## <span id="page-104-0"></span>**13.3.1 Kamera positionieren**

Beide Kameras müssen an die Breite des Papierbogens anpasst werden.

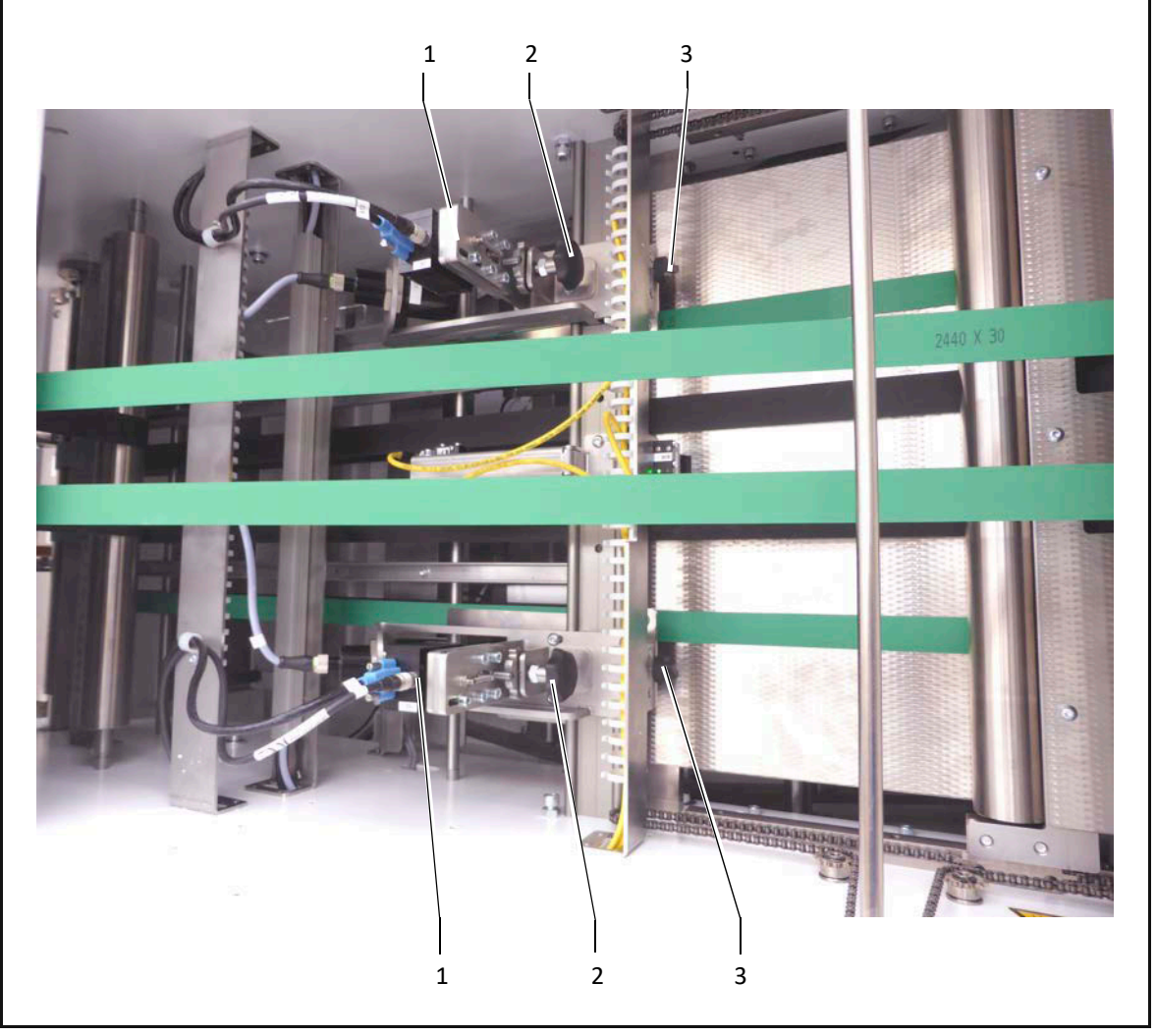

So gehen Sie vor:

- Öffnen Sie den Gehäusedeckel.
- $\triangleright$  Positionieren Sie einen Falzbogen mit entsprechender Prüfmarke unterhalb der Kameras.
- $\triangleright$  Drehen Sie an der Rändelschraube (3) bis sich die Kamera leicht bewegen lässt.
- $\triangleright$  Verschieben Sie die Kamera (1) an die Position der Markierung.
- $\triangleright$  Positionieren Sie auch das Gegenlicht.

**Bei dünnen bzw. sehr dicken Papier können Sie die Kameras durch drehen der Schraube 2 nach oben bzw nach unten anpassen.** 

 $\checkmark$  Ihre Kameras sind grob an die Breite des Falzproduktes eingestellet.

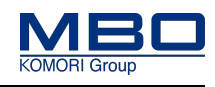

# **13.3.2 Auftrag einrichten/starten**

Nachdem Sie den Visiontable eingeschaltet haben wird auf dem Display die nachfolgende Anzeige dargestellt.

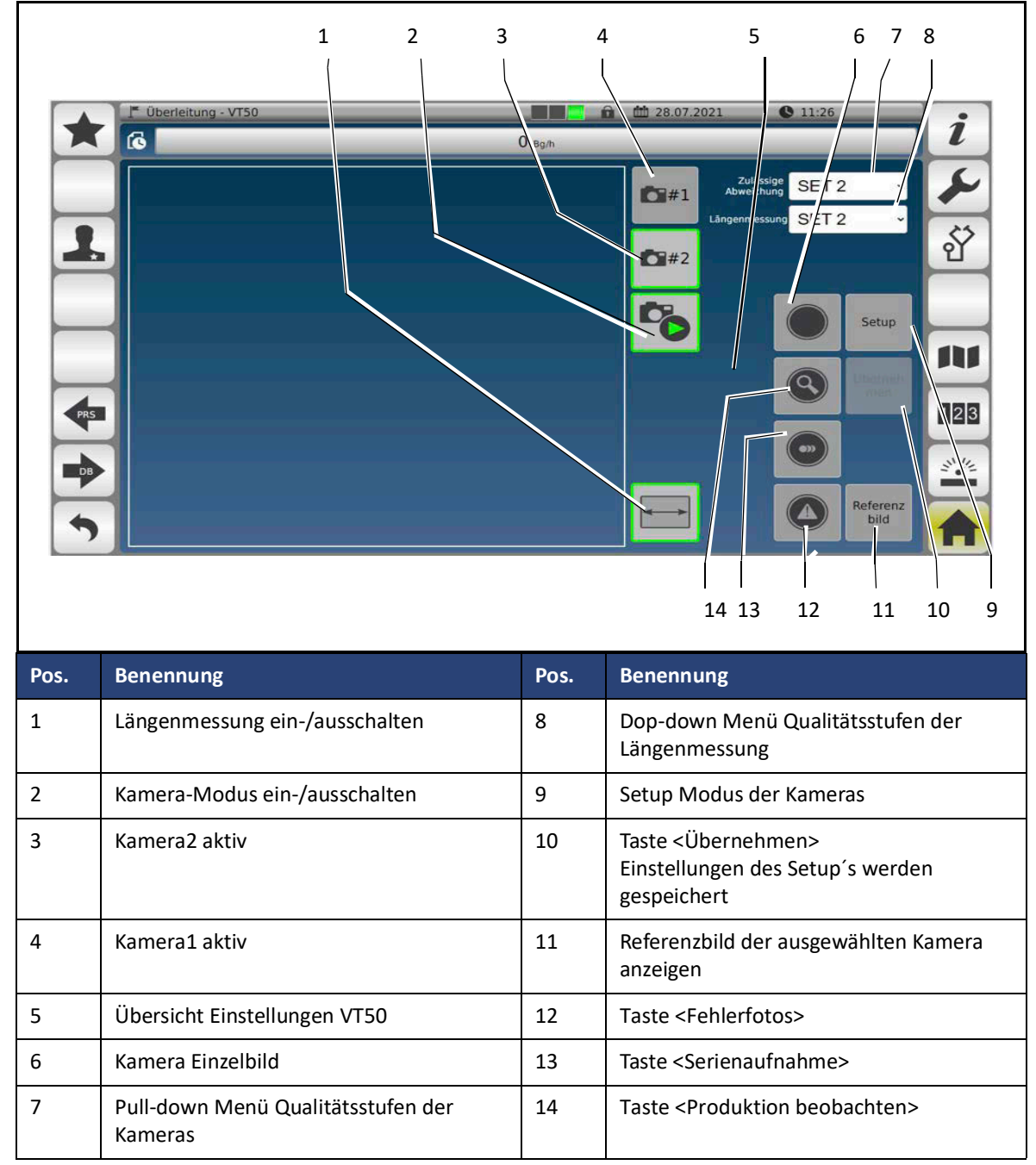

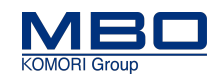

## 13.3.2.1 Mechanische Einstellung der Kamera

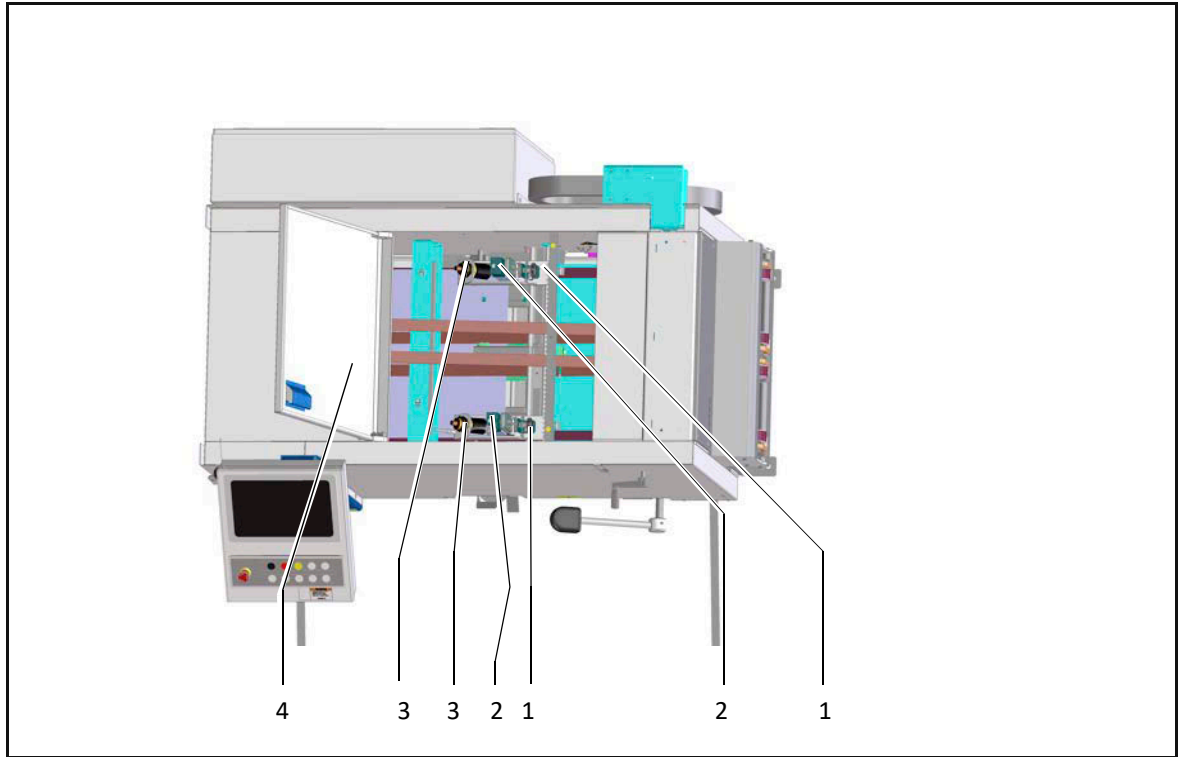

So gehen Sie vor:

- $\triangleright$  Deckel (4) öffnen.
- $\triangleright$  Papierbogen durchlaufen lassen und an den Kameras stoppen.

Betätigen Sie dazu die Taste <Softstop> an ihrem Bedienpanel.

- $\triangleright$  Schalten Sie den Kamera-Modus ein.
- $\triangleright$  Wählen Sie eine der beiden Kameras aus. (beide Kameras sind aktiviert).
- Starten sie mit der Kamera 1
- $\triangleright$  Betätigen Sie die Taste <Einzelbild>.
- $\triangleright$  Wechseln Sie zur zweiten Kamera und wiederholen Sie die Prozedur. Wechseln Sie durch Betätigen der Taste (3)

Wiederholen Sie den Vorgang bis die Fotos ein gutes Ergebnis bestätigen.

 $\triangleright$  Verschieben Sie, falls nötig die Kamera

Lösen Sie dazu die jeweilige Rändelschraube (1) am Kameraschlitten.

[Siehe "Kamera positionieren" auf Seite 105](#page-104-0)

Ziehen Sie die Rändelschraube (1)wieder an.

Überprüfen Sie durch erneutes manuelles Auslösen der jeweiligen Kamera das Ergebnis.

Wiederholen Sie diesen Ablauf, bis die Kamera ideal positioniert ist.

 $\checkmark$  Die Kameras sind mechanisch eingestellt.

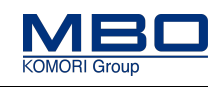

#### 13.3.2.2 Kamera-Setup

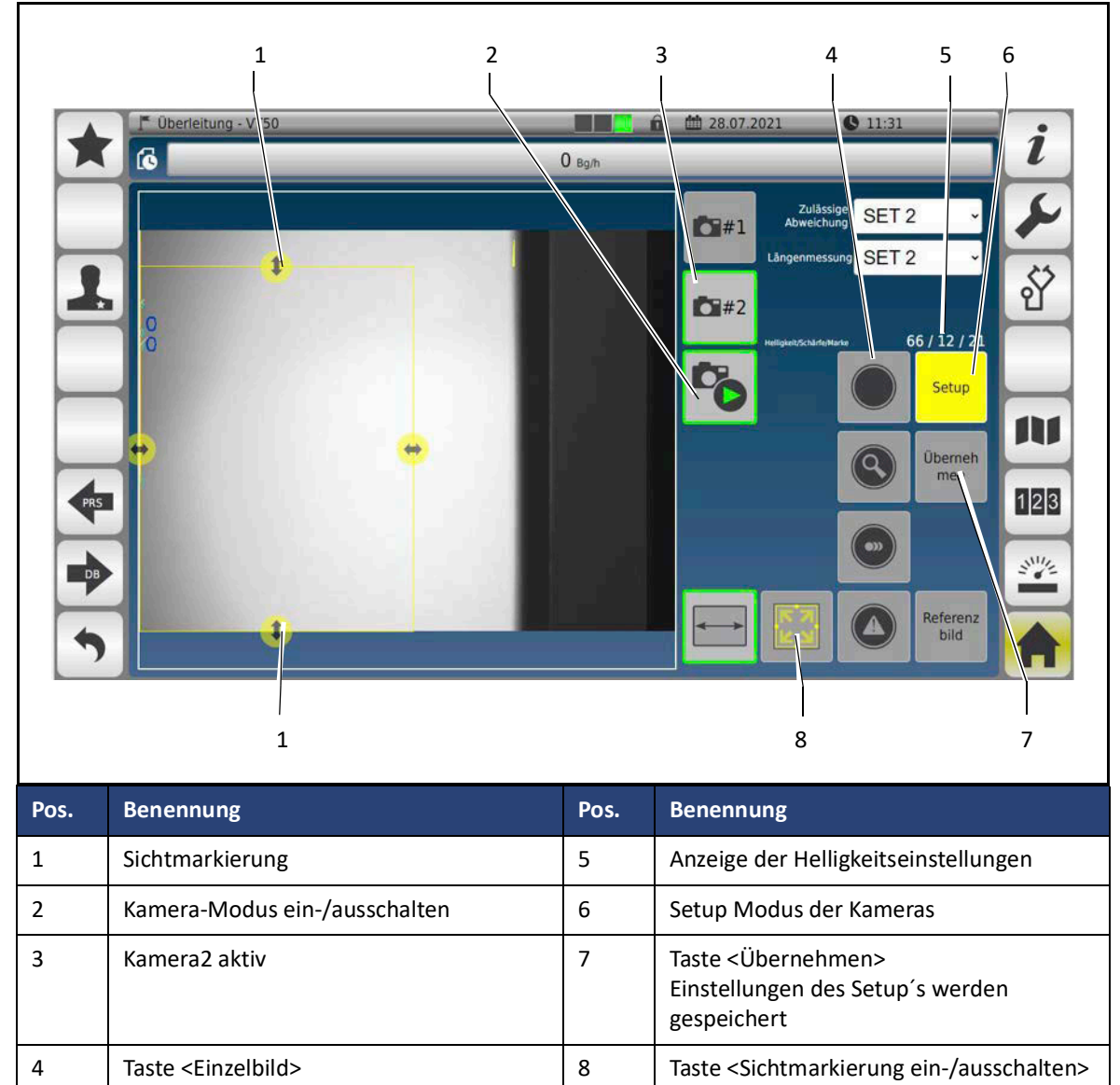

So gehen Sie vor:

- $\triangleright$  Betätigen Sie die Taste <Setup>.
- Die oben angezeigte Seite wird angezeigt.
- $\triangleright$  Einzelbogen anfordern

Wenn sich der Bogen unter den Kameras befindet betätigen Sie die Taste <Softstop>

 $\triangleright$  Betätigen Sie die Taste <Einzelbild>.

Das Foto wird auf der linken Seite des Bildschirms angezeigt.

- $\triangleright$  Betätigen Sie die Taste <Sichtmarkierung ein-/ausschalten>.
- $\triangleright$  letztes Foto anzeigen lassen.
- Bewegen Sie die Markierungen auf dem Touch-Monitor an die gewünschten Positionen.
- $\triangleright$  Wiederholen Sie die Abläufe immer für beide Kameras, bis sie mit den Einstellungen zufrieden sind.
- $\triangleright$  Bestätigen Sie die Einstellungen mit der Taste <Übernehmen>
- $\triangleright$  Schalten Sie das Setup wieder aus.
- $\checkmark$  Die Feineinstellungen der Kameras sind abgeschlossen.
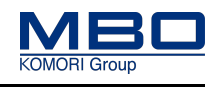

Visiontable einrichten

## **13.3.3 Längenmessung**

Die Überführung VT50 ist zusätzlich mit einer Längenmessung ausgestattet. Beachten Sie, dass diese Funktion nur bei eingeschaltetem Kamera-Modus aktiviert werden kann.

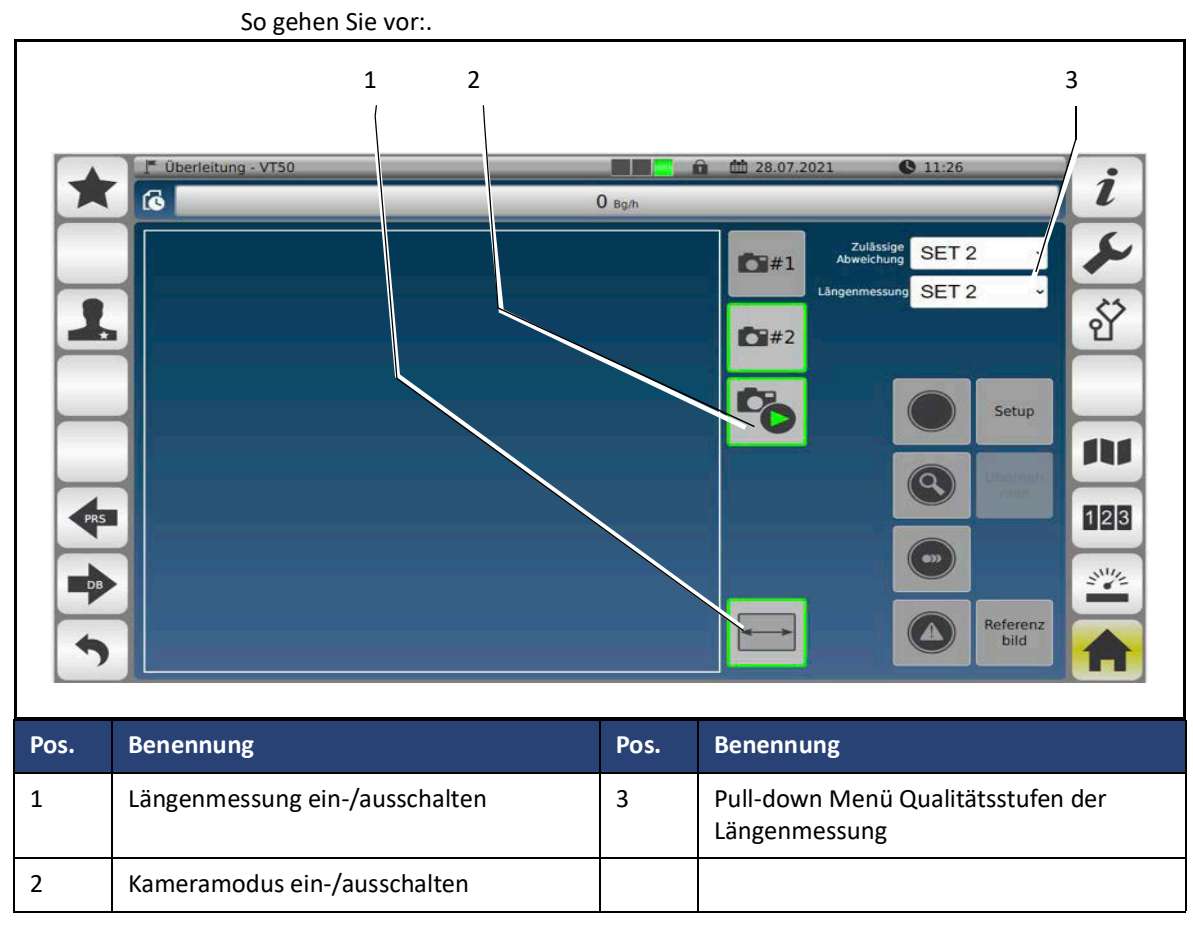

- Aktivieren Sie den Kamera-Modus
- $\triangleright$  Schalten Sie die Längenmessung ein.
- Wählen Sie die Qualitätsstufe aus.
- $\checkmark$  Die Längenmessung ist aktiviert und eingestellt.

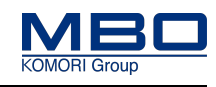

# **14 Wartungsplan**

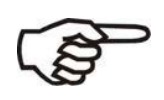

**Falsche Wartungsintervalle bei Mehrschicht-Betrieb.**

**Bei Nichtbeachtung entstehen möglicherweise Sachschäden.**

Alle angegebenen Wartungsintervalle sind auf den Einschicht-Betrieb ausgelegt.

Rechnen Sie die angegebenen Intervalle bei Mehrschicht-Betrieb entsprechend um.

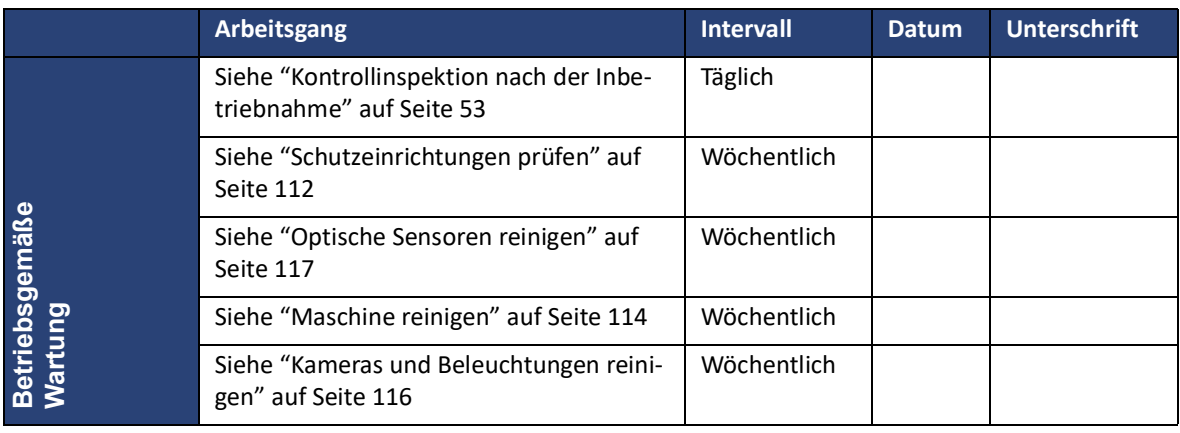

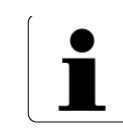

MBO empfiehlt, diesen Wartungsplan als Kopie an der Maschine anzubringen.

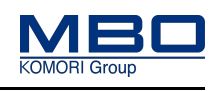

Qualifikation des Personals

# **15 Betriebsgemäße Wartung durchführen**

# **15.1 Qualifikation des Personals**

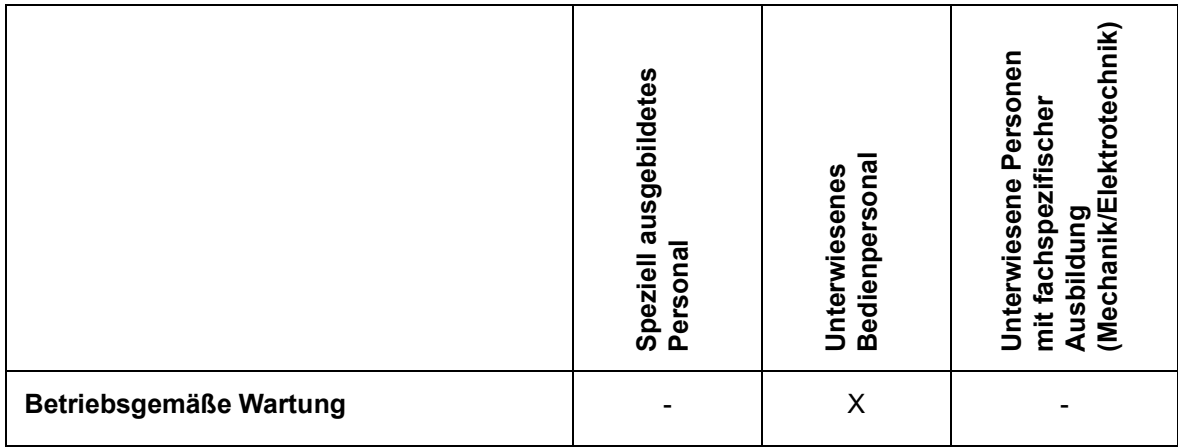

Legende: X erlaubt, - nicht erlaubt

# **15.2 Warnhinweise**

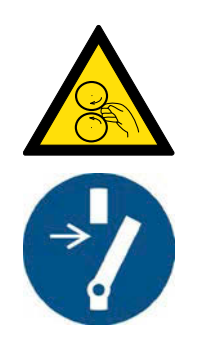

### **WARNUNG!**

**Rotierende Maschinenteile bei der betriebsgemäßen Wartung.**

**Bei Nichtbeachtung entstehen möglicherweise schwere Verletzungen oder Tod.**

Betriebsgemäße Wartungsarbeiten dürfen nur von einer einzelnen, geschulten und autorisierten Person durchgeführt werden.

- Drehen Sie den Hauptschalter in Stellung <0>.
- Sichern Sie den Hauptschalter mit einem Vorhängeschloss gegen unbeabsichtigtes Wiedereinschalten.
- Beachten Sie die örtlichen Arbeitssicherheitsvorschriften.
- Stellen Sie sicher, dass sich vor dem Wiedereinschalten der Maschine alle Personen im gesicherten Bereich befinden.

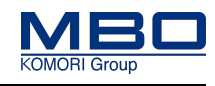

Schutzeinrichtungen prüfen

# <span id="page-111-0"></span>**15.3 Schutzeinrichtungen prüfen**

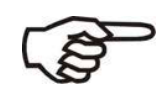

- Prüfen Sie täglich alle Schutzeinrichtungen auf ihre sichere Funktion.
- Alle Geräte für das Stillsetzen im Notfall und alle Schutzeinrichtungen sind einzeln und getrennt voneinander zu prüfen.
- Bei fehlerhaften Schutzeinrichtungen, Maschine sofort stillsetzen und gegen Wiedereinschalten sichern.
- Melden Sie die festgestellten Mängel bzw. abnormale Betriebszustände/ Störungen unverzüglich Ihrem Vorgesetzten.

So prüfen Sie die feststehenden trennenden Schutzeinrichtungen:

- $\triangleright$  Überprüfen Sie wöchentlich, dass alle feststehenden trennenden Schutzeinrichtungen vorhanden und richtig montiert sind.
- $\checkmark$  Die feststehenden trennenden Schutzeinrichtungen sind geprüft.
	- Positionen der feststehenden trennenden Schutzeinrichtungen, [Siehe "Checkliste](#page-69-0)  [Schutzeinrichtungen" auf Seite 70](#page-69-0).

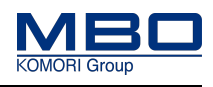

NOT-HALT Schlagtaster prüfen

# **15.4 NOT-HALT Schlagtaster prüfen**

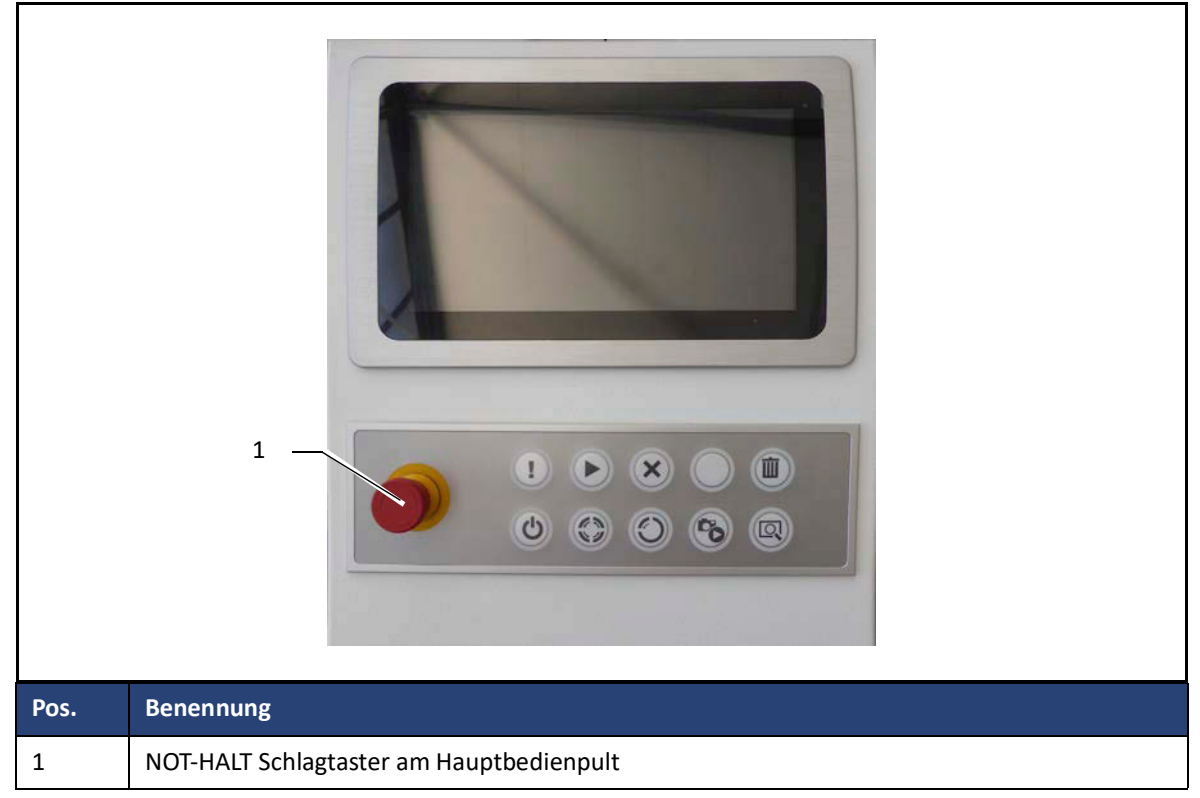

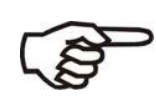

- Um unmittelbare oder drohende Gefahren abzuwenden, ist die Maschine mit einer NOT-HALT Abschaltvorrichtung ausgerüstet.
- Nach Betätigung des Schlagtasters <NOT-HALT> sind alle elektrischen Antriebe ausgeschaltet.
- NOT-HALT trennt die Maschine nicht von der elektrischen Versorgung.

So prüfen Sie den NOT-HALT Schlagtaster:

- 1)Maschine starten.
- 2)Betätigen Sie den NOT-HALT Schlagtaster so, dass er im betätigten Zustand arretiert bleibt.
	- **Das Betätigen des NOT-HALT Schlagtasters muss zur Abschaltung sämtlicher Maschinenfunktionen führen.**
- 3)Betätigen Sie die Taste < Maschine Start>.
	- Die Maschine darf nicht anlaufen.
- 4)Nach beendeter Prüfung entriegeln Sie den NOT-HALT Schlagtaster.
	- $\checkmark$  NOT-HALT Schlagtaster sind geprüft.

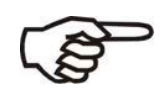

Stimmt die Funktion mit der Beschreibung nicht überein, lassen Sie diese durch den MBO-Service oder einem autorisierten Kundendienst überprüfen.

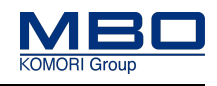

Maschine reinigen

# <span id="page-113-0"></span>**15.5 Maschine reinigen**

#### **15.5.1 Warnhinweise**

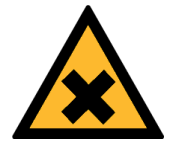

#### **VORSICHT!**

**Fehlgebrauch von Reinigungsmitteln.**

**Bei Nichtbeachtung entstehen möglicherweise leichte bis mittlere Verletzungen oder Sachschäden.**

- Beachten Sie unbedingt die Sicherheitshinweise des Herstellers.
- Vermeiden Sie Hautkontakt.
- Tragen Sie geeignete Schutzhandschuhe.
- Tragen Sie eine Schutzbrille.

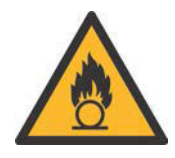

## **VORSICHT!**

**Benutzte Reinigungslappen.**

**Bei Nichtbeachtung entstehen möglicherweise leichte bis mittlere Verletzungen oder Sachschäden.**

- Beachten Sie die Brandgefahren durch die Entflammbarkeit des Reinigungsmittels.
- Entsorgen Sie die Reinigungslappen umweltgerecht.
- Informieren Sie sich beim Reinigungsmittelhersteller über Restgefahren sowie über die umweltgerechte Entsorgung.

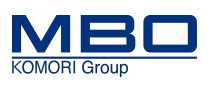

Maschine reinigen

## **15.5.2 Reinigungsmittelempfehlung**

#### **Flächen und Hohlräume**

Absaugen oder Abkehren

#### **Bei festen Ablagerungen auf lackierten Flächen**

Lösungsmittelfreie Reinigungsmittel

## **15.5.3 Maschine reinigen**

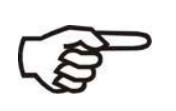

.

Starker Schmutzbefall kann die Funktion der Maschine beeinträchtigen. Reinigen Sie die Maschine mindestens 1 x pro Woche. Die Staubschicht darf nie mehr als 1 mm betragen. Insbesondere sind bewegliche Teile von Schmutz (Papierstaub, Druckpuder etc.) zu reinigen. Reinigen Sie die Maschine nie mit Druckluft. (Lagerschäden).

So reinigen Sie die Maschine:

- $\triangleright$  Saugen Sie den Schmutz ab.
- $\triangleright$  Benutzen Sie einen Pinsel für schwer zugängliche Stellen.
- $\triangleright$  Reiben Sie die Oberflächen mit einem trockenen Tuch ab.
- $\triangleright$  Verwenden Sie keine chemisch aggressiven Wasch- und Reinigungsmittel.
- $\checkmark$  Die Maschine ist gereinigt.

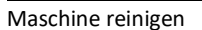

### **15.5.4 Kameras und Beleuchtungen reinigen**

• Die Optik der Kamera nur mit fusselfreien Tüchern reinigen.

<span id="page-115-0"></span>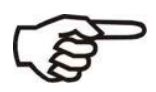

• Prüfen Sie die Kameralinse mindestens einmal wöchentlich auf Verunreinigungen.

So gehen Sie vor, die optischen Sensoren zu reinigen.

#### **Voraussetzungen**

Diese Voraussetzungen müssen erfüllt sein: Hauptschalter ist ausgeschaltet und gesichert. NOT-HALT Schlagtaster ist betätigt.

#### **Linse der Kameras reinigen**

So reinigen Sie die Linse der Kameras:

- $\triangleright$  Reinigen Sie die Optik der Kameras mit einem trockenen, fusselfreien Tuch.
- $\checkmark$  Die Kamera sind gereinigt.

#### **Beleuchtungen reinigen**

So reinigen Sie die Beleuchtungen:

- $\triangleright$  Reinigen Sie die Beleuchtungen der Kameras mit einem trockenen, fusselfreien Tuch.
- $\checkmark$  Die Beleuchtungen sind gereinigt.

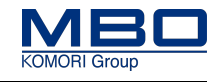

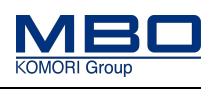

Maschine reinigen

## **15.5.5 Optische Sensoren reinigen**

- <span id="page-116-0"></span>
- Die optischen Sensoren der Maschine verschmutzen während der Produktion durch Papierstaub und Druckpuder.
- Sie sollten deshalb nach jedem Auftrag (täglich) gereinigt werden.

So gehen Sie vor, die optischen Sensoren zu reinigen.

#### **Voraussetzungen**

Diese Voraussetzungen müssen erfüllt sein: Hauptschalter ist ausgeschaltet und gesichert. NOT-HALT Schlagtaster ist betätigt.

#### **Optische Sensoren reinigen**

So reinigen Sie die optischen Sensoren:

- Reinigen Sie die Optik der Sensoren mit einem trockenen, fusselfreien Tuch.
- $\checkmark$  Die optischen Sensoren sind gereinigt.

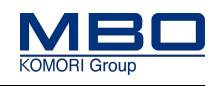

Qualifikation Personal

# **16 Instandsetzung**

## **16.1 Qualifikation Personal**

Diese Tabelle stellt die notwendige Qualifikation des Personals dar, bezogen auf die Instandhaltung der Maschine.

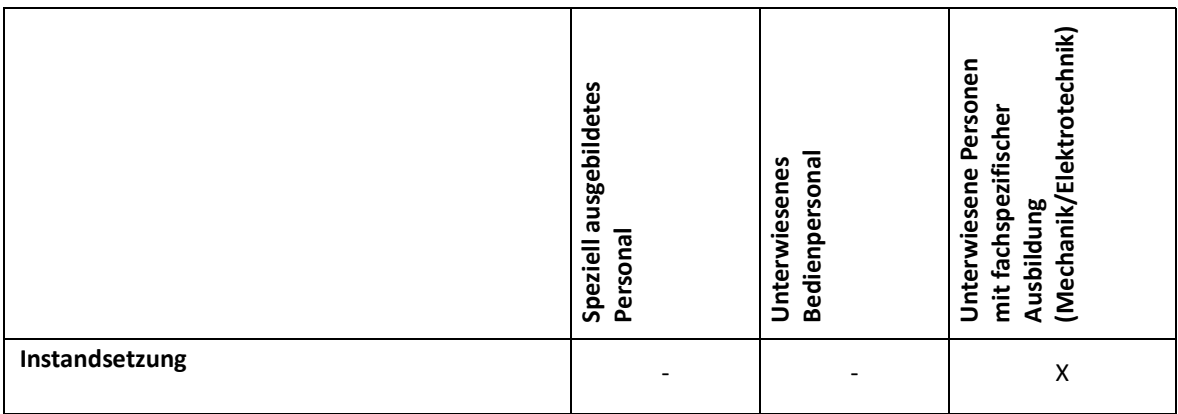

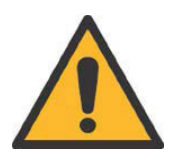

.

## **WARNUNG!**

**Unsachgemäße Instandsetzung.**

**Bei Nichtbeachtung entstehen möglicherweise schwere Verletzung oder Tod.**

- Instandsetzungsarbeiten dürfen nur von geschultem und autorisiertem Fachpersonal ausgeführt werden.
- Beachten Sie hierzu die örtlichen Arbeitssicherheitsvorschriften.
- Führen Sie nach der Instandsetzung einen Funktionstest durch.

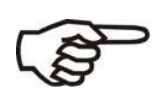

Lassen Sie Instandsetzungsarbeiten nur vom MBO-Service oder von einem autorisierten Kundendienst ausführen.

Ersatz-und Verschleißteilbestellung

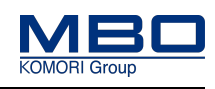

# **17 Kundendienst**

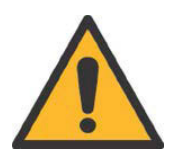

## **WARNUNG!**

**Nicht zugelassene Sicherheitskomponenten.**

**Bei Nichtbeachtung entstehen möglicherweise schwere Verletzungen oder Tod.**

- Es dürfen nur zugelassene Sicherheitskomponenten verwendet werden.
- Verwenden Sie nur Originalteile.

# **17.1 Ersatz-und Verschleißteilbestellung**

Sie erhalten die Ersatz- und Verschleißteile weltweit über die jeweilige MBO-Vertretung in Ihrer Nähe.

Bei sämtlichen Fragen betreffend Ihrer Maschine wenden Sie sich bitte ebenfalls an Ihre MBO-Vertretung.

Die Adresse finden Sie auf unserer Homepage www.mbo-pps.com.

Die Identifizierung der Maschine sowie die wichtigsten Maschinendaten entnehmen Sie dem Typenschild an der Maschine.

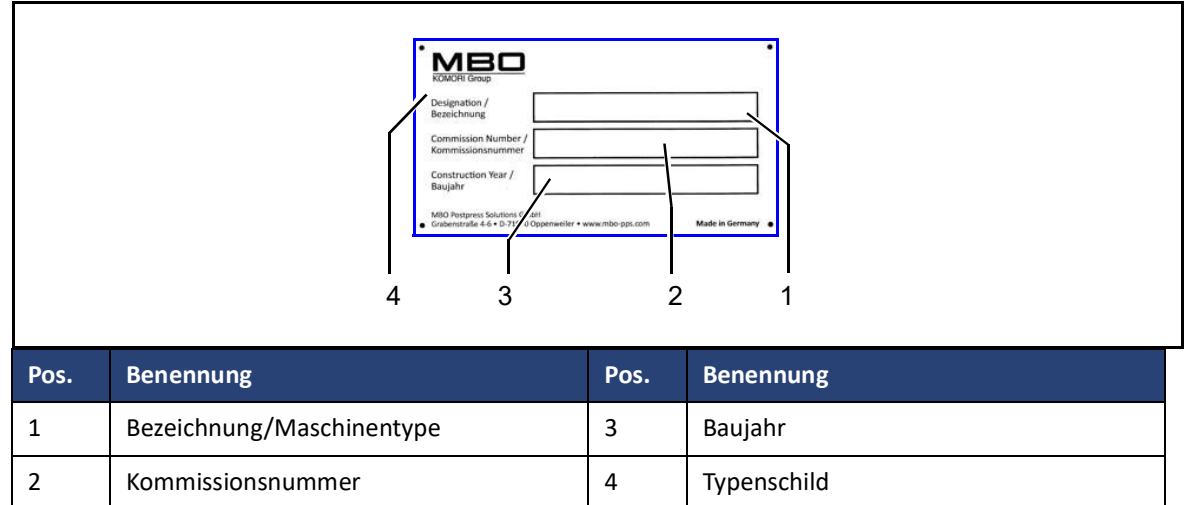

# **17.2 Notwendige Angaben bei einer Bestellung**

Geben Sie für die Service- und Ersatzteilbestellungen immer diese Angaben an:

- Kommissionsnummer
- Bezeichnung der Maschine

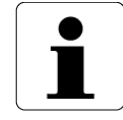

Verwenden Sie nur vom Hersteller gelieferte oder empfohlene Ersatzteile!